# Техническое описание **Proline Promag P 100**

## Электромагнитный расходомер

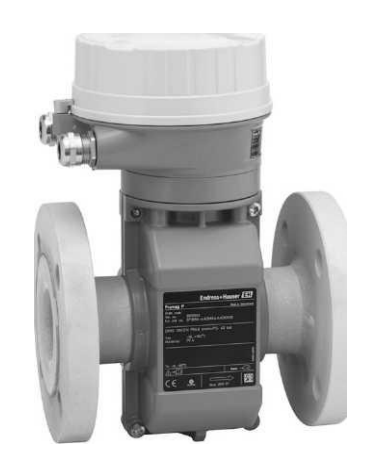

# Расходомер для максимальных рабочих температур с сверхкомпактным трансмиттером

#### Область применения

- Данный принцип измерения практически не зависит от давления, плотности, температуры и вязкости
- Используется в химических и технологических процессах с коррозийными жидкостями и при высоких рабочих температурах.

Характеристики прибора

- Номинальный диаметр до Ду 600
- В наличии все необходимые сертификаты по взрывозащищенному исполнению
- $\blacksquare$ Футеровка из РТFЕ или РFА
- Прочный сверхкомпактный корпус трансмиттера  $\bullet$
- Локальный дисплей

#### Преимущества

- Разнообразное применение широкий ряд смачиваемых материалов
- Энергосберегающее измерение расхода отсутствует потеря давления благодаря полнопроходной конструкции поперечного сечения сенсора
- Техническое обслуживание не требуется нет подвижных частей
- Компактный трансмиттер полная функциональность при малых размерах
- Быстрая настройка без дополнительного программного и аппаратного обеспечения - встроенный веб-сервер
- $\blacksquare$ Встроенная самопроверка - технология Heartbeat Technology™

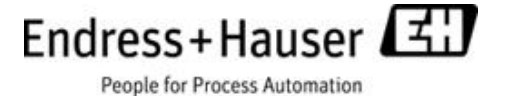

# Содержание

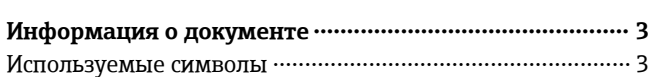

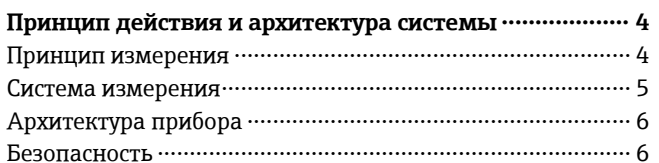

## Вход 6

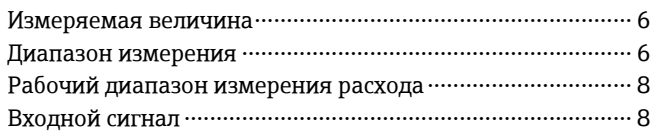

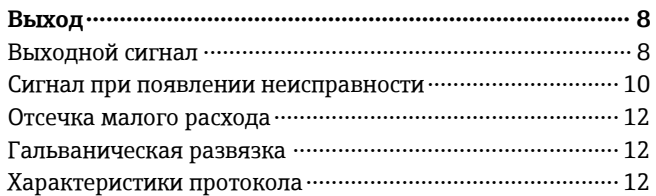

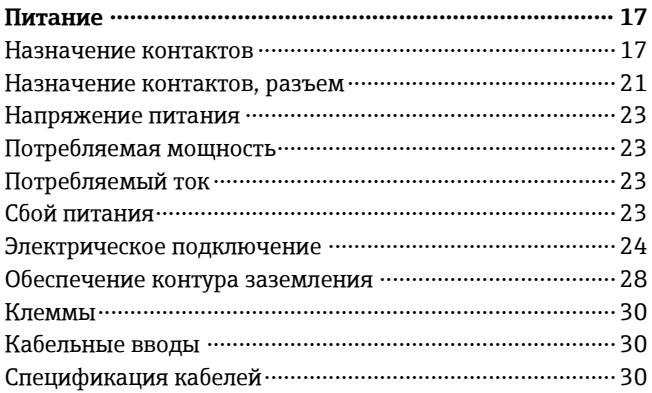

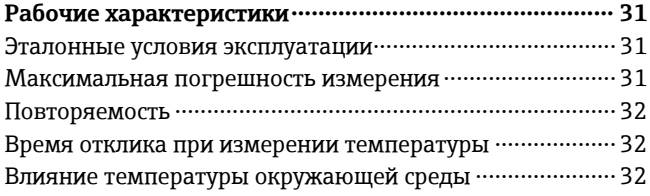

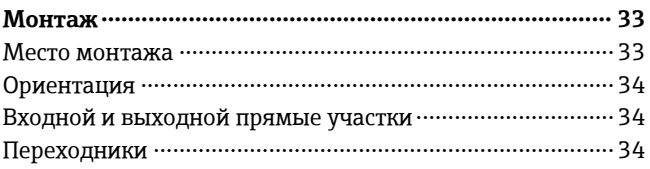

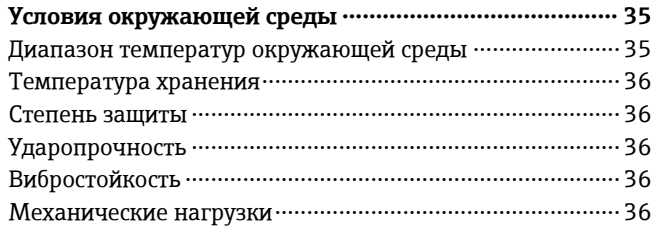

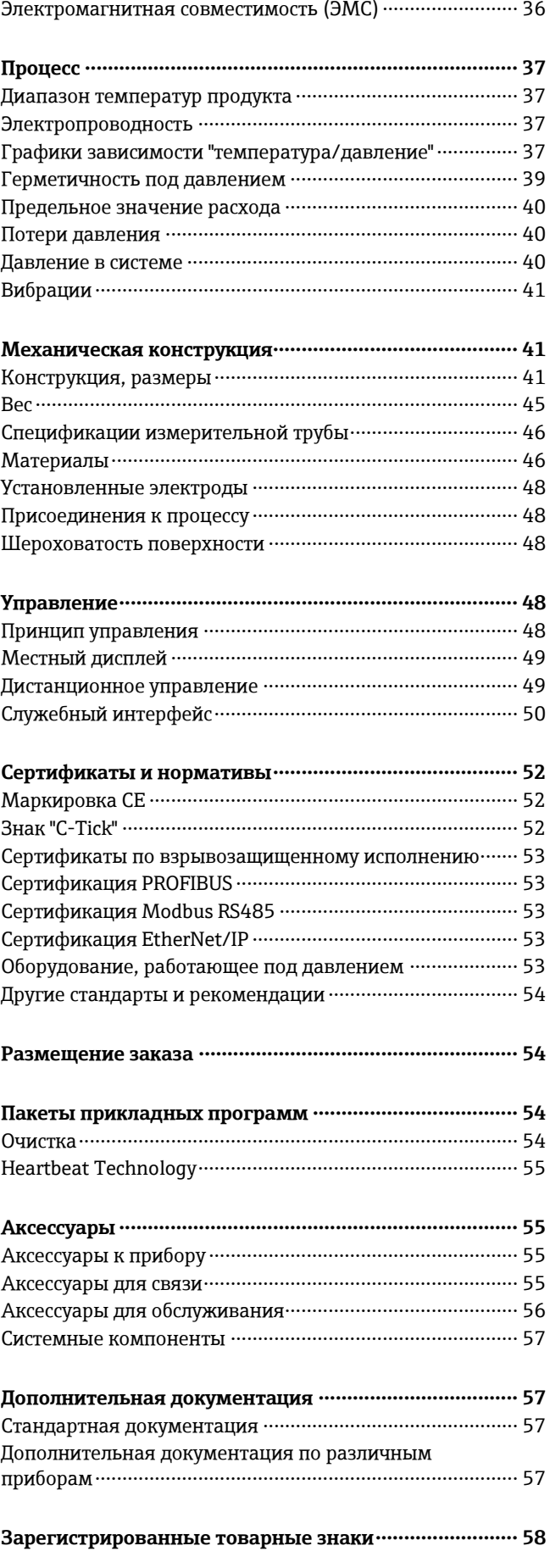

# **Информация о документе**

## <span id="page-2-1"></span><span id="page-2-0"></span>**Используемые символы Символы электрооборудования**

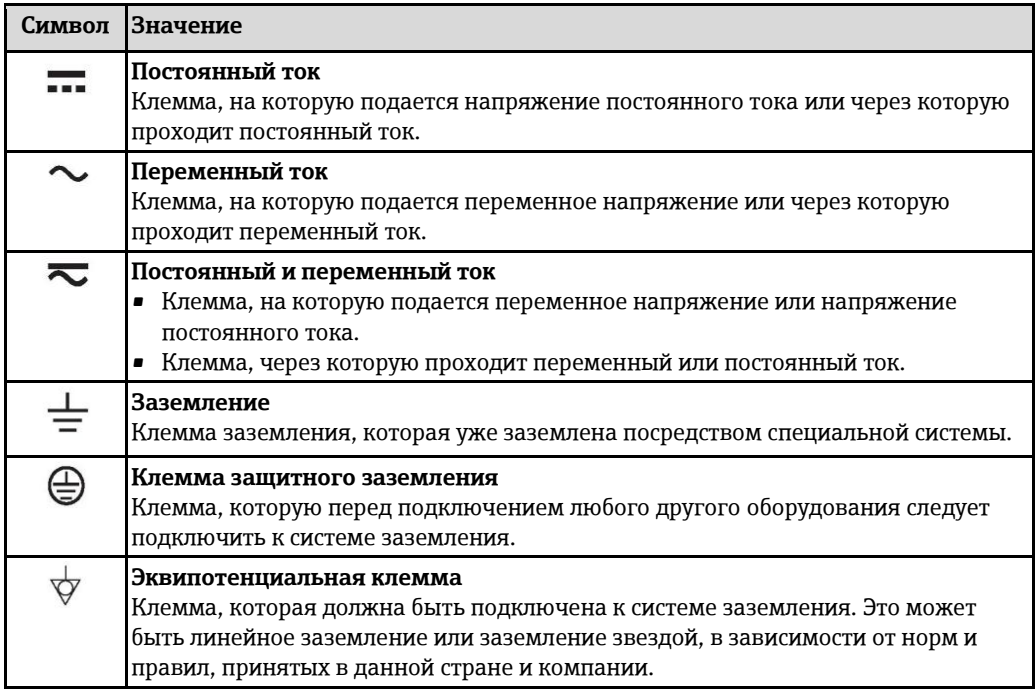

## **Символы для различных типов информации**

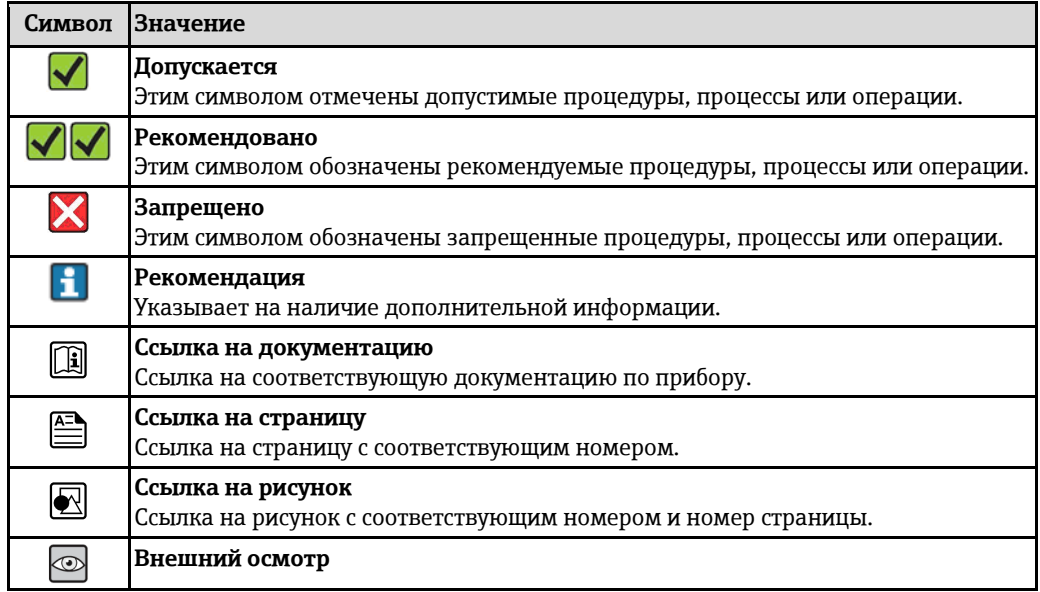

## **Символы на рисунках**

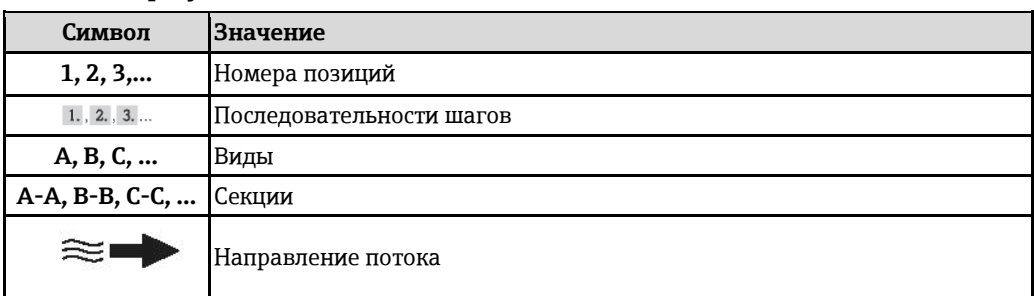

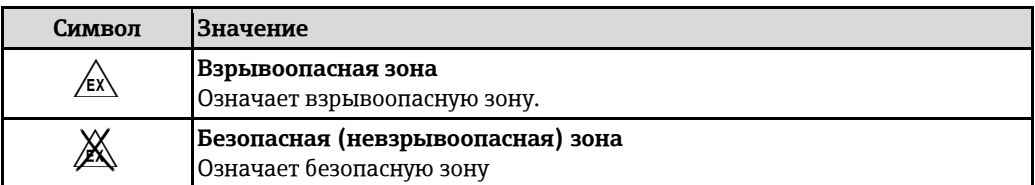

# **Принцип действия и архитектура системы**

<span id="page-3-1"></span><span id="page-3-0"></span>**Принцип измерения** Согласно *закону электромагнитной индукции Фарадея*, в проводнике, движущемся в магнитном поле, возникает индукционный ток.

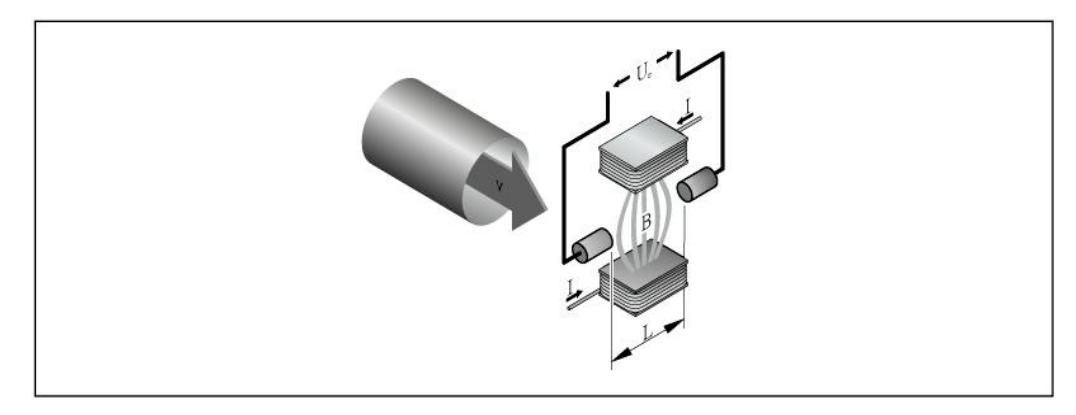

- *U<sup>e</sup> Наведенное напряжение* 
	- *B Магнитная индукция (магнитное поле)*
- *L Расстояние между электродами*
- *I Ток*
- *v Скорость потока*

При электромагнитном измерении движущимся проводником является текущая среда. Наведенное напряжение  $(U_e)$  пропорционально скорости потока  $(v)$ , оно определяется двумя измерительными электродами и передается в усилитель. Расход (Q) рассчитывается на основе площади поперечного сечения трубы (A). Постоянное магнитное поле генерируется с помощью постоянного тока посредством чередования полярности.

### **Расчетные формулы:**

- Наведенное напряжение  $U_e = B \cdot L \cdot v$
- Объемный расход Q = A ⋅ v

<span id="page-4-0"></span>**Система измерения** Доступно компактное исполнение в едином корпусе: трансмиттер и сенсор объединены в один механический узел.

#### **Трансмиттер**

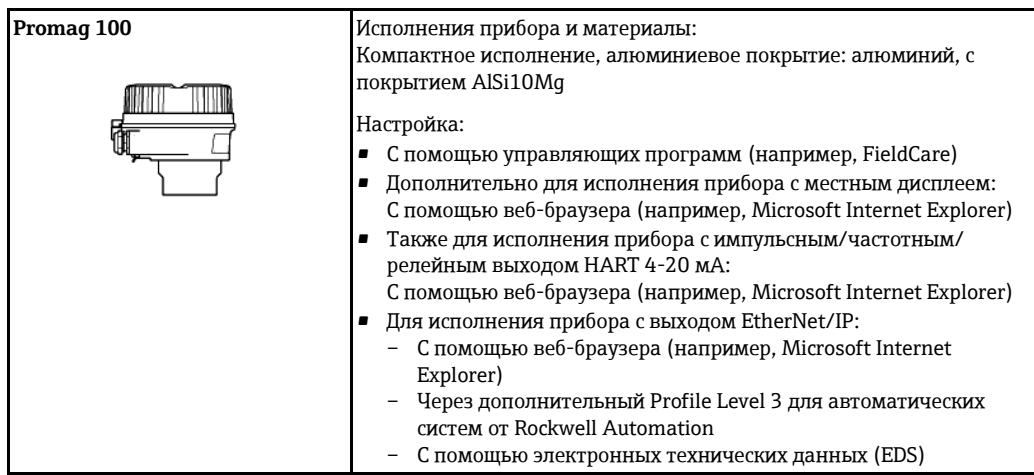

#### **Сенсор**

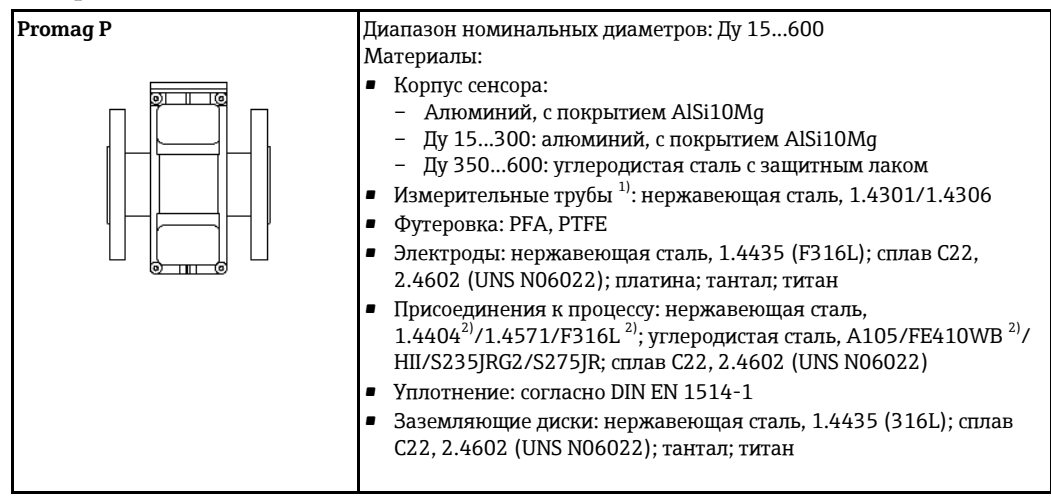

<span id="page-4-2"></span><span id="page-4-1"></span>1) Для фланцев из углеродистой стали с защитным алюминиевым/цинковым покрытием (Ду 15...300) или защитным лаком (Ду 350...600)

2) С защитным алюминиевым/цинковым покрытием (Ду 15...300) или защитным лаком (Ду 350...600)

#### <span id="page-5-0"></span>Архитектура прибора

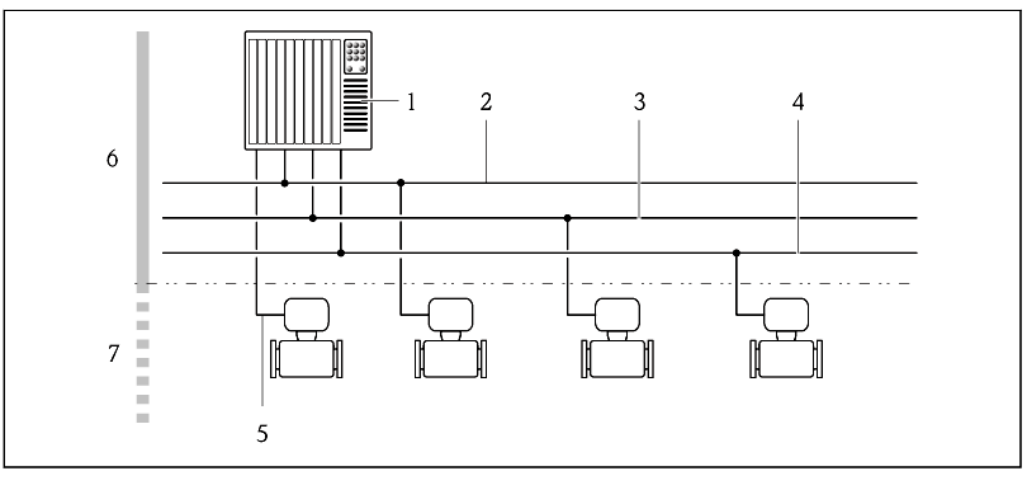

 $\Box$  1 Возможности интегрирования измерительных приборов в систему

- Система управления (например, ПЛК)  $\mathbf{1}$
- $\overline{2}$ EtherNet/IP
- $\overline{3}$ **PROFIBUS DP**
- $\overline{4}$ Modbus RS485
	- HART 4-20 мА, импульсный/частотный/релейный выход
- $\boldsymbol{6}$ Безопасная зона
- $\overline{7}$ Безопасная зона и зона 2/разд. 2

<span id="page-5-1"></span>Безопасность

#### **IT-безопасность**

5

Гарантия предоставляется только в том случае, если монтаж и эксплуатация прибора осуществляются в соответствии с инструкцией по эксплуатации. Прибор оснащен средствами обеспечения безопасности, защищающими его от несанкционированного изменения параметров настройки.

Оператор должен самостоятельно принимать меры по обеспечению IT-безопасности, соответствующие стандартам безопасности оператора и имеющие своей целью реализацию дополнительной защиты прибора и передачи данных прибора.

# Вход

<span id="page-5-3"></span><span id="page-5-2"></span>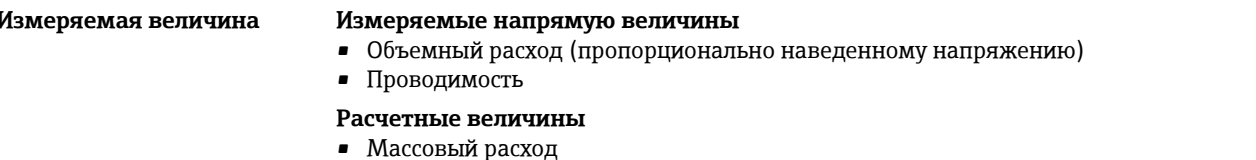

• Скорректированный объемный расход

<span id="page-5-4"></span>Диапазон измерения

Измерение с заявленной погрешностью при скорости потока v = 0,01...10 м/с. Проводимость: 5...10 000 мкСм/см

# Характеристики расхода в единицах СИ

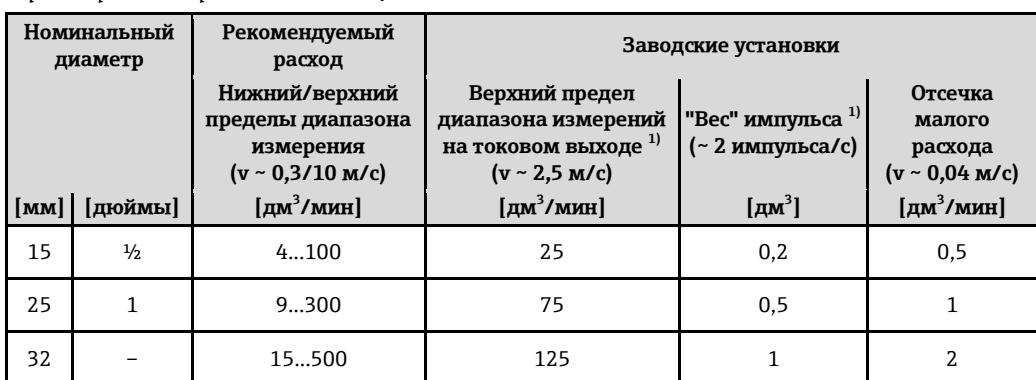

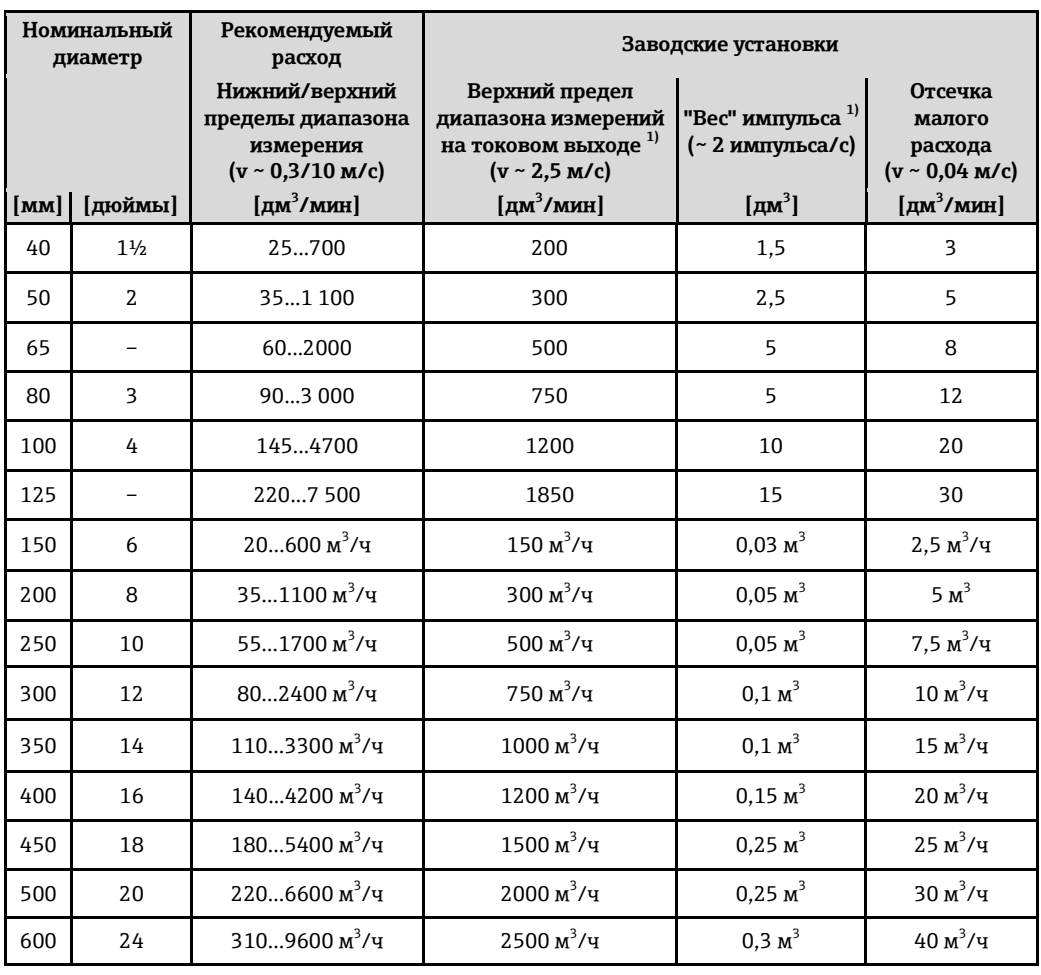

<span id="page-6-0"></span>1) только HART

*Характеристики расхода в американских единицах измерения*

| Номинальный<br>диаметр   |     | Рекомендуемый<br>расход                                                                   | Заводские установки                                                                                            |                                                             |                                                                   |  |  |
|--------------------------|-----|-------------------------------------------------------------------------------------------|----------------------------------------------------------------------------------------------------|-------------------------------------------------------------|-------------------------------------------------------------------|--|--|
| [дюймы]<br>[ <b>mm</b> ] |     | Нижний/верхний<br>пределы диапазона<br>измерения<br>$(v \sim 0.3/10$ M/c)<br>[галлон/мин] | Верхний предел<br>диапазона измерений<br>на токовом выходе <sup>1)</sup><br>$(v \sim 2.5$ M/c)<br>[галлон/мин] | "Вес" импульса <sup>1)</sup><br>(~2 импульса/с)<br>[галлон] | Отсечка<br>малого<br>расхода<br>$(v ~ 0, 04$ M/c)<br>[галлон/мин] |  |  |
| $\frac{1}{2}$            | 15  | 1,027                                                                                     | 6                                                                                                    | 0,1                                                         | 0,15                                                              |  |  |
| $\mathbf{1}$             | 25  | 2,580                                                                                     | 18                                                                                                    | 0,2                                                         | 0,25                                                              |  |  |
| $1\frac{1}{2}$           | 40  | 7190                                                                                      | 50                                                                                                    | 0,5                                                         | 0,75                                                              |  |  |
| $\overline{2}$           | 50  | 10300                                                                                     | 75                                                                                                    | 0,5                                                         | 1,25                                                              |  |  |
| 3                        | 80  | 24800                                                                                     | 200                                                                                                    | $\overline{2}$                                              | 2,5                                                               |  |  |
| 4                        | 100 | 401250                                                                                    | 300                                                                                                    | 2                                                           | 4                                                                 |  |  |
| 6                        | 150 | 902 650                                                                                   | 600                                                                                                    | 5                                                           | 12                                                                |  |  |
| 8                        | 200 | 1554850                                                                                   | 1200                                                                                                    | 10                                                          | 15                                                                |  |  |
| 10                       | 250 | 2507 500                                                                                  | 1500                                                                                                    | 15                                                          | 30                                                                |  |  |
| 12                       | 300 | 35010 600                                                                                 | 2400                                                                                                    | 25                                                          | 45                                                                |  |  |
| 14                       | 350 | 50015 000                                                                                 | 3600                                                                                                    | 30                                                          | 60                                                                |  |  |
| 16                       | 400 | 60019 000                                                                                 | 4800                                                                                                    | 50                                                          | 60                                                                |  |  |
| 18                       | 450 | 80024 000                                                                                 | 6000                                                                                                    | 50                                                          | 90                                                                |  |  |

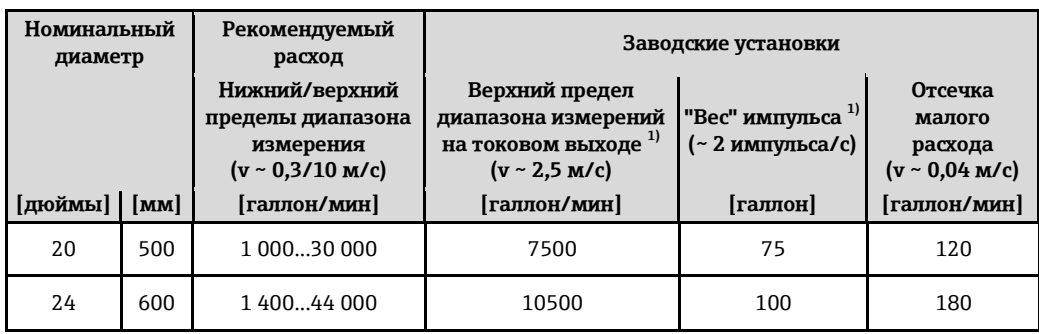

1) только HART

H Для расчета диапазона измерения используется программное обеспечение для определения размеров прибора Applicator (→ §56)

## Рекомендуемый диапазон измерения

Раздел "Предельное значение расхода" (→ ● 40)

<span id="page-7-4"></span><span id="page-7-1"></span><span id="page-7-0"></span>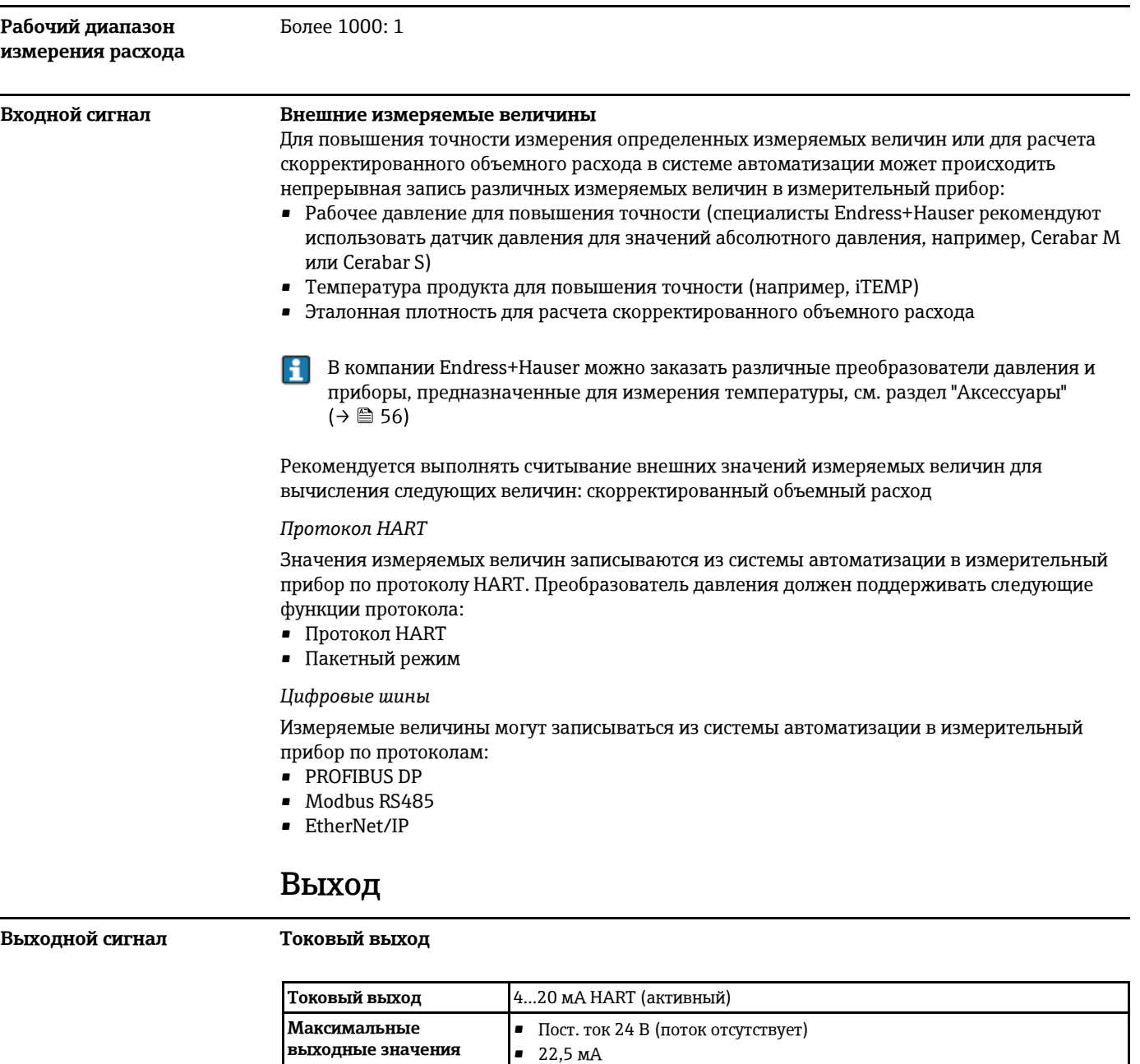

 $0...700$  Om

0,38 мкА

<span id="page-7-5"></span><span id="page-7-3"></span><span id="page-7-2"></span>Нагрузка

Разрешение

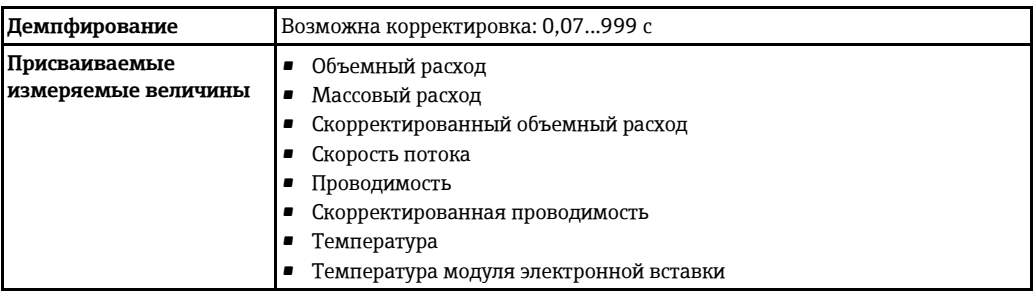

## <span id="page-8-0"></span>**Импульсный/частотный/релейный выход**

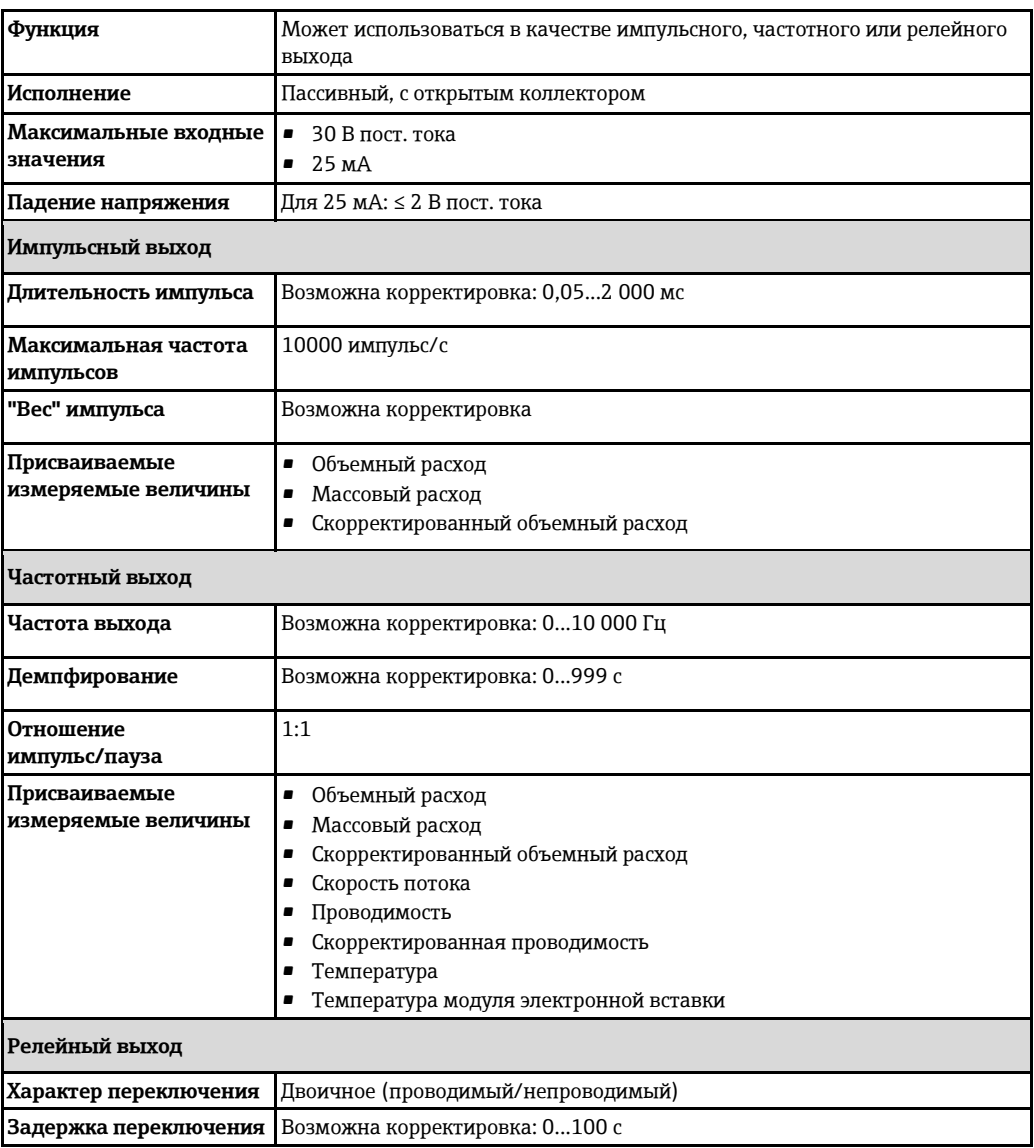

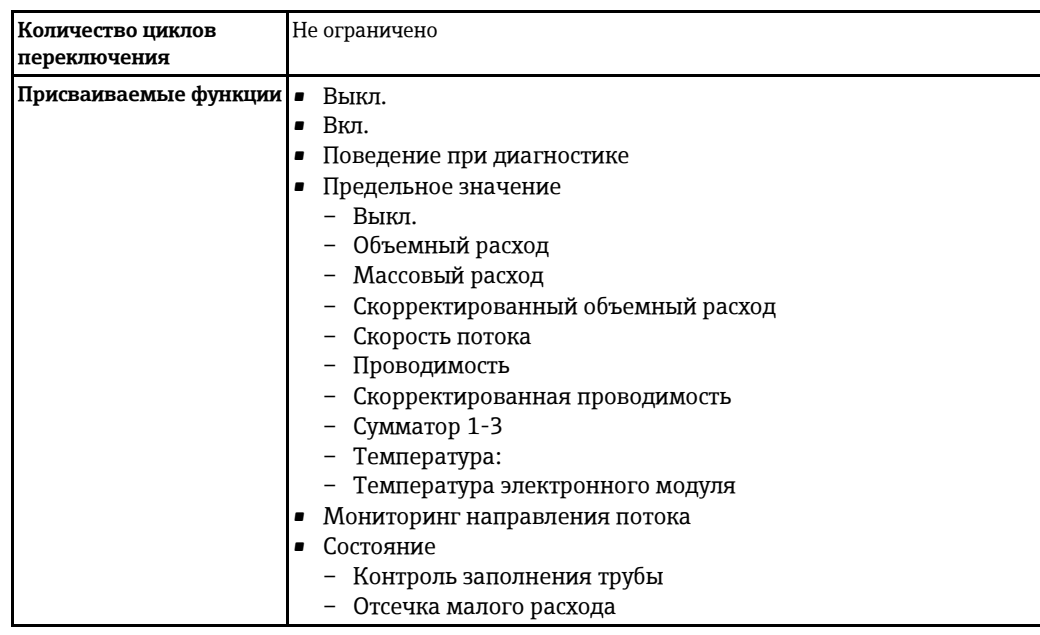

## **PROFIBUS DP**

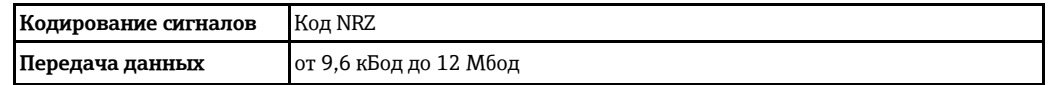

## **Modbus RS485**

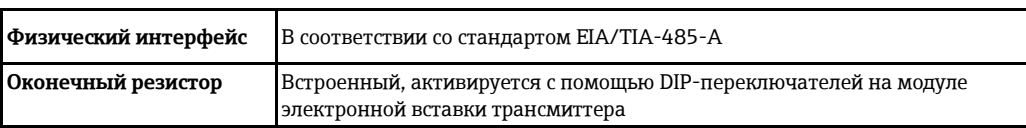

### EtherNet/IP

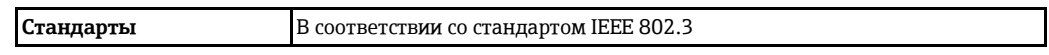

## <span id="page-9-0"></span>Сигнал при появлении неисправности

В зависимости от интерфейса информация о сбое выводится следующим образом:

## Токовый выход

 $4... - 20$  м $A$ 

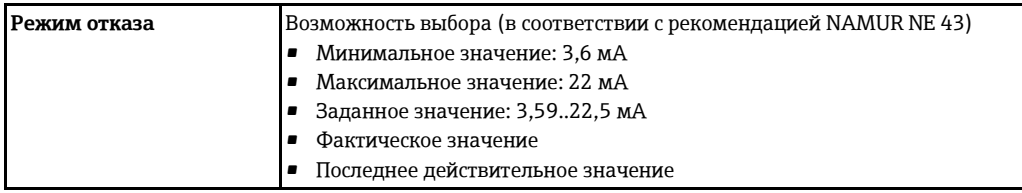

## **HART**

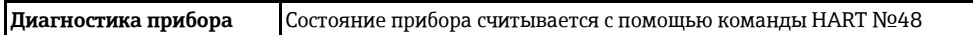

## Импульсный/частотный/релейный выход

## Импульсный выход

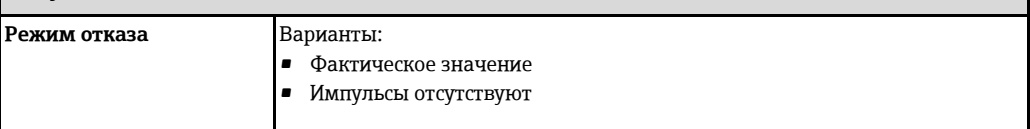

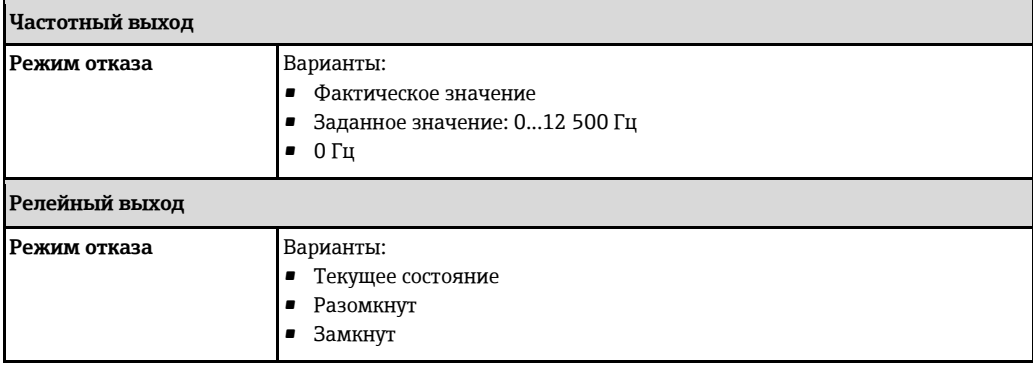

#### **PROFIBUS DP**

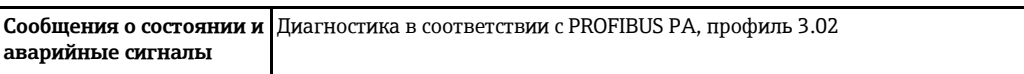

#### **Modbus RS485**

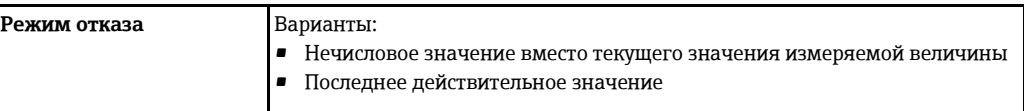

## **EtherNet/IP**

H

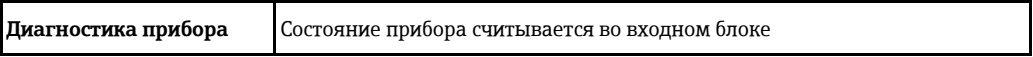

### **Местный дисплей**

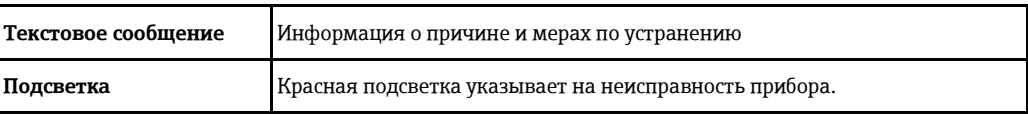

Сигнал состояния в соответствии с рекомендацией NAMUR NE 107

## **Управляющая программа**

- По системе цифровой связи:
	- Протокол HART
	- PROFIBUS DP
	- Modbus RS485
	- EtherNet/IP
- Через сервисный интерфейс

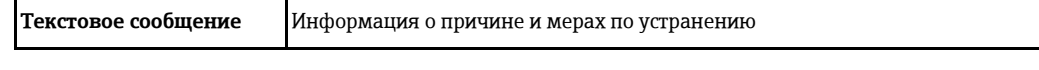

 $\Box$ Дополнительная информация о дистанционном управлении ( $\rightarrow \Box$ 49)

## **Веб-браузер**

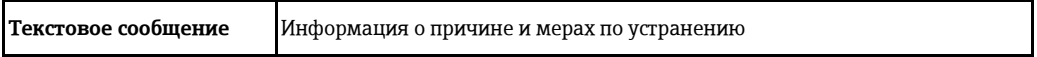

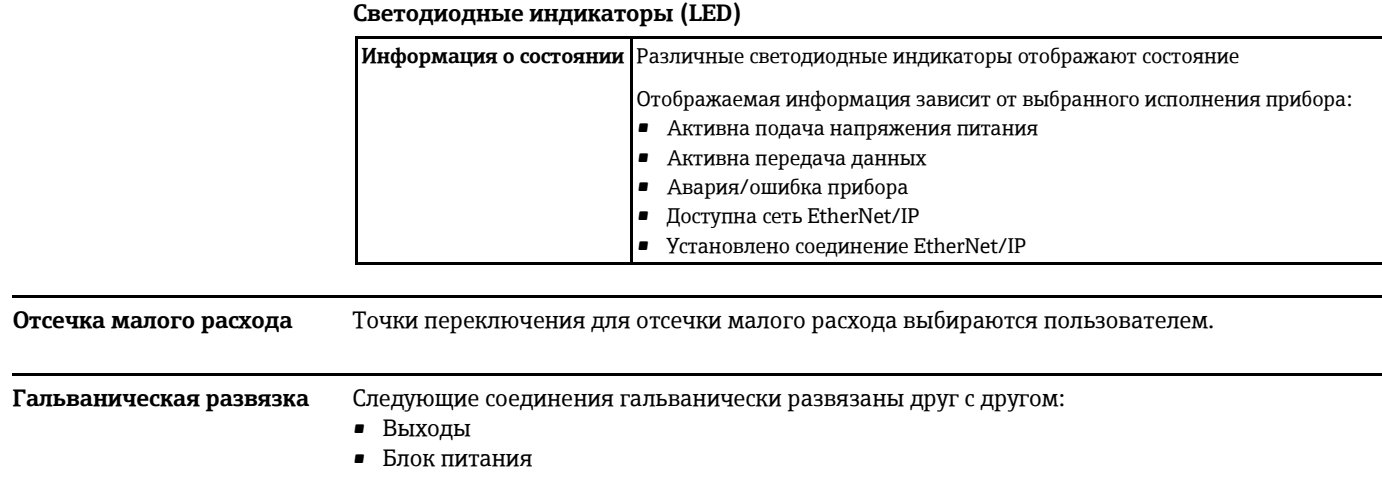

## <span id="page-11-2"></span><span id="page-11-1"></span><span id="page-11-0"></span>Характеристики протокола HART

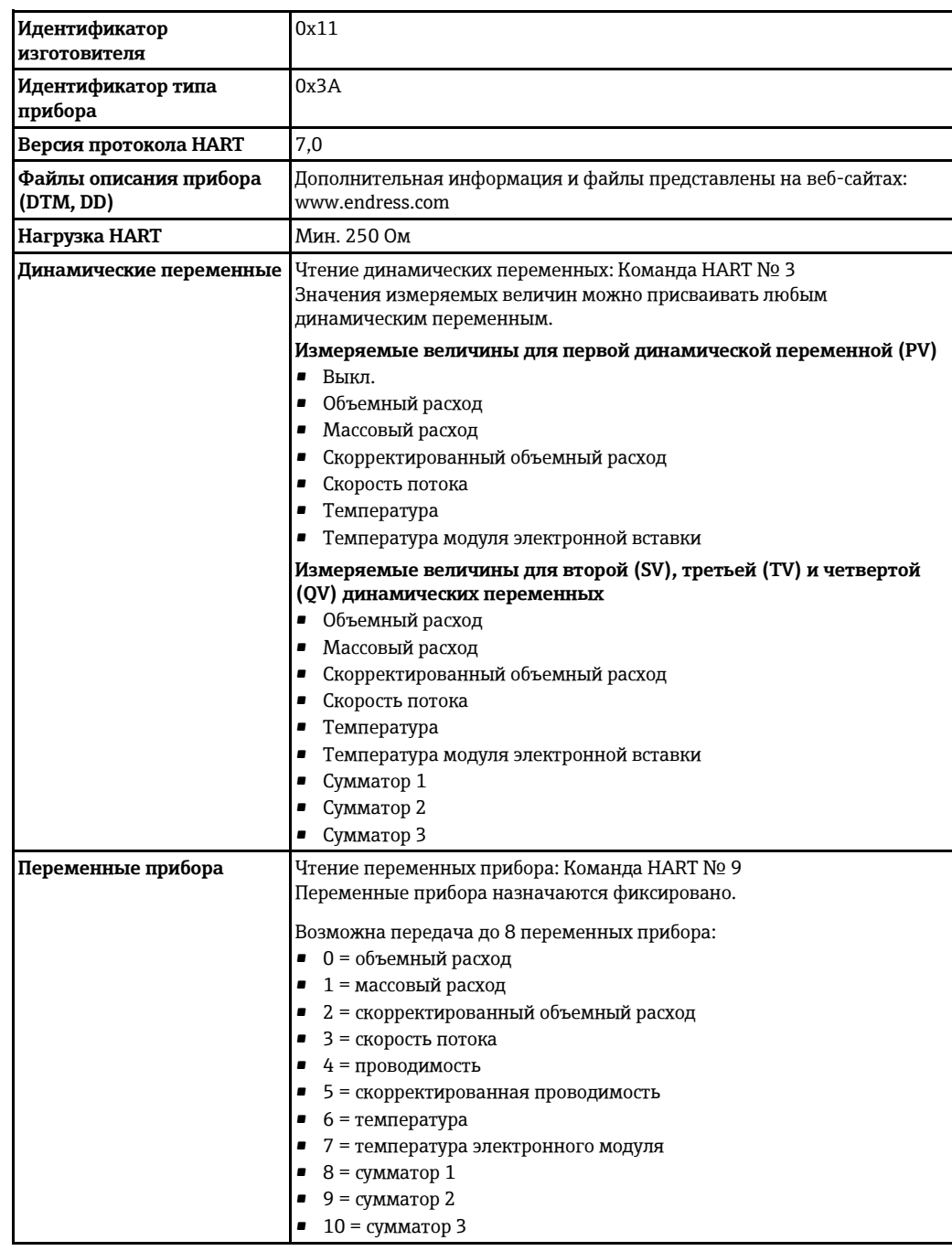

## **PROFIBUS DP**

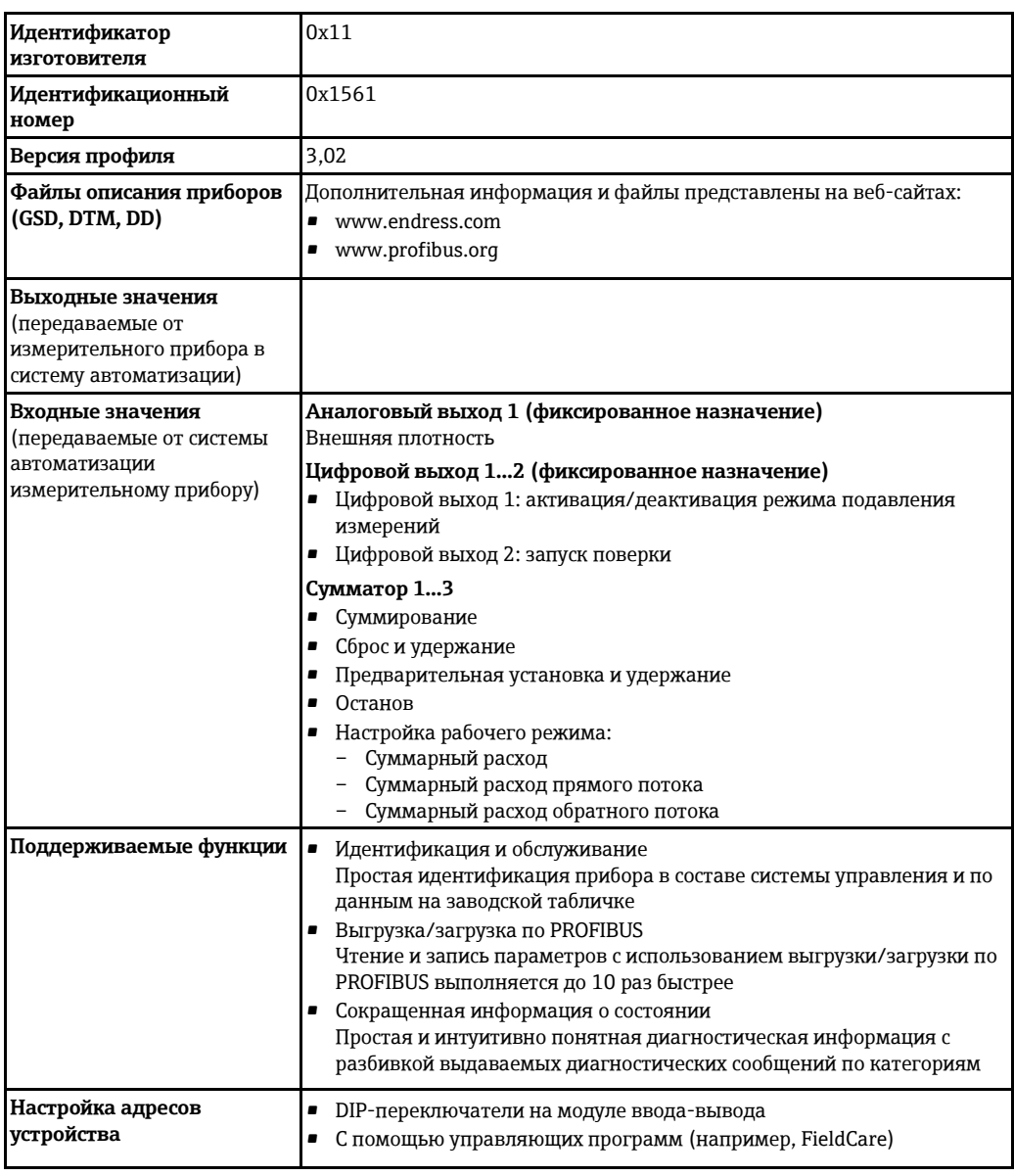

## Modbus RS485

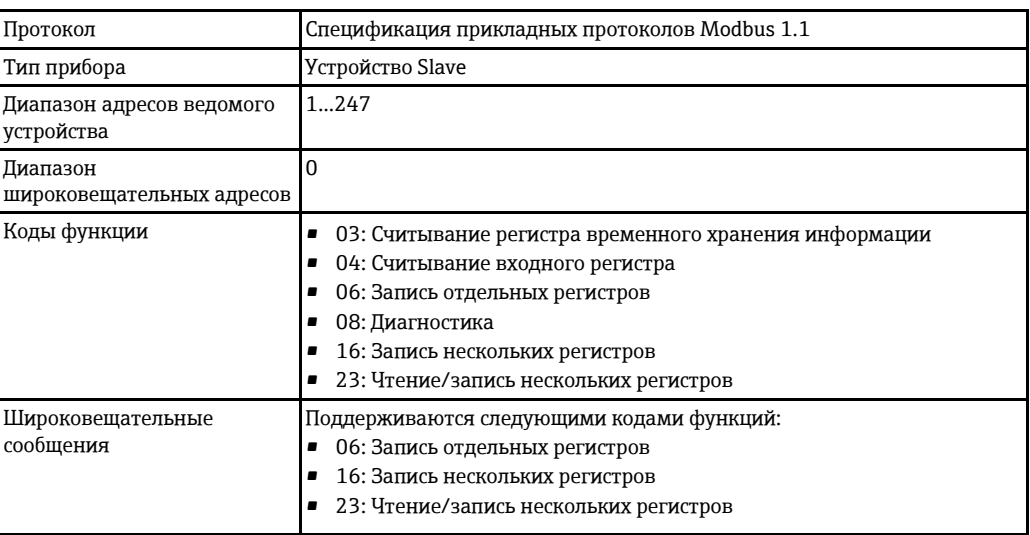

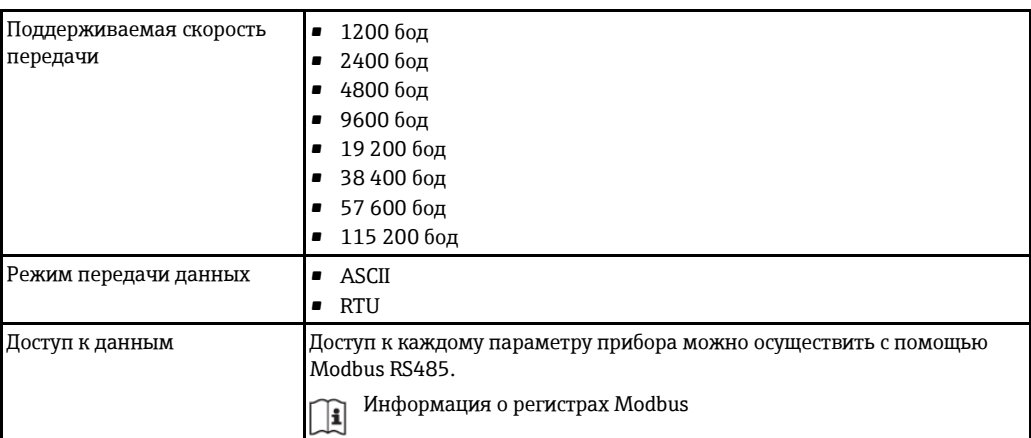

### **EtherNet/IP**

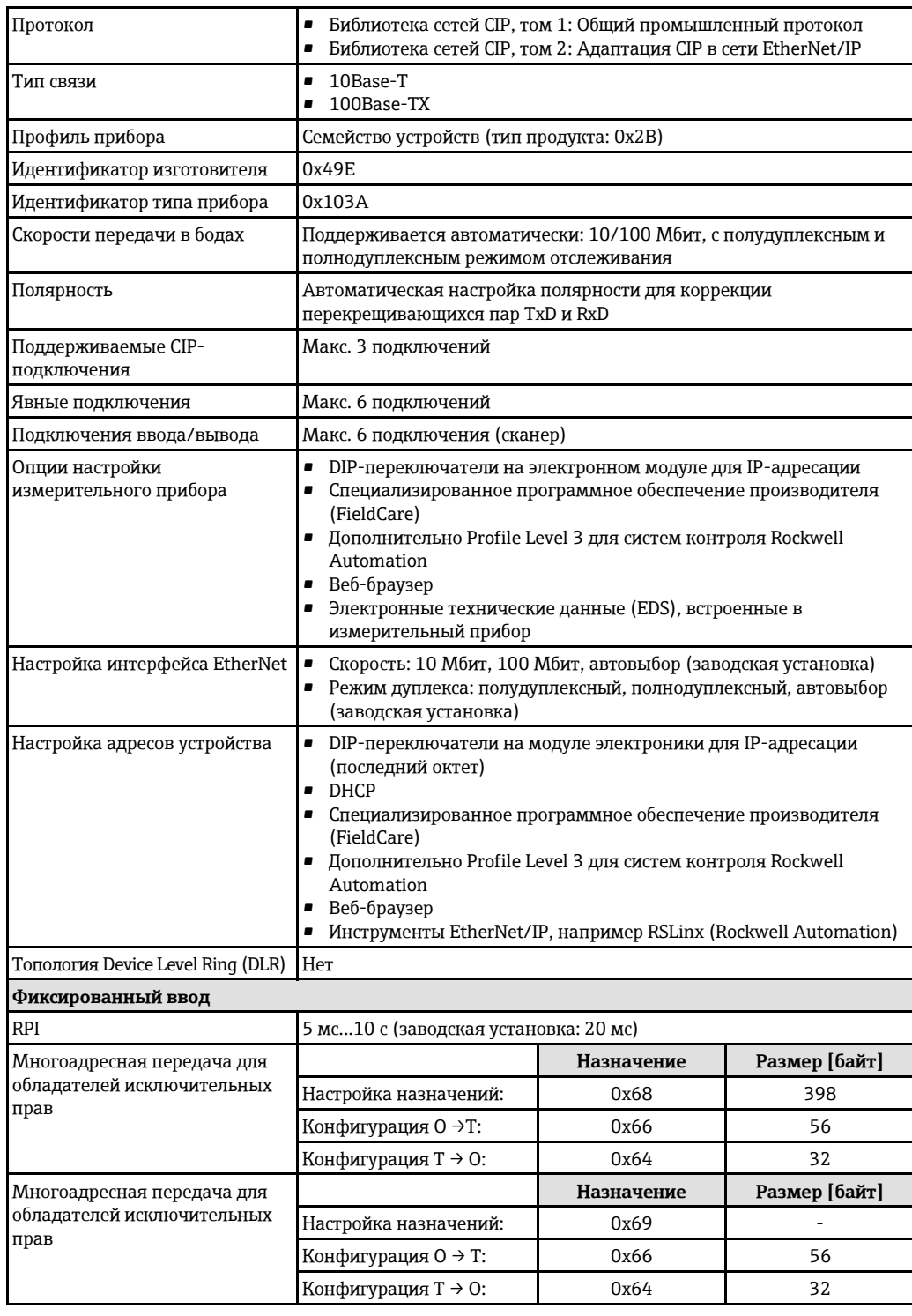

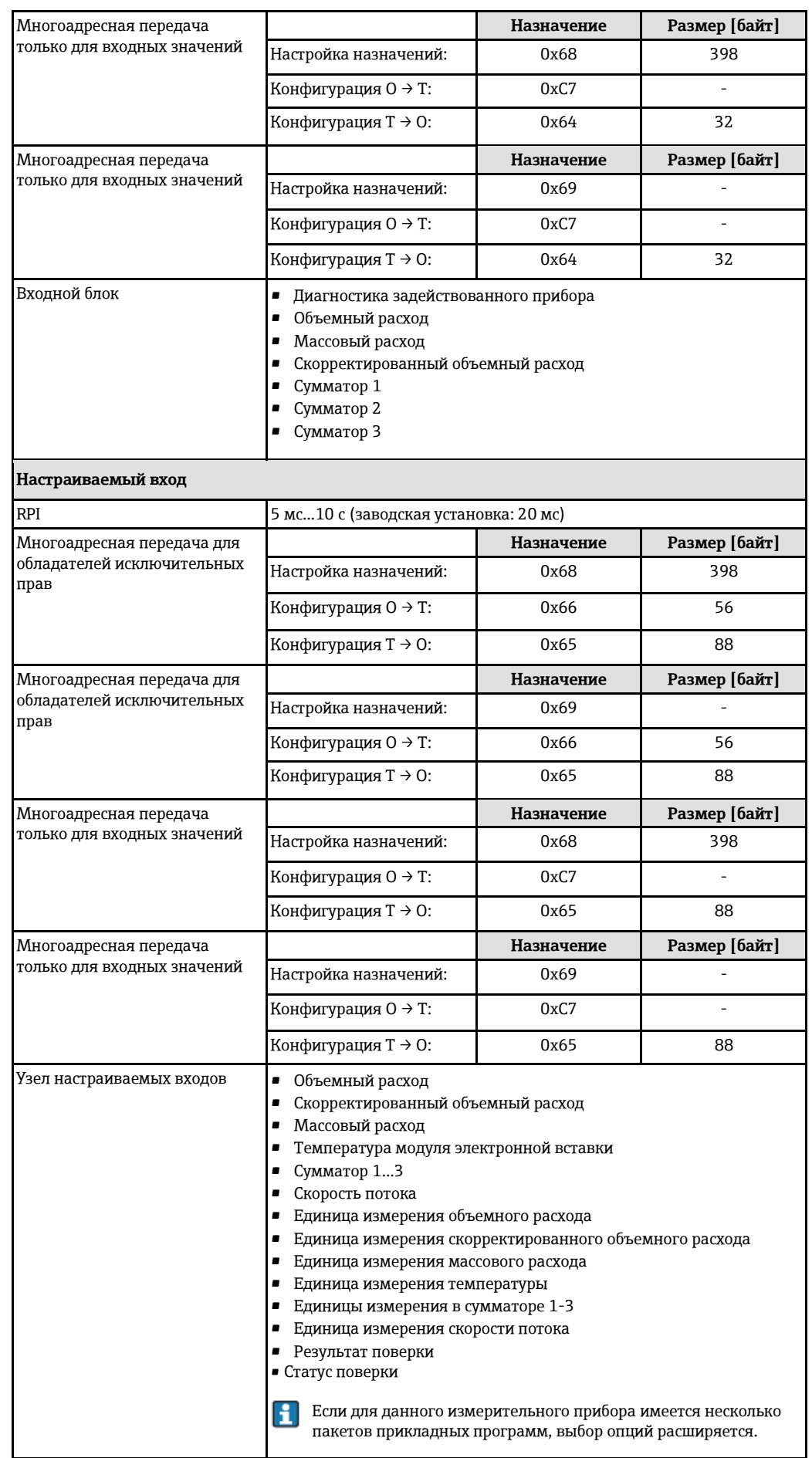

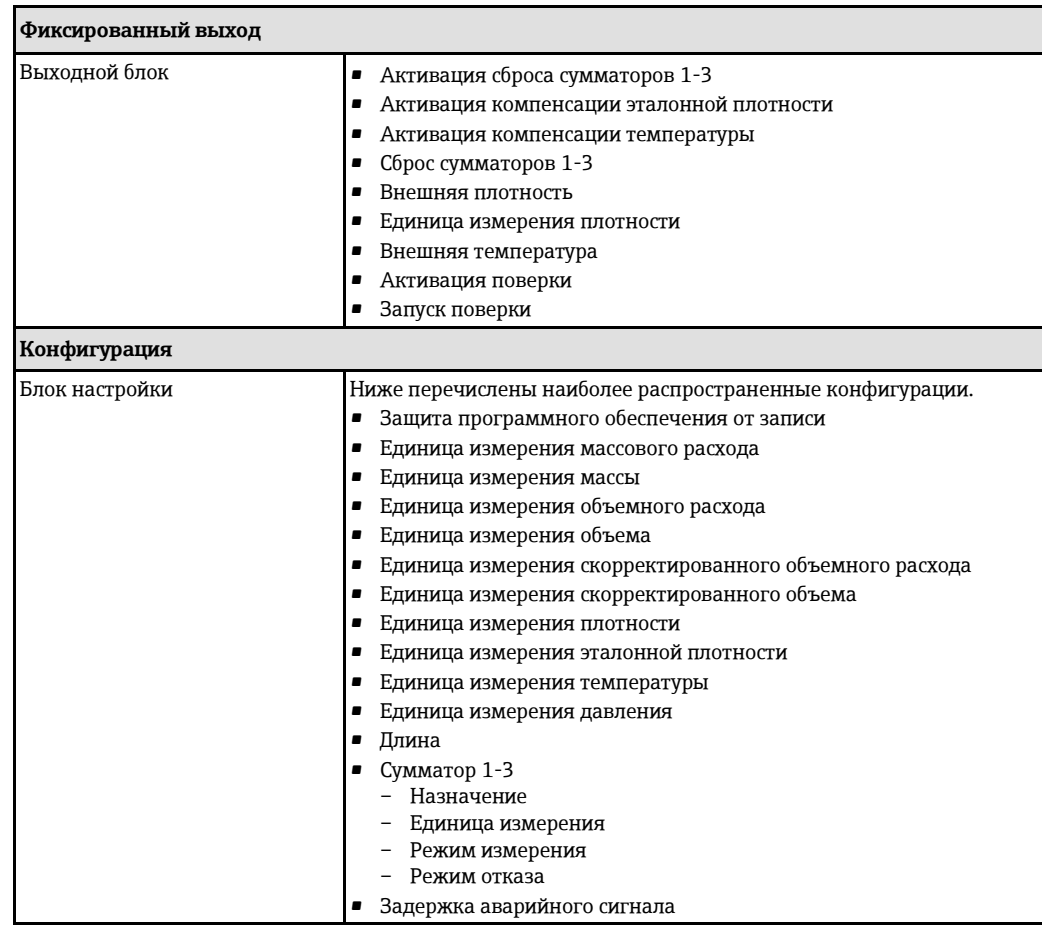

# **Питание**

<span id="page-16-1"></span><span id="page-16-0"></span>**Назначение контактов Обзор: вариант исполнения корпуса**

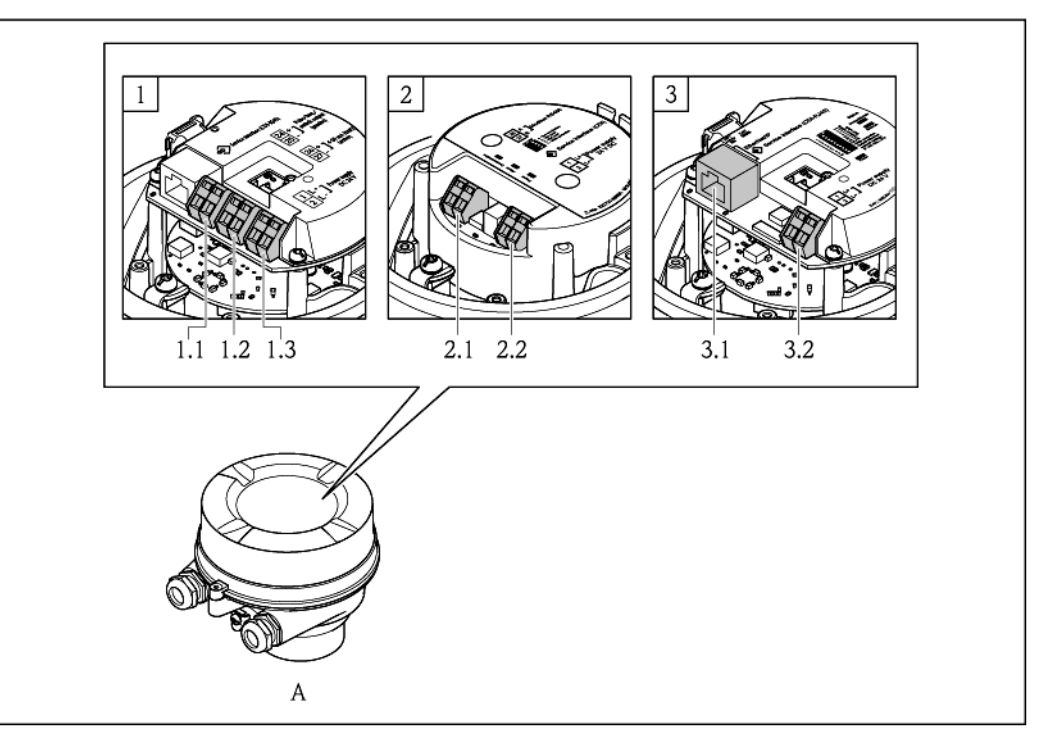

- *A Исполнение корпуса: компактное, с алюминиевым покрытием*
- *1 Вариант подключения: 4...20 мА HART, импульсный/частотный/релейный выход*
- *1.1 Передача сигнала: импульсный/частотный/релейный выход*
- *1.2 Передача сигнала: 4...20 мА HART*
- *1.3 Напряжение питания:*
- *2 Вариант подключения: Modbus RS485, PROFIBUS DP*
- *2.1 Передача сигнала*
- *2.2 Напряжение питания*
- *3 Вариант подключения: EtherNet/IP*
- *3.1 Передача сигнала*
- *3.2 Напряжение питания*

#### **Трансмиттер**

<span id="page-16-2"></span>*Исполнение с подключением 4...20 мА HART с импульсным/частотным/релейным выходом* 

Код заказа выходного сигнала, опция **B**

В зависимости от исполнения корпуса можно заказать трансмиттер с клеммами или разъемами.

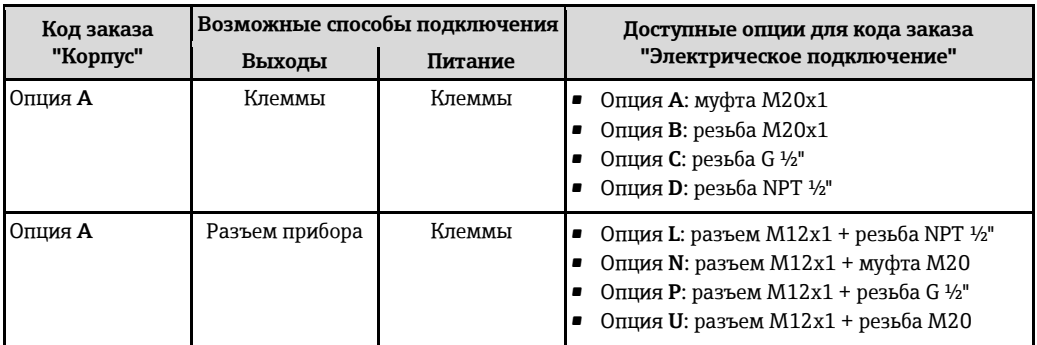

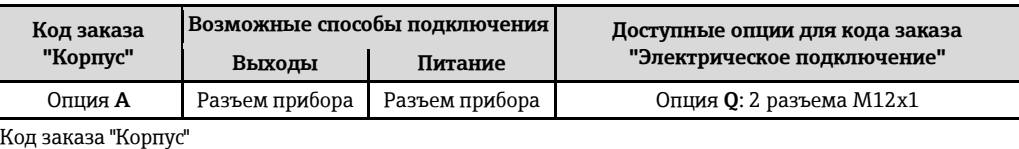

Опция **A**: компактный, с алюминиевым покрытием

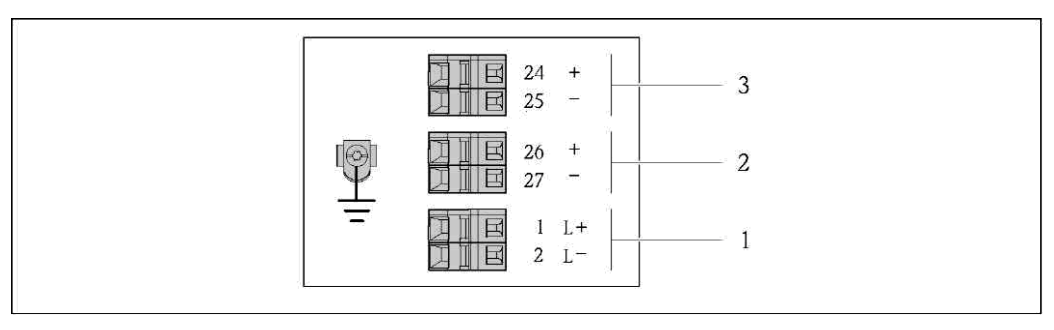

*2 Назначение контактов: 4...20 мА HART с импульсным/частотным/релейным выходом*

*1 Питание: 24 В пост. тока*

*2 Выход 1: 4...20 мА HART (активный) 3 Выход 2: импульсный/частотный/релейный выход (пассивный)*

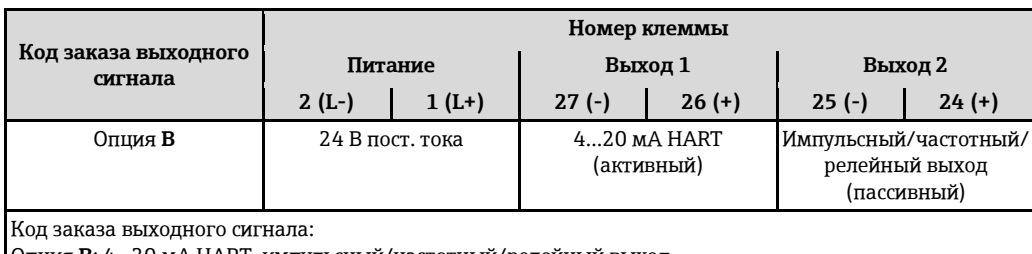

Опция **B**: 4...20 мА HART, импульсный/частотный/релейный выход

<span id="page-18-0"></span>*Вариант подключения PROFIBUS DP*

Для использования в безопасной области и зоне 2/разд. 2.

Код заказа для выходного сигнала, опция **L**

В зависимости от исполнения корпуса можно заказать трансмиттер с клеммами или разъемами.

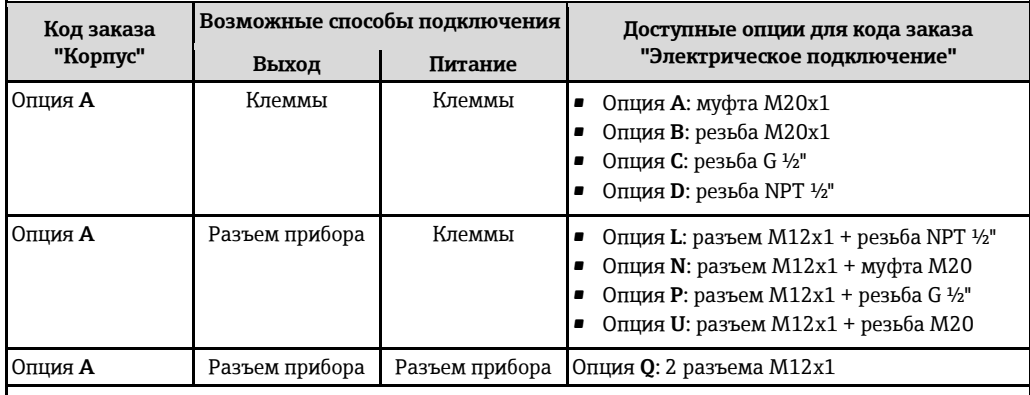

Код заказа "Корпус"

Опция **A**: компактный, с алюминиевым покрытием

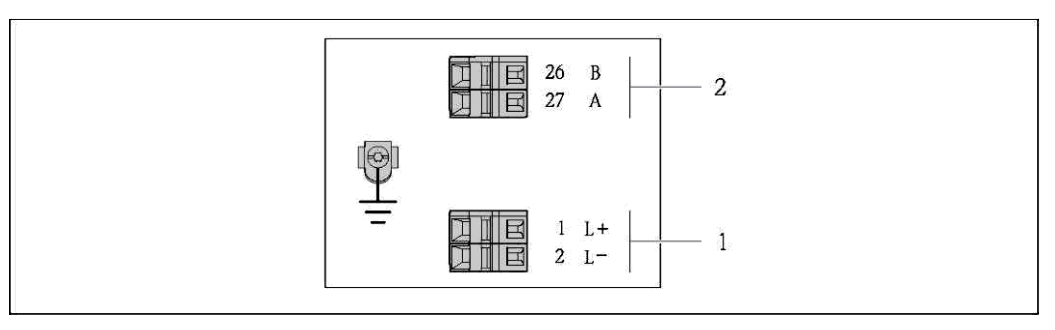

*3 Назначение контактов PROFIBUS DP*

*1 Питание: 24 В пост. тока*

*2 PROFIBUS DP*

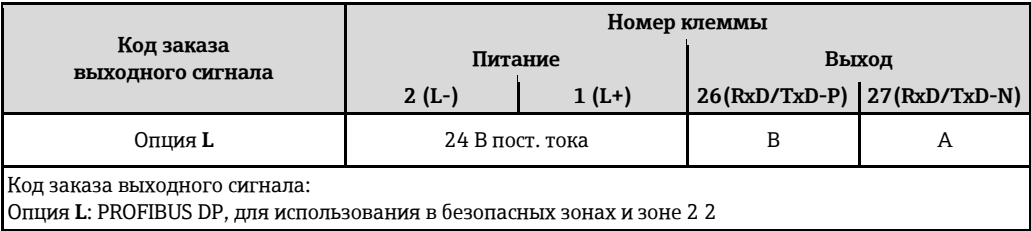

### <span id="page-19-0"></span>*Подключение Modbus RS485*

Код заказа выходного сигнала, опция **M**

В зависимости от исполнения корпуса можно заказать трансмиттер с клеммами или разъемами.

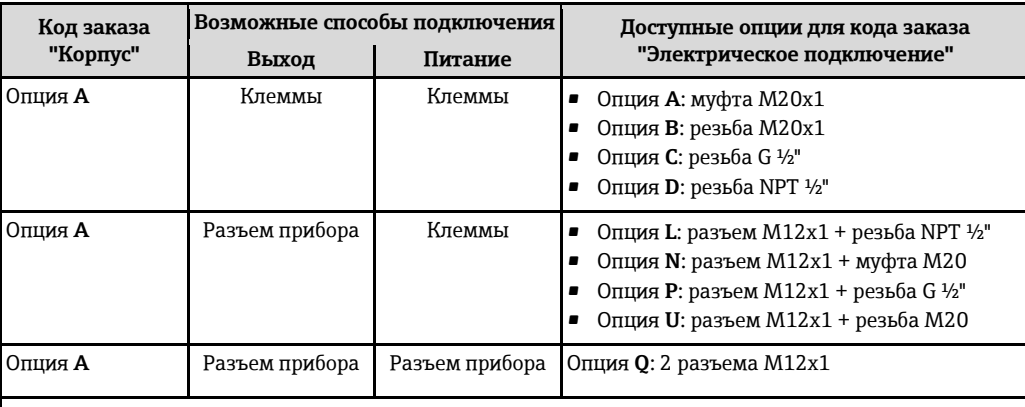

Код заказа "Корпус"

Опция **A**: компактный, с алюминиевым покрытием

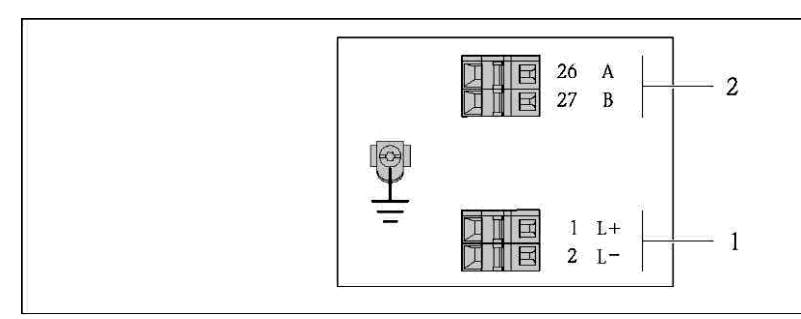

*4 Назначение контактов Modbus RS485*

*1 Питание: 24 В пост. тока*

*2 Modbus RS485*

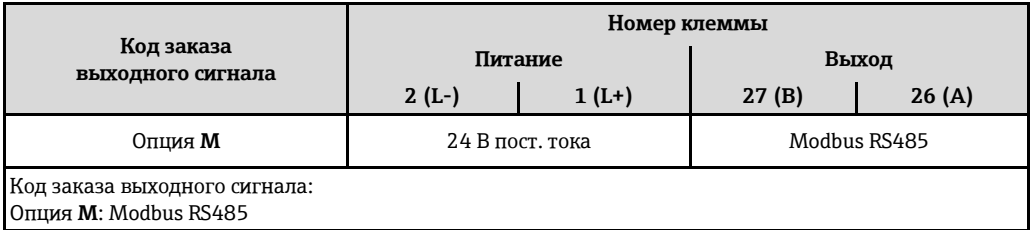

<span id="page-20-1"></span>*Версия подключения EtherNet/IP* 

Код заказа выходного сигнала, опция **N**

В зависимости от исполнения корпуса можно заказать трансмиттер с клеммами или разъемами.

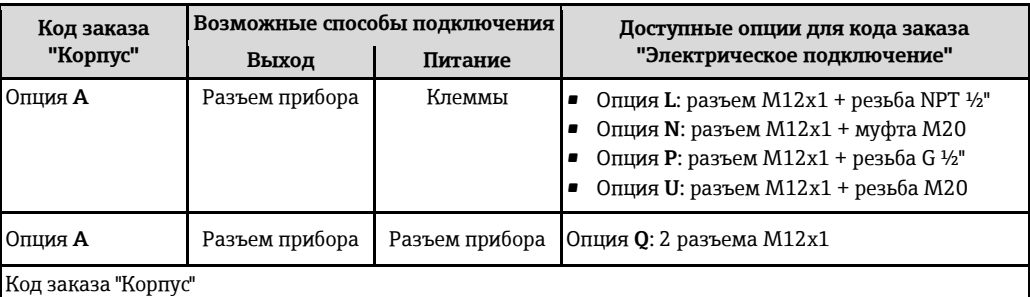

Опция **A**: компактный, с алюминиевым покрытием

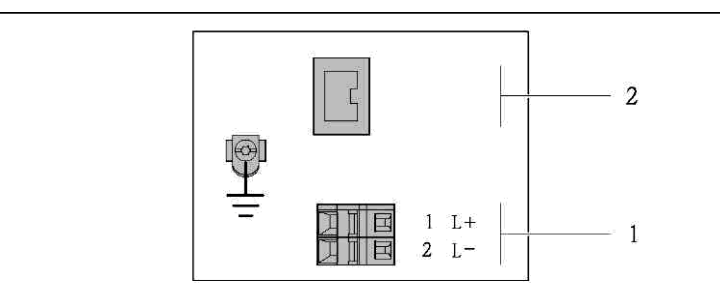

- *5 Назначение контактов EtherNet/IP*
- *1 Питание: 24 В пост. тока*
	- *2 EtherNet/IP*

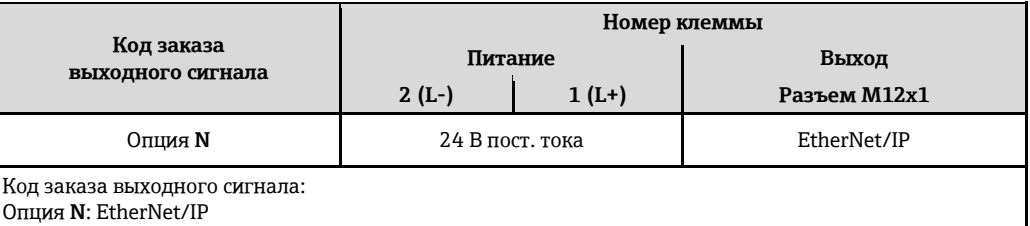

## <span id="page-20-2"></span><span id="page-20-0"></span>**Назначение контактов, разъем**

H Коды заказа для разъемов M12x1, см. столбец "Код заказа для электрического подключения":

- 4-20 мА HART, импульсный/частотный/релейный выход $(\rightarrow \text{m} 17)$  $(\rightarrow \text{m} 17)$
- [P](#page-18-0)ROFIBUS-DP $(\rightarrow \text{ }^{\circ}$  19)
- Modbus RS48[5](#page-19-0) ( $\rightarrow \cong$  20)
- EtherNet/IP [\(](#page-20-1) $\rightarrow \cong$  21)

#### **Напряжение питания**

*Для всех вариантов подключения (со стороны прибора)*

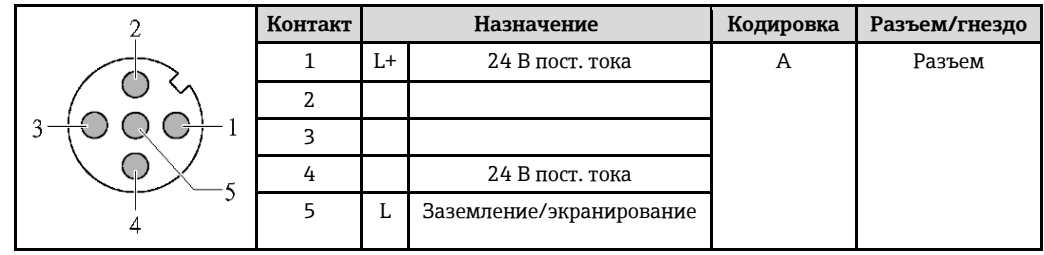

В качестве гнезда рекомендуется использовать следующие устройства:

- Binder, серия 763, деталь № 79 3440 35 05
- Альтернативный вариант: Phoenix, деталь № 1669767 SAC-5P-M12MS
	- С кодом заказа для выходного сигнала, опция B: 4...20 мА HART, импульсный/частотный/релейный выход
	- С кодом заказа для выходного сигнала, опция N: EtherNet/IP
- При использовании прибора в опасных зонах: Применяйте надлежащим образом сертифицированный разъем.

#### **4...20 мА HART, импульсный/частотный/релейный выход**

*Разъем прибора для передачи сигналов (со стороны прибора)*

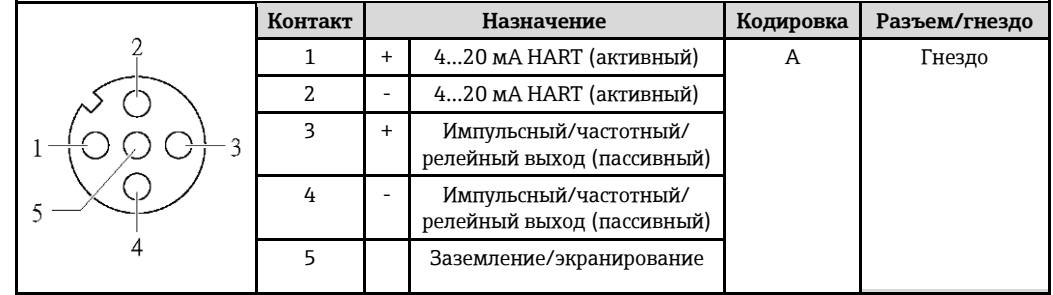

- Рекомендуемый разъем: Binder, серия 763, деталь № 79 3439 12 05
	- При использовании прибора в опасных зонах: Применяйте надлежащим образом сертифицированный разъем.

### **PROFIBUS DP**

H

Для использования в безопасной области и зоне 2/разд. 2. H.

*Разъем прибора для передачи сигналов (со стороны прибора)*

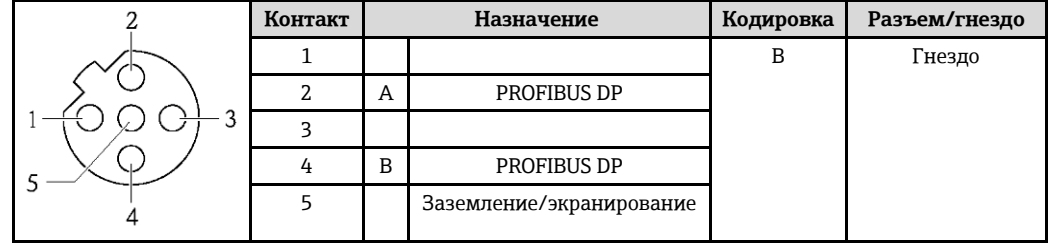

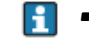

• Рекомендуемый разъем: Binder, серия 763, деталь № 79 4449 20 05

• При использовании прибора во взрывоопасных зонах: Применяйте надлежащим образом сертифицированный разъем.

### **MODBUS RS485**

*Разъем прибора для передачи сигналов (со стороны прибора)*

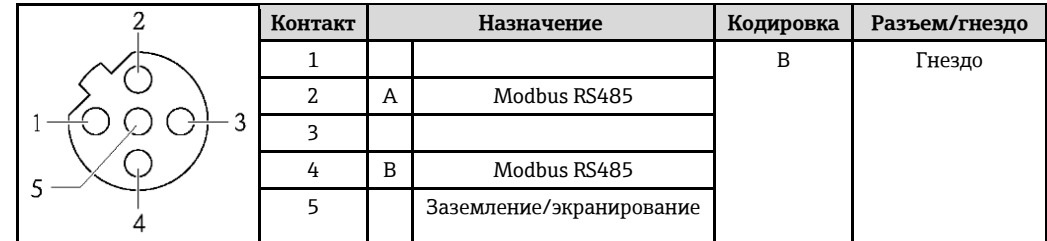

- Рекомендуемый разъем: Binder, серия 763, деталь № 79 4449 20 05 H
	- При использовании прибора в опасных зонах: Применяйте надлежащим образом сертифицированный разъем.

## **EtherNet/IP**

*Разъем прибора для передачи сигналов (со стороны прибора)*

<span id="page-22-3"></span><span id="page-22-2"></span><span id="page-22-1"></span><span id="page-22-0"></span>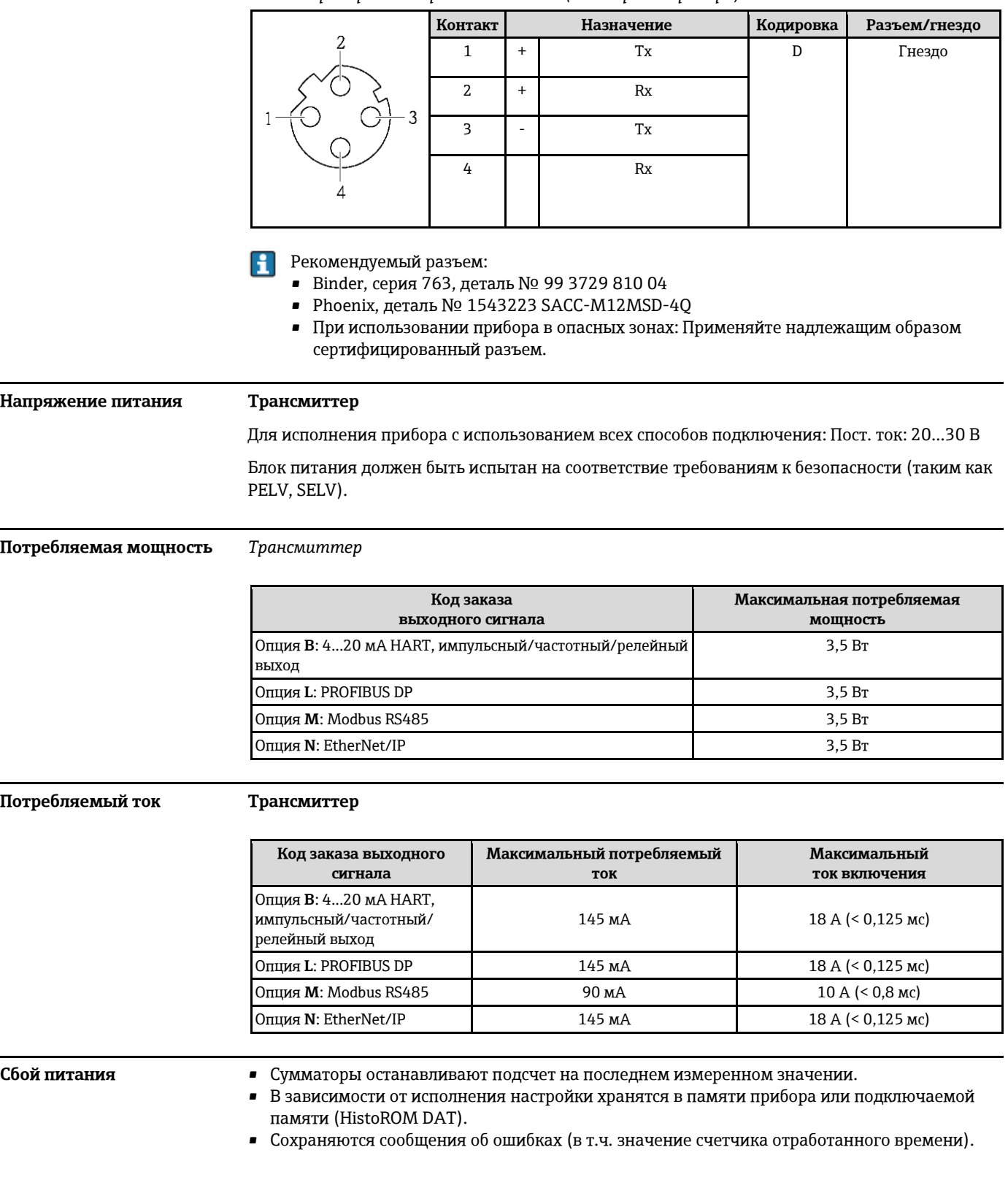

#### <span id="page-23-0"></span>Электрическое подключение

#### Подключение трансмиттера

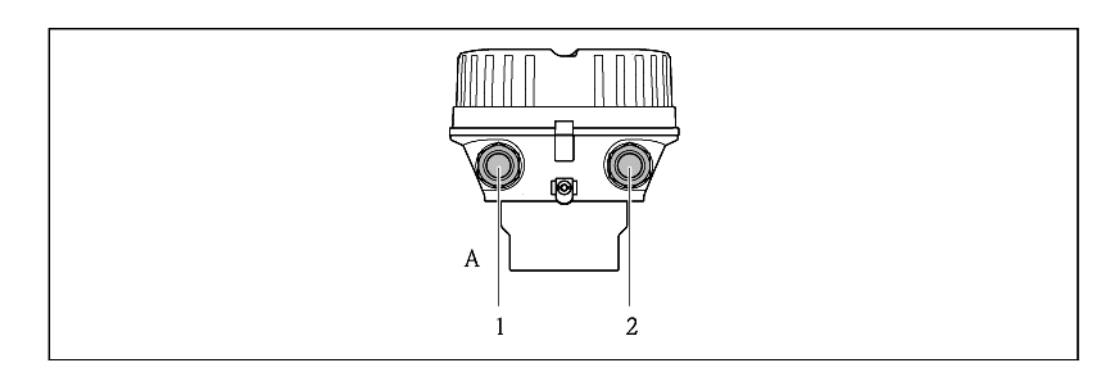

- $\overline{A}$ Исполнение корпуса: компактное, с алюминиевым покрытием  $\mathbf{1}$ 
	- Кабельный ввод или разъем прибора для передачи сигнала
	- Кабельный ввод или разъем прибора для напряжения питания
		- Назначение контактов (→ 17)  $\blacksquare$
		- Назначение контактов, разъем прибора ( $\rightarrow \equiv 21$ )  $\blacksquare$

При использовании исполнения прибора с разъемом не требуется открывать корпус трансмиттера для подключения сигнального кабеля или кабеля питания.

#### Примеры подключения

 $\overline{2}$ 

A

H.

Токовый выход 4-20 мА HART

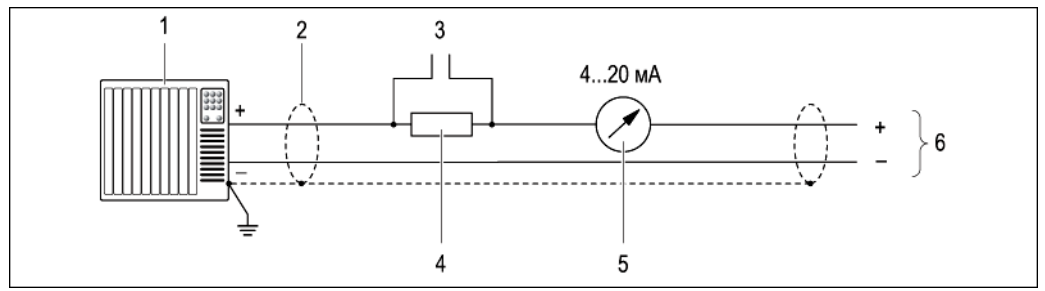

- $\Box$  6 Пример подключения для активного токового выхода 4...20 мА HART
- $\boldsymbol{1}$ Система автоматизации с токовым входом (например, ПЛК)
- $\sqrt{2}$ Экран кабеля; соблюдайте спецификацию кабелей ( $\rightarrow \equiv 30$ )
- Подключение приборов, работающих по протоколу HART ( $\rightarrow \equiv 49$ )  $\overline{\mathbf{3}}$
- Резистор для подключения HART (≥ 250 Ом): не допускайте превышения максимальной нагрузки  $\overline{4}$  $( \rightarrow \text{ } \otimes \text{ } 8)$
- 5 Аналоговый блок индикации; не допускайте превышения максимальной нагрузки ( $\Rightarrow$   $\overset{\triangle}{\equiv}$  8)
- 6 Трансмиттер

### *Импульсный/частотный выход*

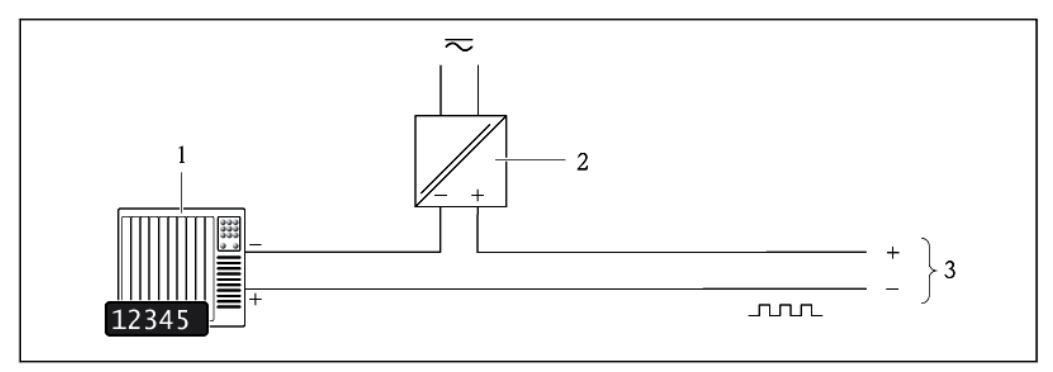

*Пример подключения импульсного/частотного выхода (пассивного)*

*Система автоматизации с импульсным/частотным выходом (например, ПЛК)*

- *Питание*
- *Трансмиттер: соблюдайте требования к входным значениям (→ [9\)](#page-8-0)*

### *Релейный выход*

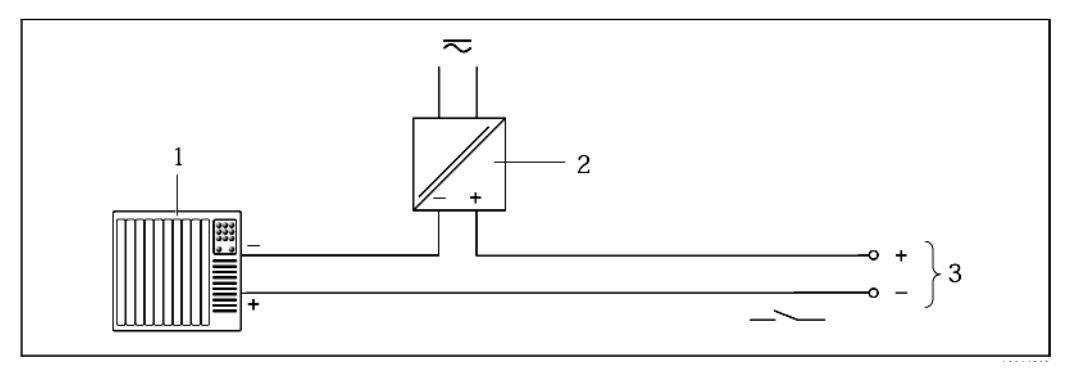

*Пример подключения релейного выхода (пассивного)*

*Система автоматизации с релейным входом (например, ПЛК)*

- *Питание*
- *Трансмиттер: соблюдайте требования к входным значениям (→ [9\)](#page-8-0)*

### *PROFIBUS DP*

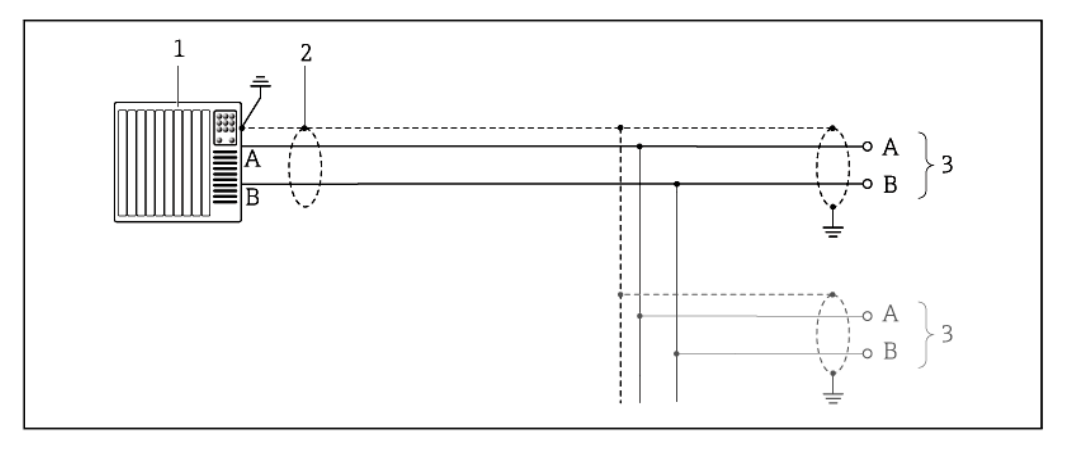

*9 Пример подключения для PROFIBUS DP для использования в безопасных зонах и зоне 2/разд. 2*

- *1 Система управления (например, ПЛК)*
- *2 Экран кабеля: для выполнения требований по ЭМС необходимо заземление экрана кабеля с обоих концов; соблюдайте спецификацию кабелей (→ [30\)](#page-29-3)*
- *3 Распределительная коробка*
- *4 Трансмиттер*

При скоростях передачи > 1,5 Мбод необходим кабельный ввод, соответствующий требованиям по ЭМС, а экран кабеля должен по возможности располагаться по всей длине клеммы.

*Modbus RS485*

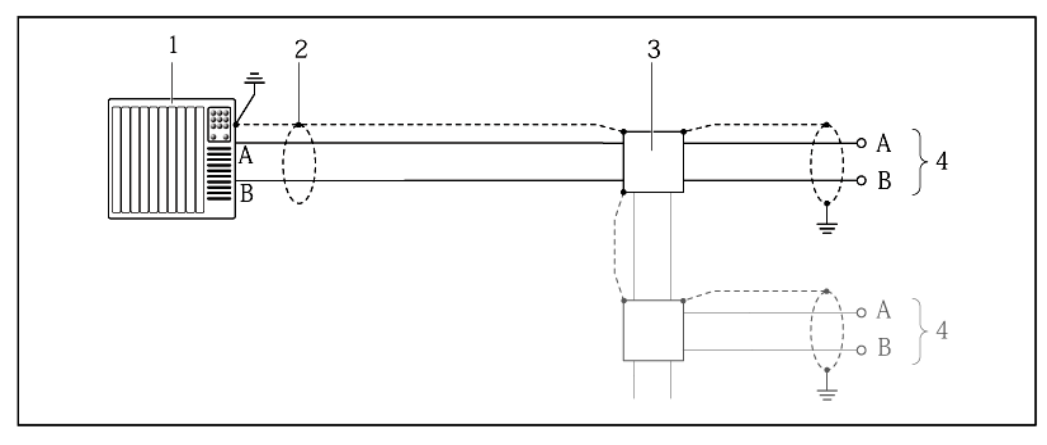

*10 Пример подключения для Modbus RS485 для использования в безопасных зонах и зоне 2/разд. 2*

*1 Система управления (например, ПЛК)*

- *2 Экран кабеля: для выполнения требований по ЭМС необходимо заземление экрана кабеля с обоих концов; соблюдайте спецификацию кабелей (→ [31\)](#page-30-3)*
- *3 Распределительная коробка*
- *4 Трансмиттер*

## *EtherNet/IP*

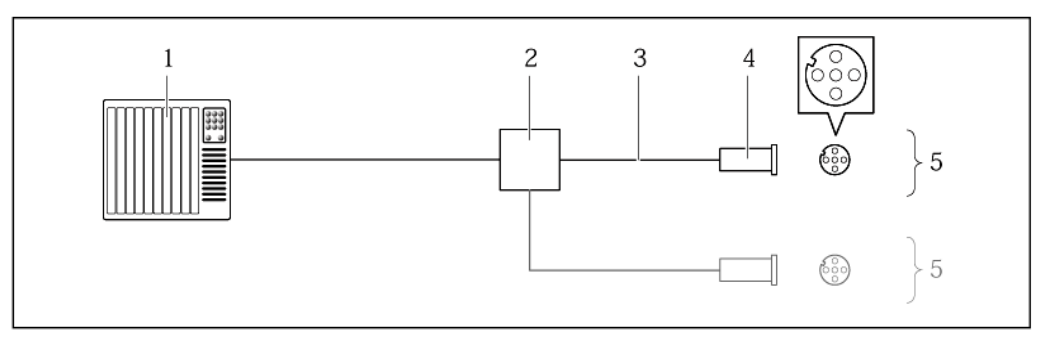

- *Пример подключения для EtherNet/IP*
- *Система управления (например, ПЛК)*
- *Коммутатор Ethernet*
- *Соблюдайте спецификацию кабелей (→ [31\)](#page-30-4)*
- *Разъем*
- *Трансмиттер*

## *HART input (Вход HART)*

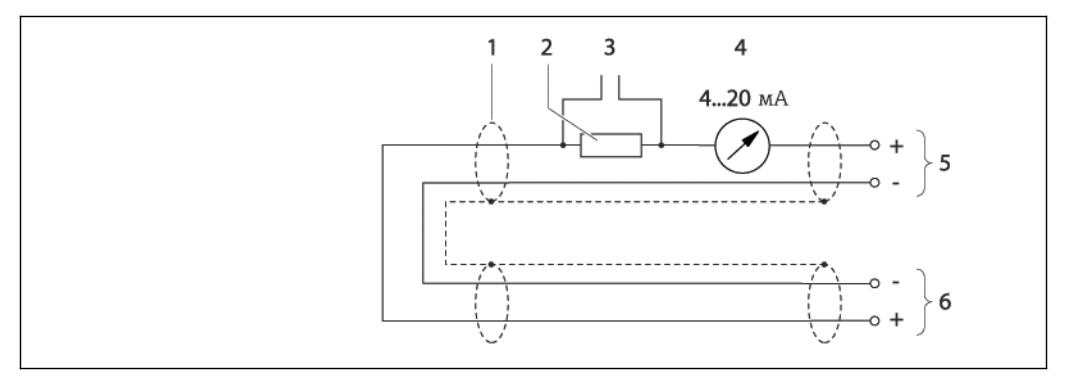

*Пример подключения для входа HART (в пакетном режиме) через активный токовый выход*

- 
- *Экран кабеля; соблюдайте спецификацию кабелей (→ [30\)](#page-29-2) Подключение приборов, работающих по протоколу HART (→ [49\)](#page-48-2)*
- *Аналоговый блок индикации*
- *Трансмиттер*
- *Сенсор для внешней измеряемой переменной*

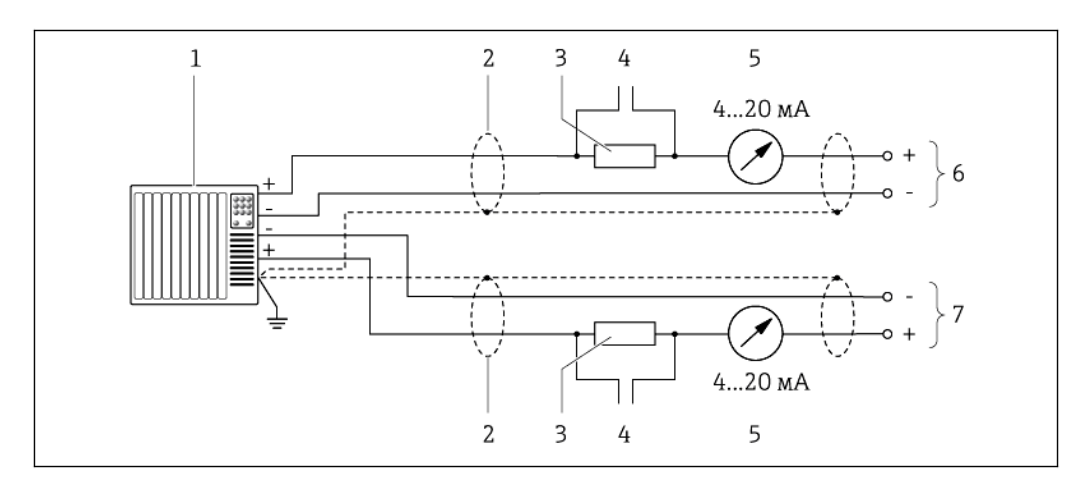

- 13 Пример подключения для входа HART (в пакетном режиме) через активный токовый выход
- Система автоматизации с токовым входом (например, ПЛК)  $\overline{1}$ Необходимые условия: система автоматизации с версией HART 6, возможность обработки команд HART 113 и 114.
- $\overline{2}$ Экран кабеля; соблюдайте спецификацию кабелей ( $\rightarrow \equiv 30$ )
- $\overline{\mathbf{3}}$ Резистор для подключения HART (> 250 Ом): не допускайте превышения максимальной нагрузки  $( \rightarrow \circled{a} 8)$
- Подключение приборов, работающих по протоколу HART ( $\rightarrow \equiv 49$ )  $\overline{4}$
- 5 Аналоговый блок индикации
- 6 Трансмиттер
- $\overline{7}$ Сенсор для внешней измеряемой переменной

<span id="page-27-0"></span>Обеспечение контура заземления

#### **A** BHUMAHUE

#### Повреждение электрода может стать причиной полного отказа всего прибора.

- Убедитесь в равенстве электрического потенциала жидкости и сенсора.
- Обратите внимание на принятые в компании правила заземления.
- Обратите внимание на материал труб и заземление.

#### Примеры подключения в стандартных условиях

Металлический заземленный трубопровод

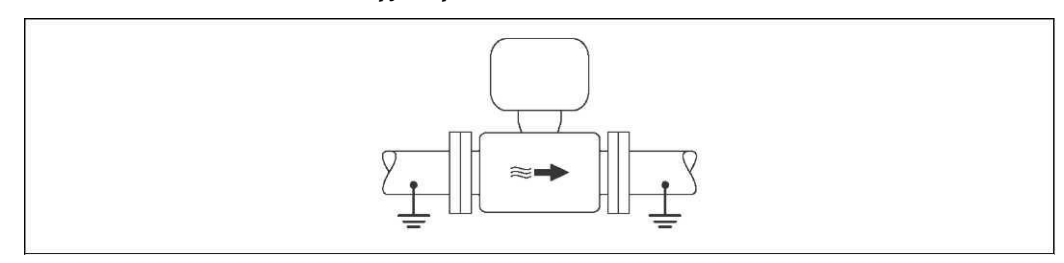

■ 14 Контур заземления, реализованный с использованием измерительной трубы

#### Пример подключения в особых условиях

Металлический трубопровод без изоляции и заземления

Этот метод подключения также применяется в ситуациях, когда:

- Неприменим обычный метод выравнивания потенциалов
- Присутствуют уравнительные токи

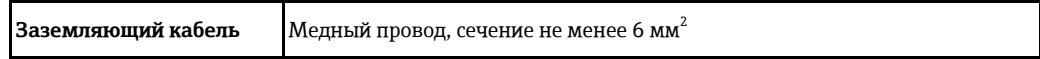

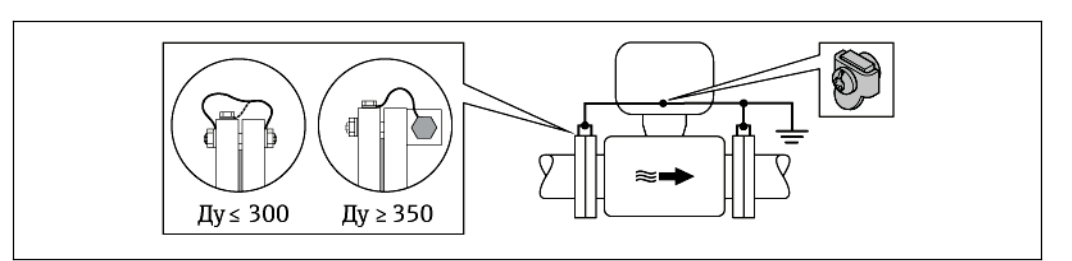

*15 Контур заземления, реализованный с использованием клеммы заземления и фланцев трубы*

При монтаже обратите внимание на следующее:

- Соедините оба фланца сенсора с фланцем трубы с помощью кабеля заземления и заземлите их.
- Соедините корпус клеммного отсека трансмиттера или сенсора с заземлением с помощью предусмотренной для этого клеммы заземления. Для монтажа заземляющего кабеля:
	- При Ду ≤ 300: присоедините заземляющий кабель непосредственно к проводящему покрытию фланца на сенсоре и закрепите винтами фланца.
	- При Ду ≥ 350: кабель присоединяется непосредственно к металлической транспортировочной скобе.

Необходимый заземляющий кабель можно заказать в Endress+Hauser.

*Пластиковая труба или труба с изолирующим покрытием*

- Этот метод подключения также применяется в ситуациях, когда:
- Неприменим обычный метод выравнивания потенциалов
- Присутствуют уравнительные токи

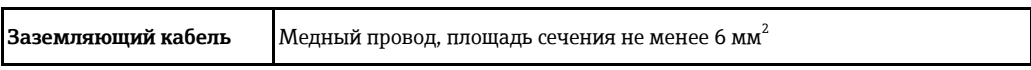

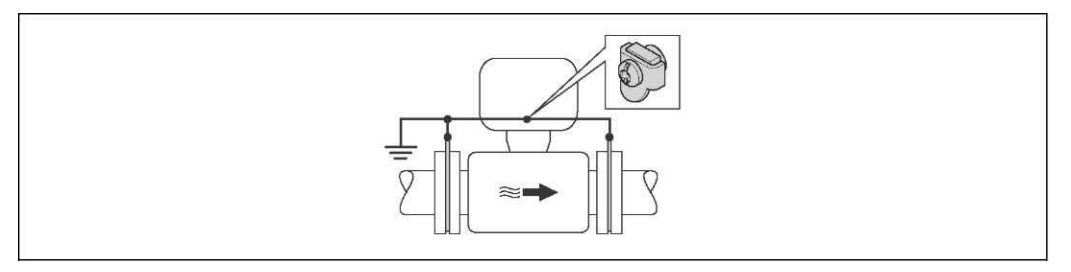

*16 Контур заземления, реализованный с помощью клеммы заземления и заземляющих дисков*

При монтаже обратите внимание на следующее:

Заземляющие диски соединяются с клеммой заземления через заземляющий кабель и соединяются с нулевым потенциалом.

Заземляющий кабель и диски можно заказать в Endress+Hauser ( $\rightarrow \equiv$  55)[.](#page-54-4)

#### *Труба с катодной защитой*

н

- Этот метод соединения используется только при соблюдении двух следующих условий:
- Труба выполнена из металла, без футеровки или с электропроводящей футеровкой
- Катодная защита входит в состав средств индивидуальной защиты

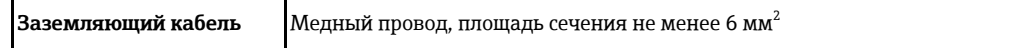

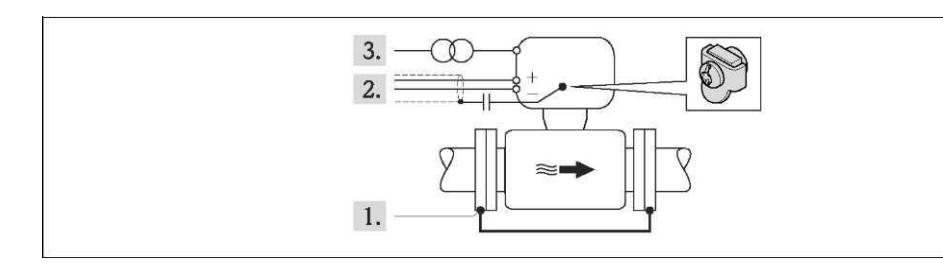

Предварительное условие: Установите сенсор в трубу таким образом, чтобы была обеспечена электрическая изоляция.

- 1. Соедините два фланца трубы друг с другом с помощью заземляющего кабеля.
- 2. Проведите экран сигнального кабеля через конденсатор.
- 3. Подключите измерительный прибор к источнику питания таким образом, чтобы он свободно перемещался относительно защитного заземления (трансформатор гальванической развязки питания).

Необходимый заземляющий кабель можно заказать в Endress+Hauser.  $\mathbf{H}$ 

<span id="page-29-3"></span><span id="page-29-2"></span><span id="page-29-1"></span><span id="page-29-0"></span>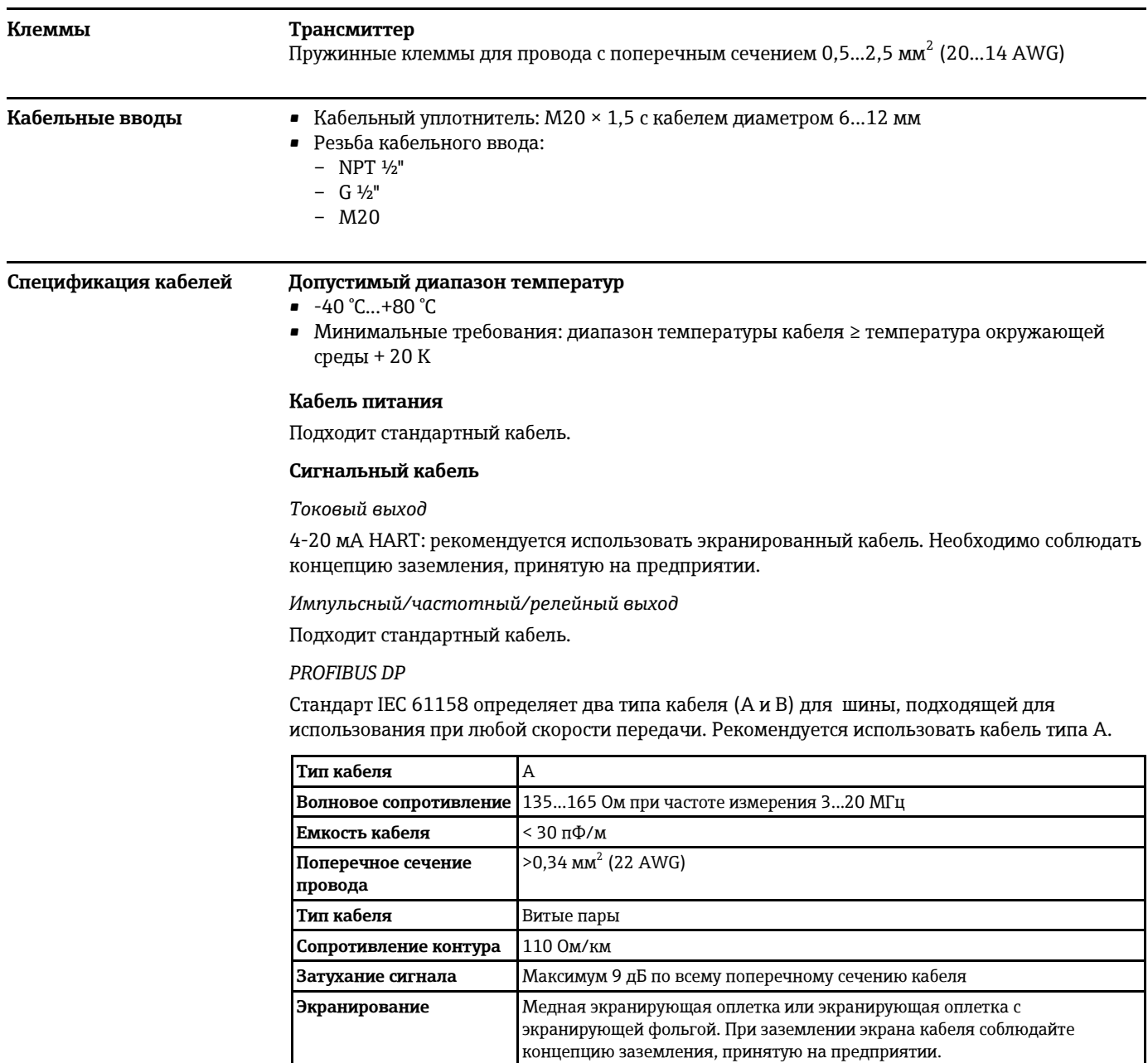

## <span id="page-30-3"></span>Modbus RS485

Стандарт ЕІА/ТІА-485 определяет два типа кабеля (А и В) для шины, подходящей для использования при любой скорости передачи. Рекомендуется использовать кабель типа А.

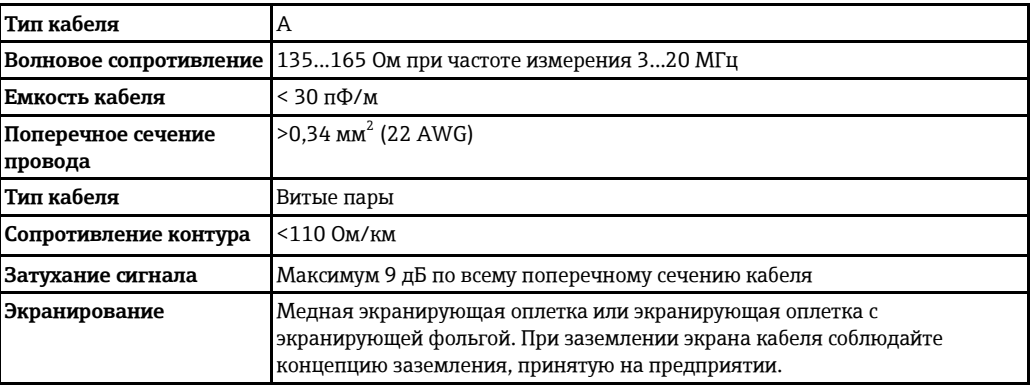

## <span id="page-30-4"></span>EtherNet/IP

 $\lceil \cdot \rceil$ 

Приложение стандарта ANSI/TIA/EIA-568-В.2 определяет в качестве минимальной категории кабеля, используемого для подключения EtherNet/IP, категорию САТ 5. Рекомендуется использовать категории САТ 5е и САТ 6.

Для получения более подробной информации о планировании и установке сетей EtherNet/IP см. "Руководство по планированию и установке EtherNet/IP" Ассоциации изготовителей устройств для открытых систем (ODVA).

# Рабочие характеристики

<span id="page-30-2"></span><span id="page-30-1"></span><span id="page-30-0"></span>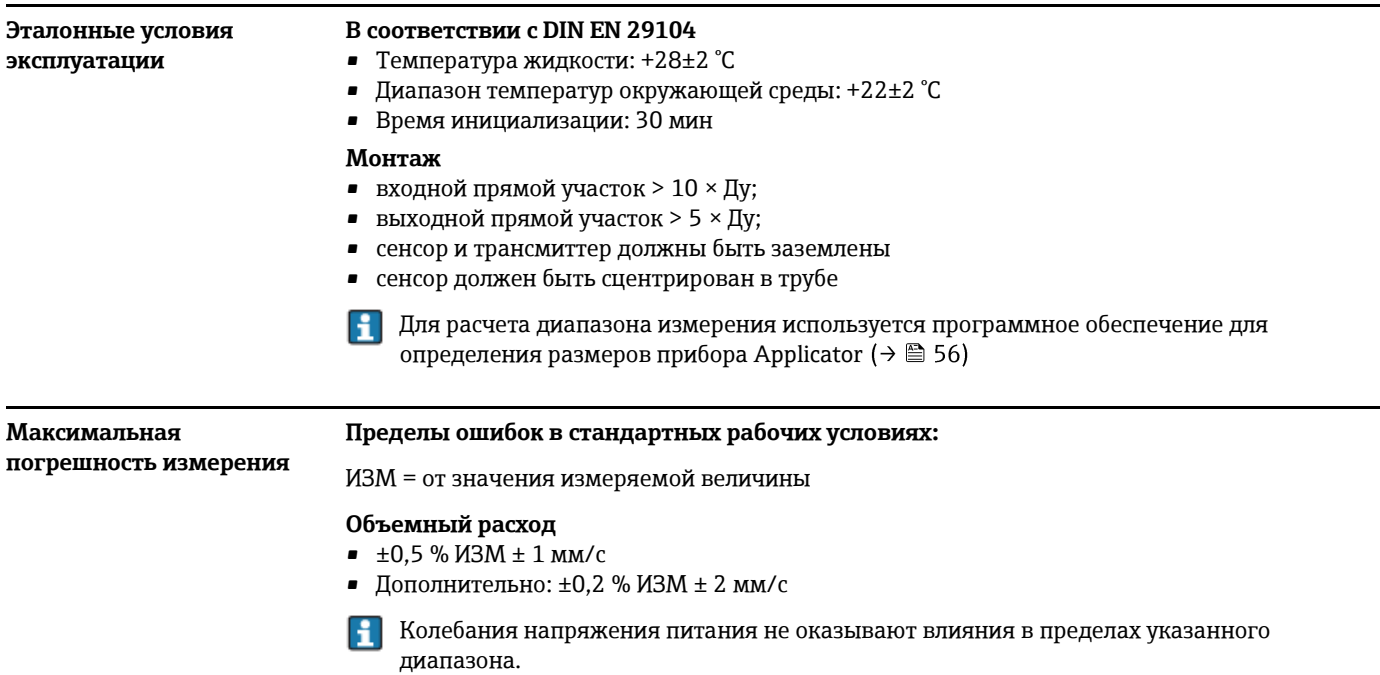

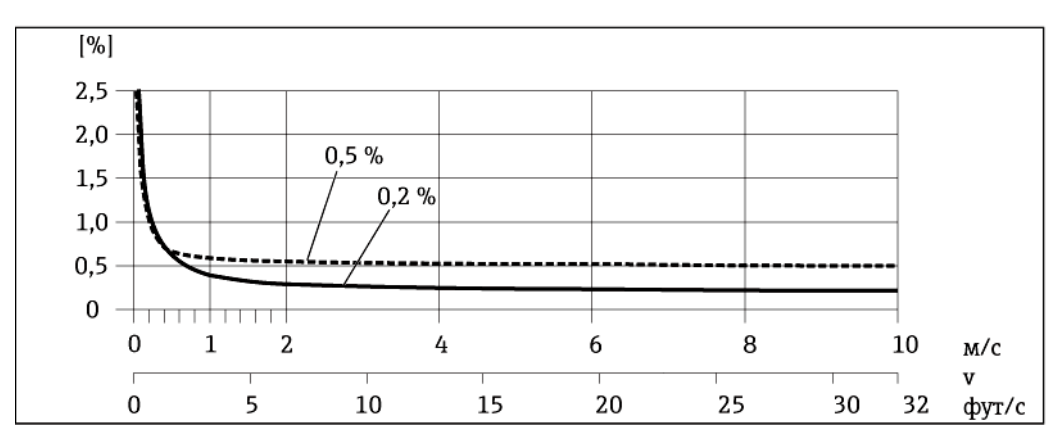

*17 Максимальная погрешность измерения в % ИЗМ*

### **Проводимость**

Макс. погрешность измерения не указана.

#### **Погрешность выходных сигналов**

ИЗМ = от значения измеряемой величины; ВПД = верхнего предела диапазона измерения

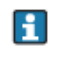

Погрешность на выходах может влиять на погрешность измерения, если используются аналоговые выходы. Но при использовании выходов сетевых протоколов (например, Modbus RS485, EtherNet/IP) ею можно пренебречь.

*Токовый выход*

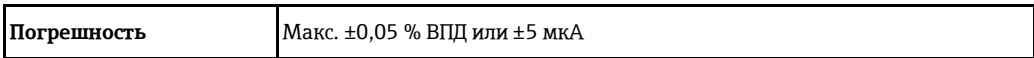

*Импульсный/частотный выход*

<span id="page-31-2"></span><span id="page-31-1"></span><span id="page-31-0"></span>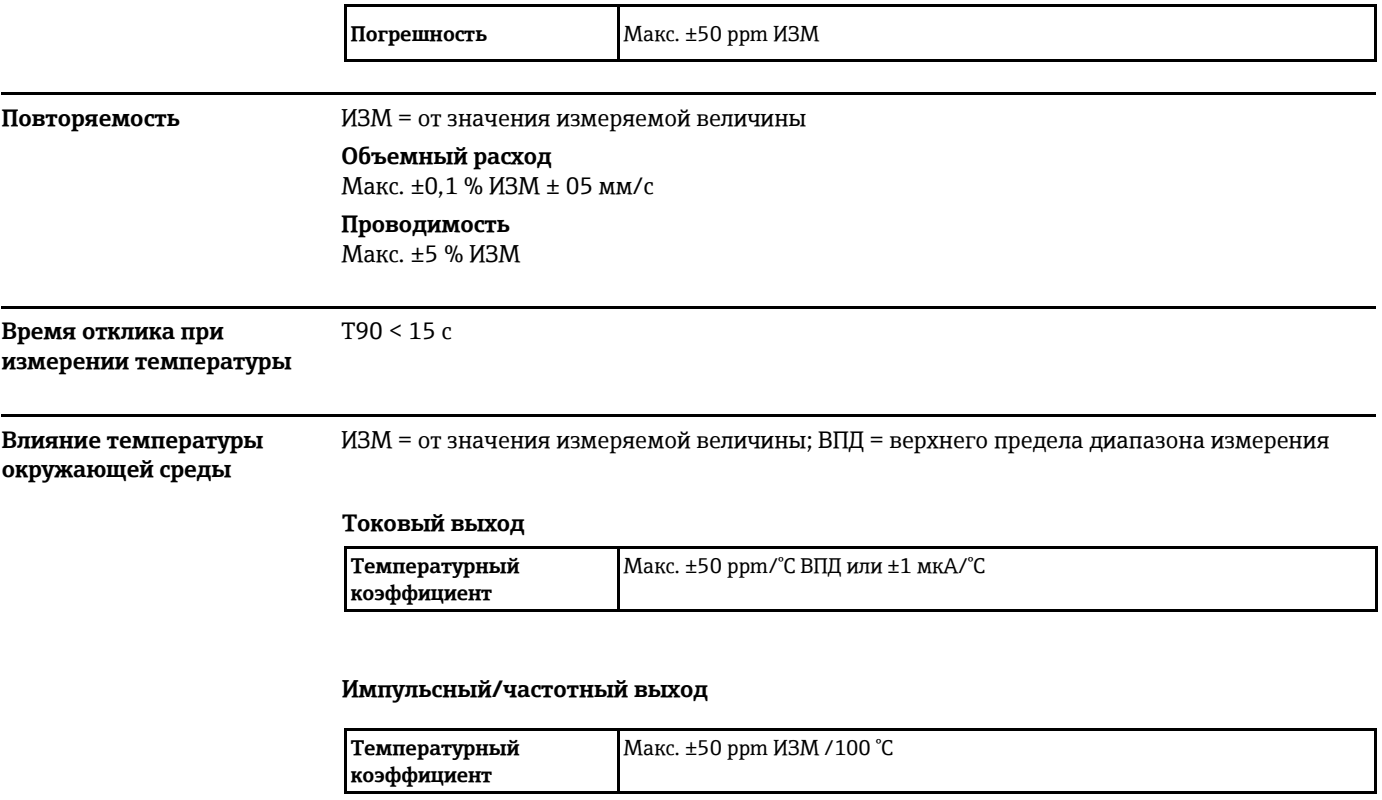

# **Монтаж**

Специальные приспособления, например опоры, не требуются. Внешние воздействия поглощаются конструкцией прибора.

#### <span id="page-32-1"></span><span id="page-32-0"></span>**Место монтажа**

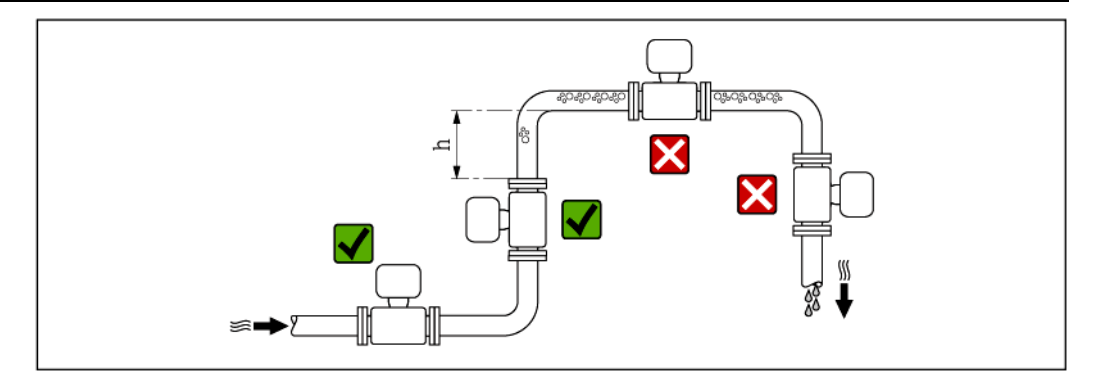

Предпочтительна установка сенсора в восходящей трубе. Убедитесь, что до следующего изгиба трубы соблюдается достаточное расстояние:  $h \geq 2 \times Jy$ 

Скапливание пузырьков газа в измерительной трубе может привести к увеличению погрешности измерения. Поэтому не допускается монтаж расходомера в следующих точках трубопровода:

- Самая высокая точка трубопровода.
- Непосредственно перед свободным сливом на вертикальной трубе.

#### **Монтаж в спускных трубах**

В спускных трубах, длина которых превышает 5 м, после сенсора следует установить сифон или выпускной клапан. Эта мера позволяет предотвратить снижение давления и, соответственно, опасность повреждения измерительной трубы. Кроме того, эта мера предотвращает потерю силы нагнетания жидкости.

Информацияоб устойчивости футеровки к парциальному вакууму ( $\rightarrow \text{ } \equiv 39$ ) H

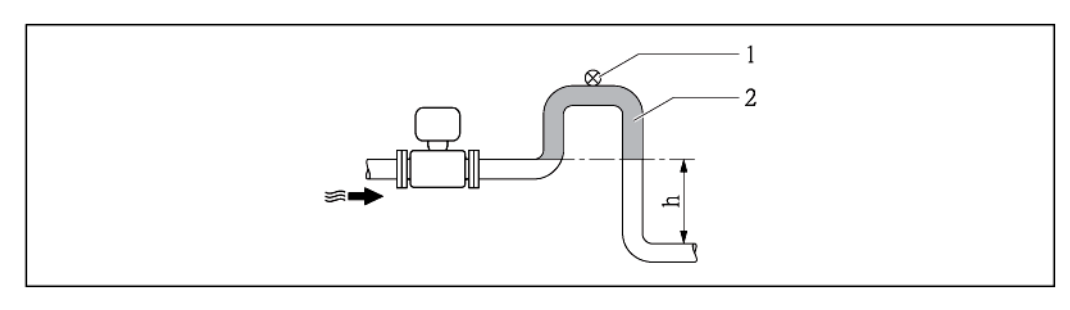

*18 Монтаж в спускной трубе*

- *1 Выпускной клапан*
- *2 Сифон*
- *h Длина спускной трубы*

#### **Монтаж в частично заполненных трубах**

Для частично заполненных труб с уклоном требуется конфигурация дренажного типа. Дополнительная защита обеспечивается функцией контроля заполнения трубы (EPD), с помощью которой выявляются пустые или частично заполненные трубы.

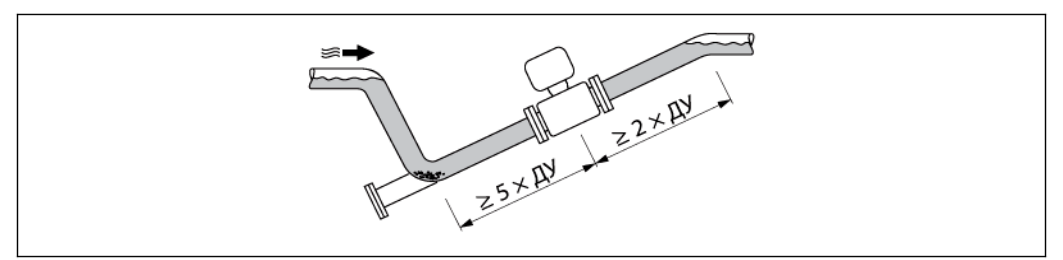

<span id="page-33-0"></span>**Ориентация** Для правильной установки сенсора убедитесь в том, что направление стрелки на заводской табличке сенсора совпадает с направлением потока продукта.

> Выбор оптимальной ориентации позволяет предотвратить скопление воздуха и газа и образование отложений в измерительной трубе.

Измерительный прибор также предлагает использовать функцию контроля заполнения трубы для обнаружения частично заполненных измерительных труб в случае дегазации жидкостей или изменения рабочего давления.

#### **Вертикальная**

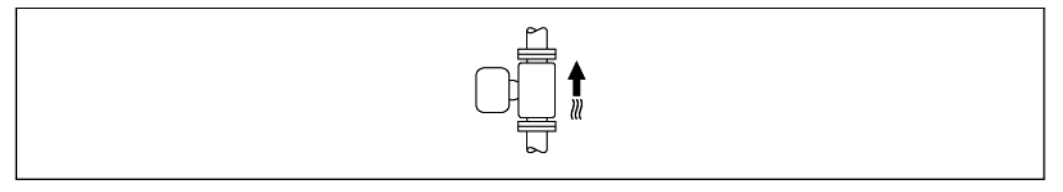

Оптимальна для самоопорожняющихся трубопроводов и при использовании функции контроля заполнения трубы.

#### **Горизонтальная**

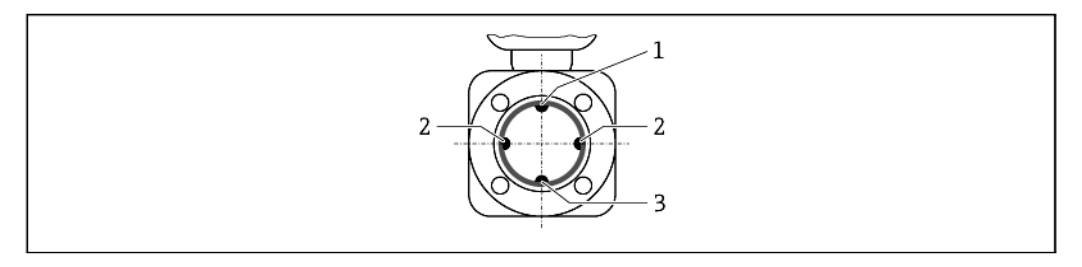

*1 Электрод EPD для контроля заполнения трубы*

*2 Измерительные электроды для обнаружения сигнала*

- *3 Электрод заземления для выравнивания потенциалов*
- Измерительные электроды должны находиться в горизонтальной плоскости. Такое расположение позволяет предотвратить кратковременную изоляцию двух измерительных электродов переносимыми жидкостью пузырьками воздуха.
	- Функция контроля заполнения трубы работает только в том случае, если корпус трансмиттера направлен вверх. В противном случае гарантия выявления пустой или частично заполненной трубы отсутствует.

#### <span id="page-33-1"></span>**Входной и выходной прямые участки**

По возможности сенсор следует устанавливать выше по направлению потока от какой-либо арматуры: клапанов тройников или колен.

Для обеспечения точности измерения необходимо выдержать следующие длины входных и выходных прямых участков:

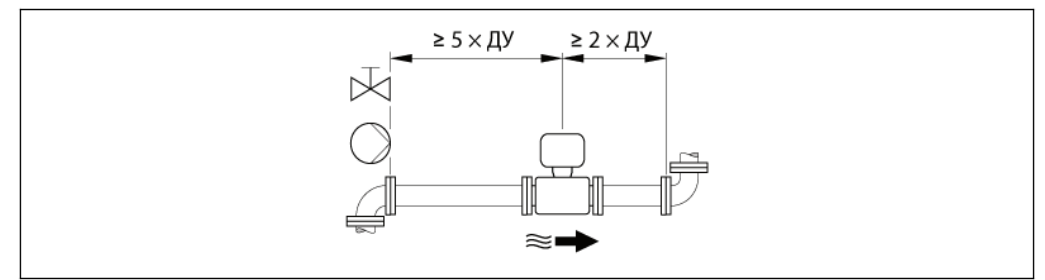

<span id="page-33-2"></span>**Переходники** Для установки сенсора в трубах большого диаметра можно использовать переходники DIN EN 545 (переходники с двойным фланцем). В результате происходит увеличение расхода и, как следствие, снижается погрешность измерения медленнотекущих жидкостей.

Приведенная ниже номограмма может применяться для расчета потери давления, обусловленной использованием переходников на сужение и расширение:

- Вычислите соотношения диаметров d/D.
- При помощи номограммы найдите значение потери давления, зависящее от скорости потока (после сужения) и соотношения d/D.

Данная номограмма применима только для жидкостей, вязкость которых близка к H вязкости воды.

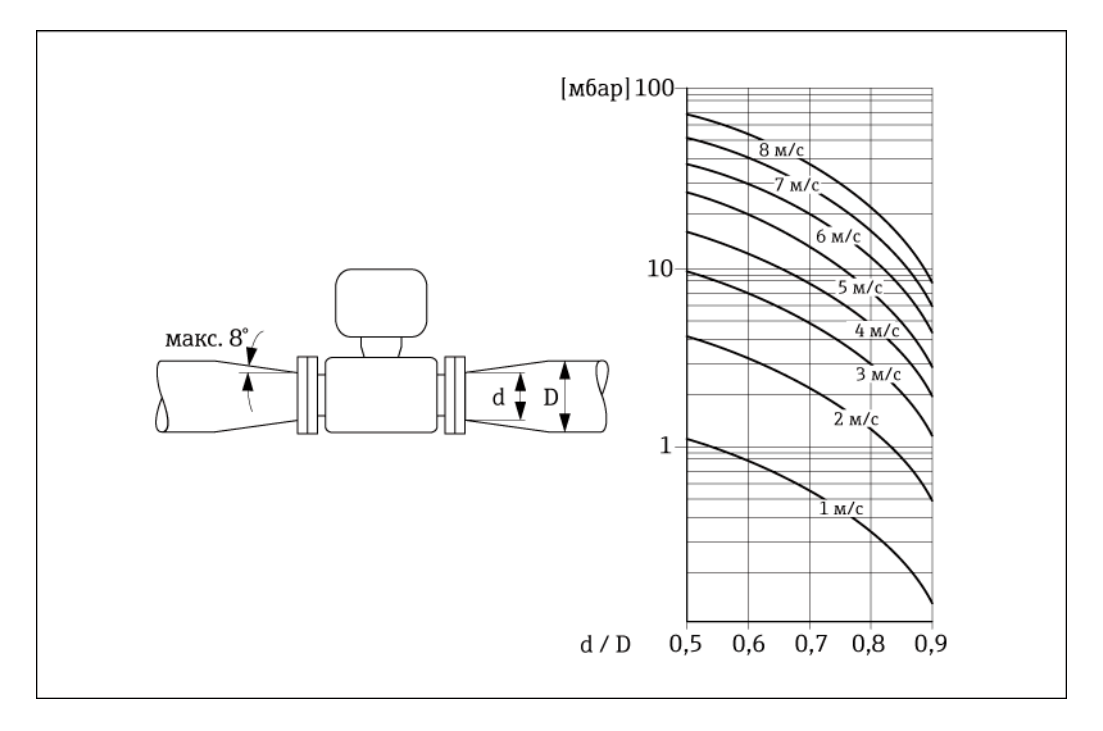

# **Условия окружающей среды**

#### <span id="page-34-1"></span><span id="page-34-0"></span>**Диапазон температур**  окружающей среды

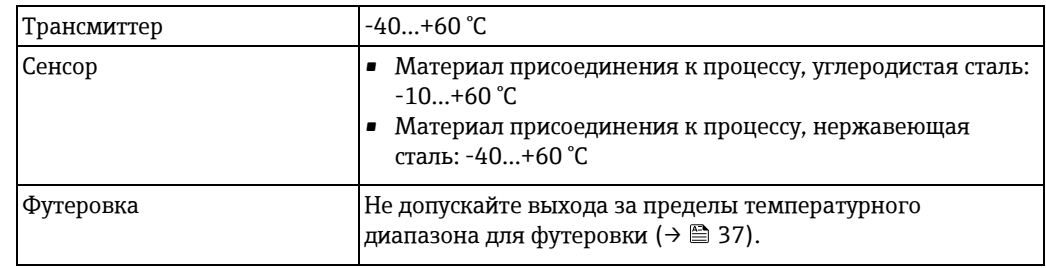

При эксплуатации вне помещений:

- Установите измерительный прибор в затененном месте.
- Предотвратите попадание прямых солнечных лучей на прибор, особенно в регионах с жарким климатом.
- Избегайте прямого воздействия погодных условий.

## **Таблицы температур**

При эксплуатации прибора во взрывоопасных зонах следует учитывать приведенные ниже взаимозависимости между допустимой температурой окружающей среды и температурой жидкости:

## Ex nA, <sub>c</sub>CSA<sub>US</sub> NI

Единицы СИ

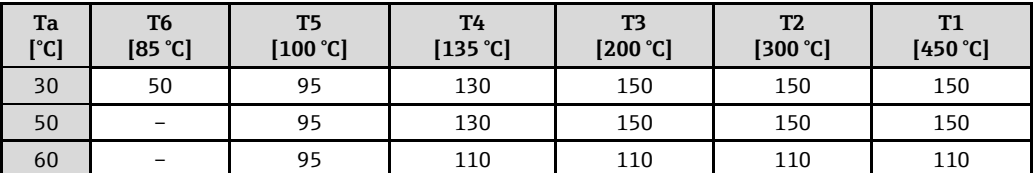

## Американские единицы

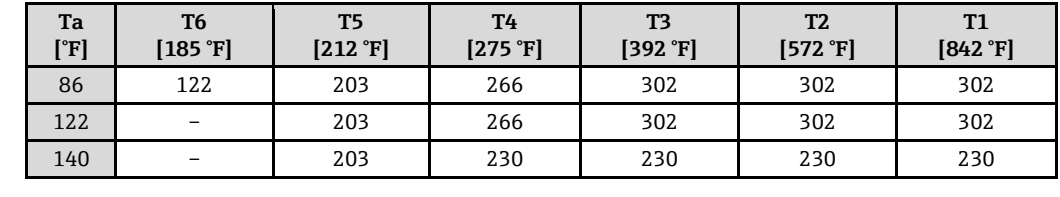

<span id="page-35-6"></span><span id="page-35-5"></span><span id="page-35-4"></span><span id="page-35-3"></span><span id="page-35-2"></span><span id="page-35-1"></span><span id="page-35-0"></span>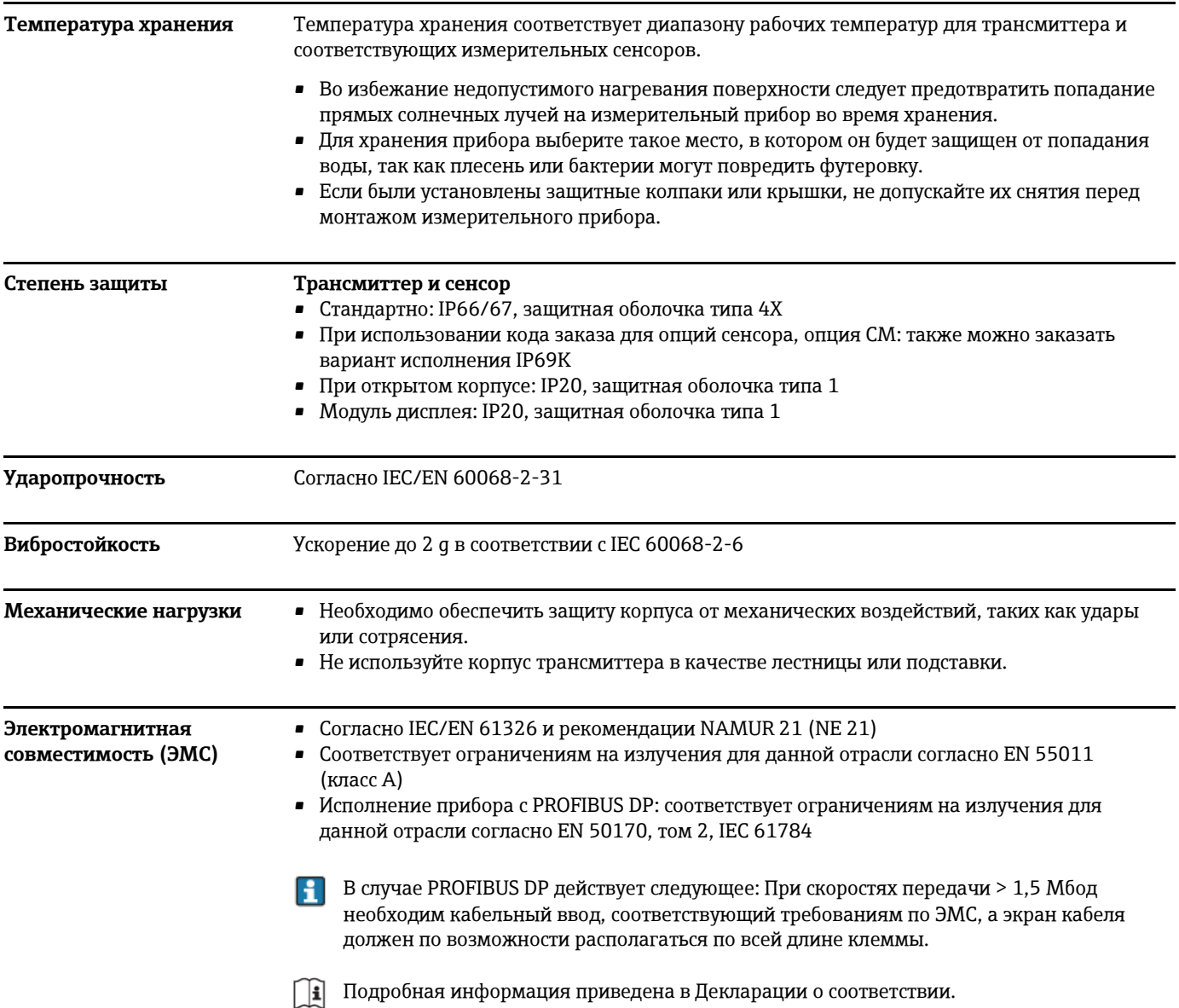

<span id="page-36-1"></span><span id="page-36-0"></span>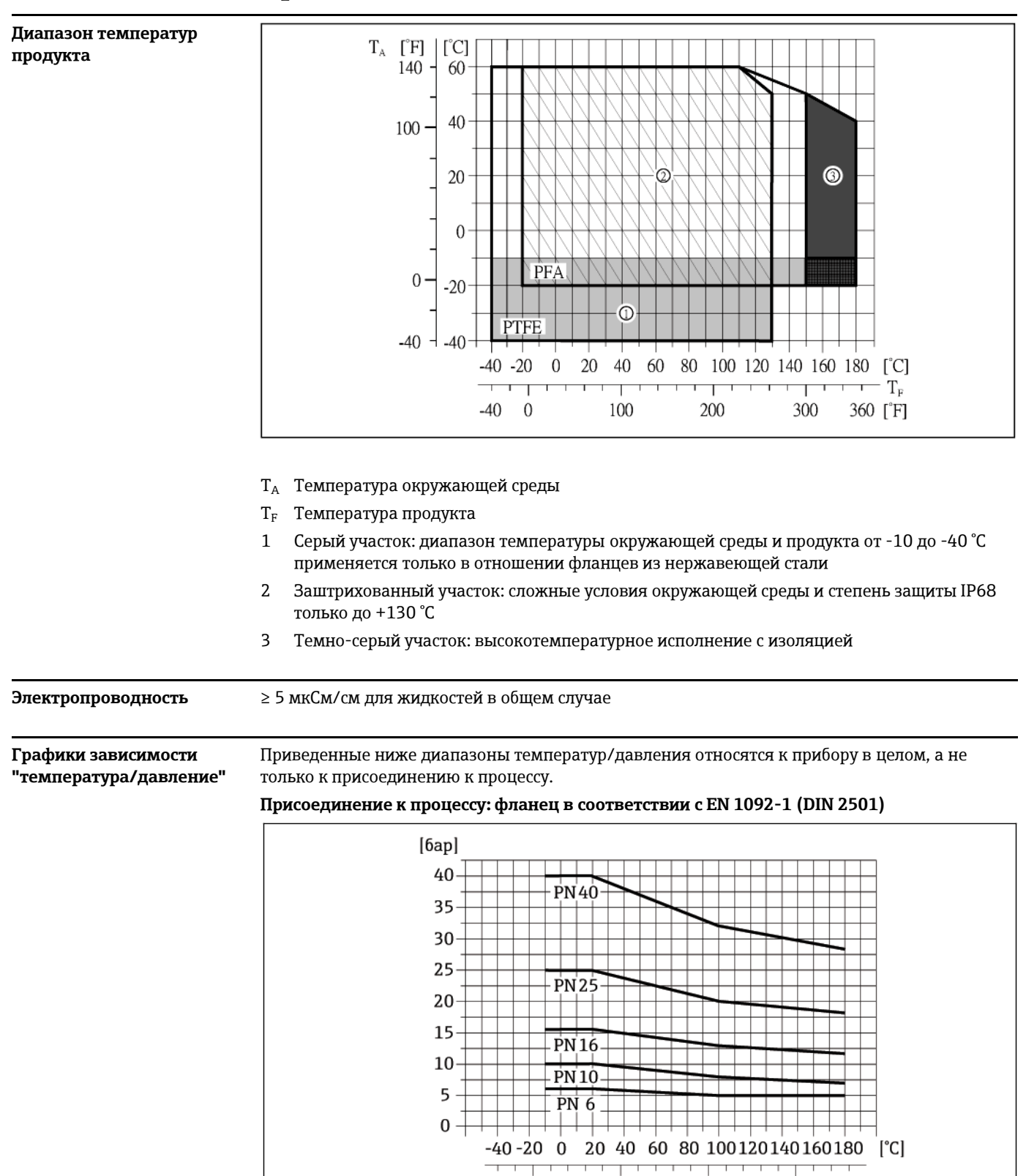

# **Процесс**

<span id="page-36-3"></span><span id="page-36-2"></span>*19 Материал присоединения к процессу: нержавеющая сталь, FE410WB/S235JRG2; сплав C22, 2.4602 (UNS N06022)*

100

 $-40$  0

200

360 [°F]

300

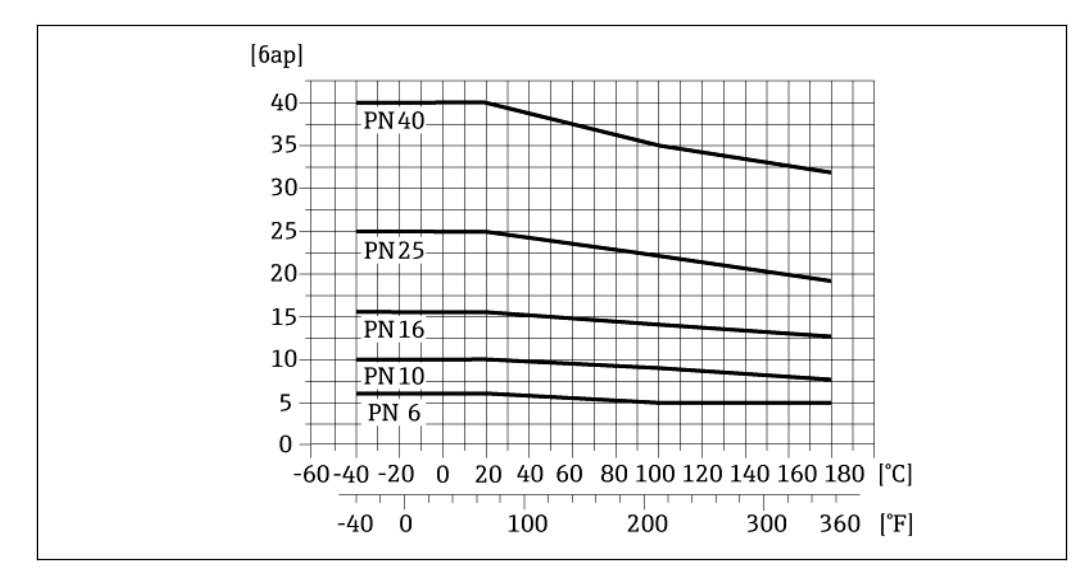

*Материал присоединения к процессу: нержавеющая сталь, 1.4571 (F316L)*

**Присоединение к процессу: фланец в соответствии с ASME B16.5**

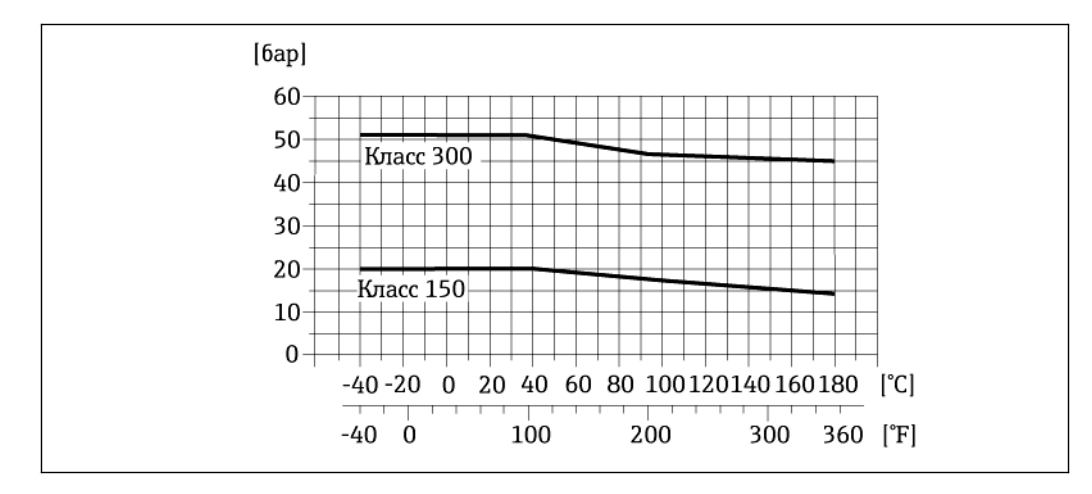

*Материал присоединения к процессу, углеродистая сталь, A105*

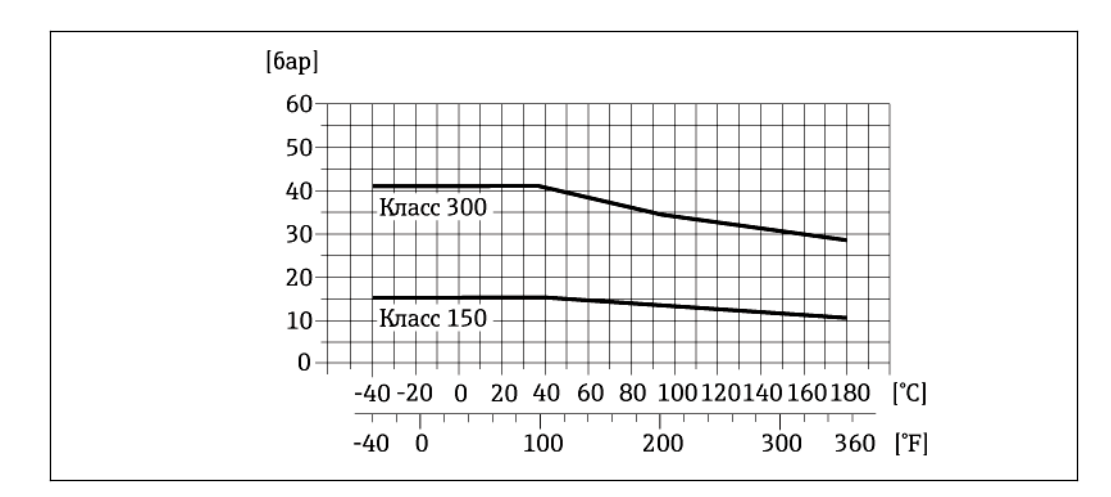

*Материал присоединения к процессу, нержавеющая сталь, F316L*

#### $[6ap]$  $30<sup>°</sup>$ **20K**  $20$  $10K$  $10$ 0 20  $-40 - 20$  $\boldsymbol{0}$ 40 60 80 100120140160180 [°C]  $-40$ Ò 100 200 300 360 [°F]

## **Присоединение к процессу: фланец в соответствии с JIS B2220**

*23 Материал присоединения к процессу: нержавеющая сталь, 1.0425 (F316L); углеродистая сталь, S235JRG2/HII* 

### **Присоединение к процессу: фланец в соответствии с AS 2129 (Табл. E) или AS 4087 (PN 16)**

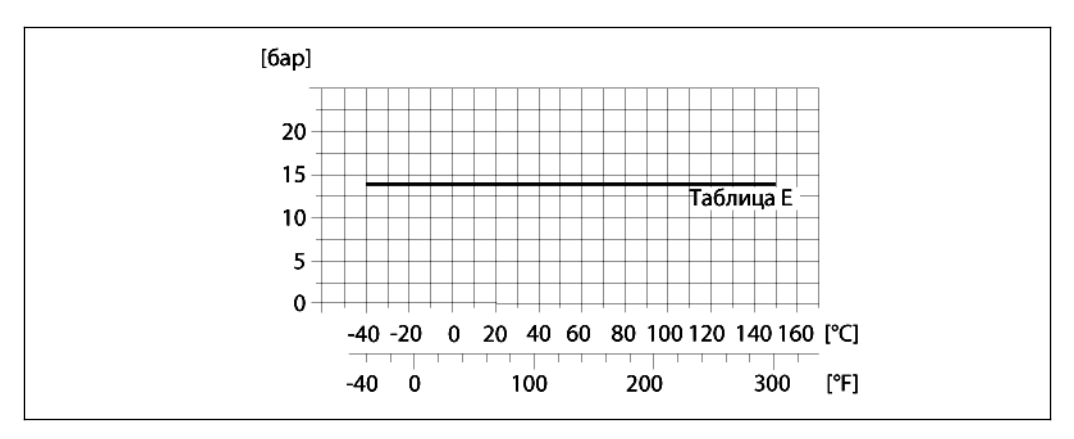

*24 Материал присоединения к процессу, углеродистая сталь, A105/S235JRG2/S275JR*

#### <span id="page-38-0"></span>**Герметичность под давлением**

"-" = спецификации отсутствуют

## *Футеровка: PFA*

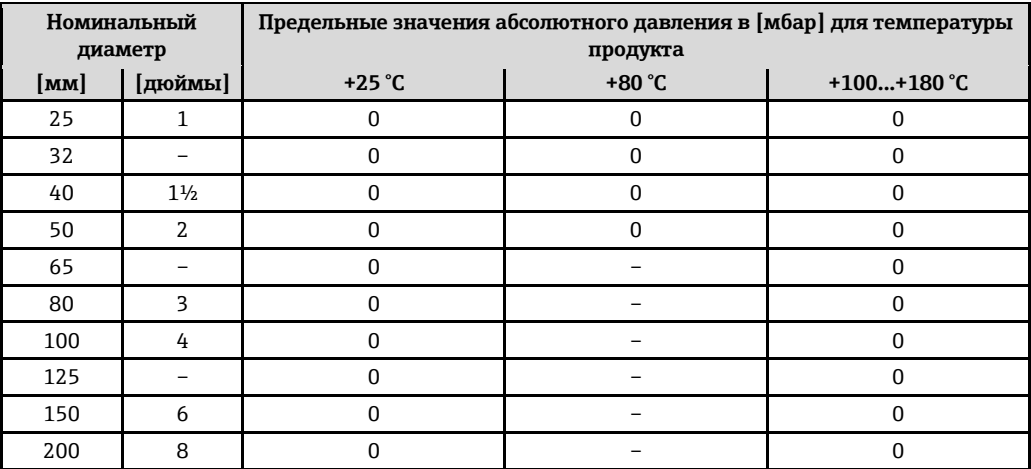

<span id="page-39-3"></span><span id="page-39-0"></span>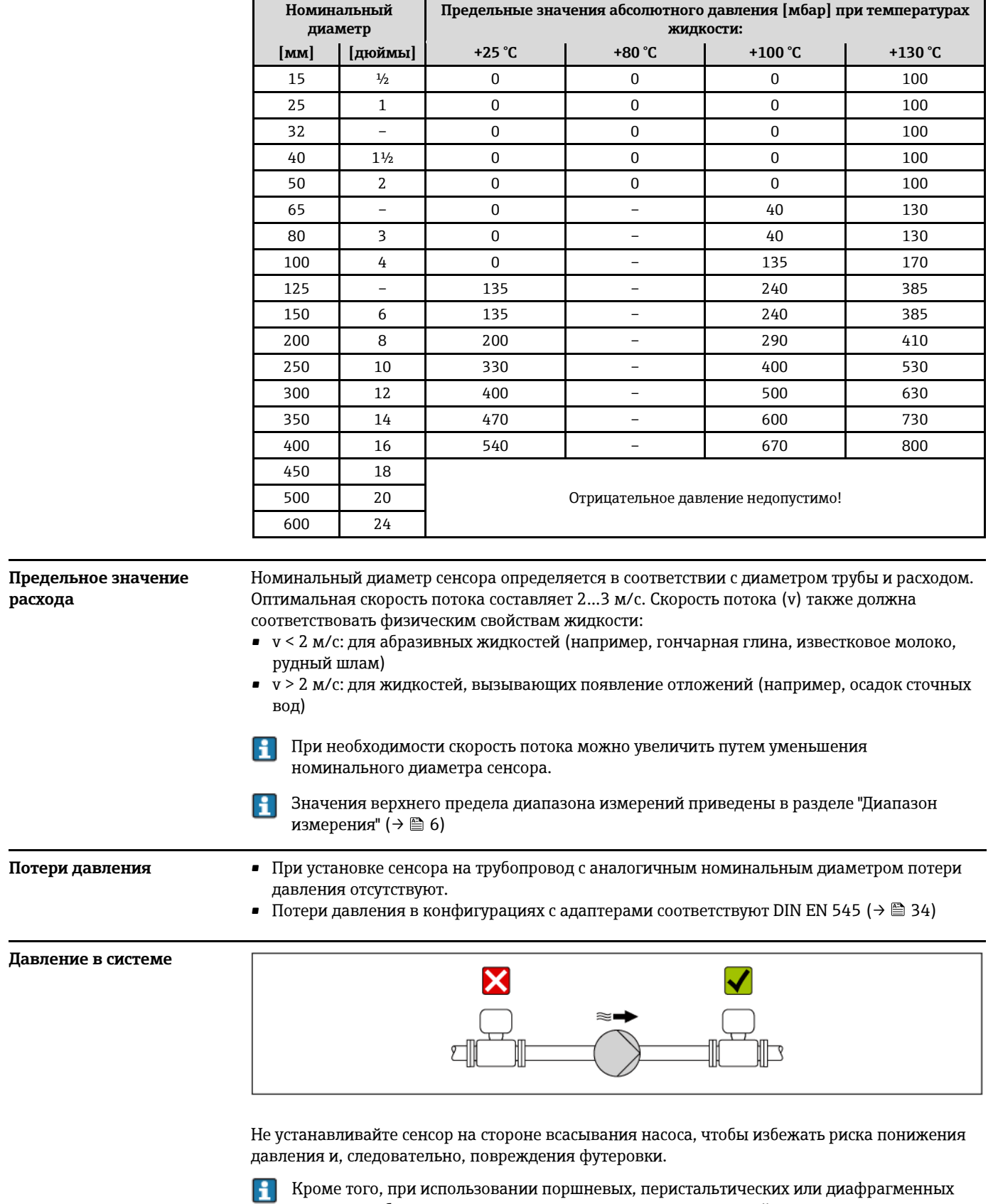

*Футеровка: PTFE*

• Информация об устойчивости футеровки к парциальному  $(\rightarrow \text{m} 39)$ 

• Информация об ударопрочности системы измерения ( $\rightarrow \text{ } \equiv 36$ )

<span id="page-39-2"></span><span id="page-39-1"></span>насосов необходимо устанавливать компенсаторы пульсаций.

• Информация об вибростойкости системы измерения [\(→](#page-35-6) 36)

#### <span id="page-40-0"></span>Вибрации

При наличии особо сильных вибраций трубопровод и сенсор необходимо установить на опоры и зафиксировать.

H

Информация об ударопрочности измерительной системы (→ ■ 36) Информация о вибростойкости измерительной системы (→ ● 36)

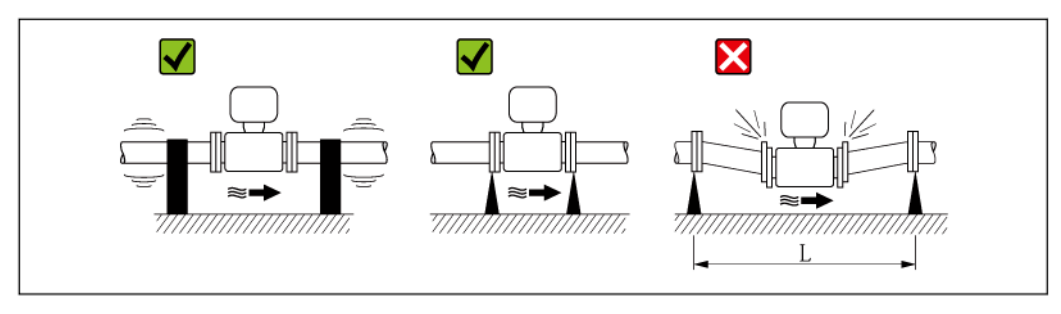

■ 25 Меры по предотвращению вибрации прибора (L > 10 м)

# Механическая конструкция

#### <span id="page-40-2"></span><span id="page-40-1"></span>Конструкция, размеры

Компактное исполнение

Код заказа "Корпус", опция А "Компактное исполнение, алюминий, с покрытием", Ду 15...300

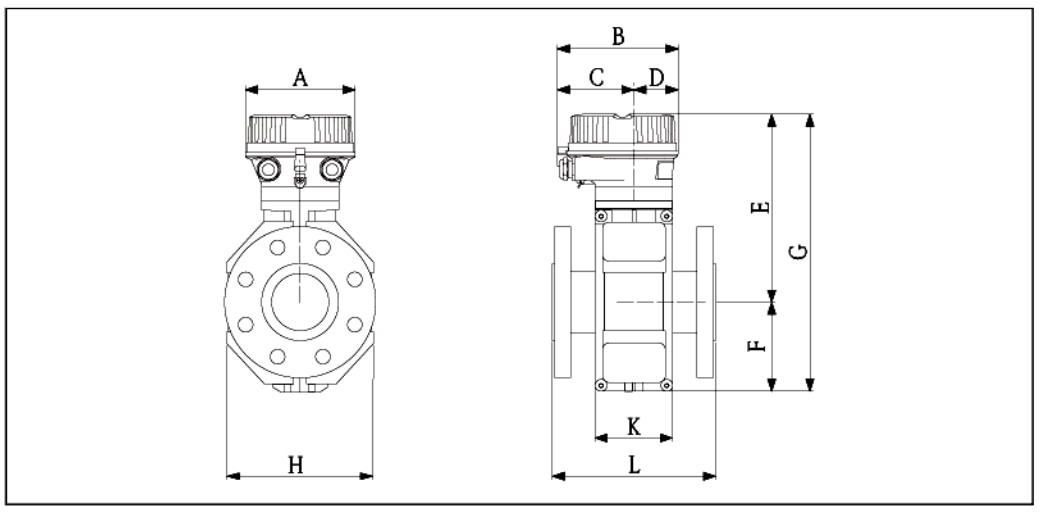

#### Размеры в единицах СИ

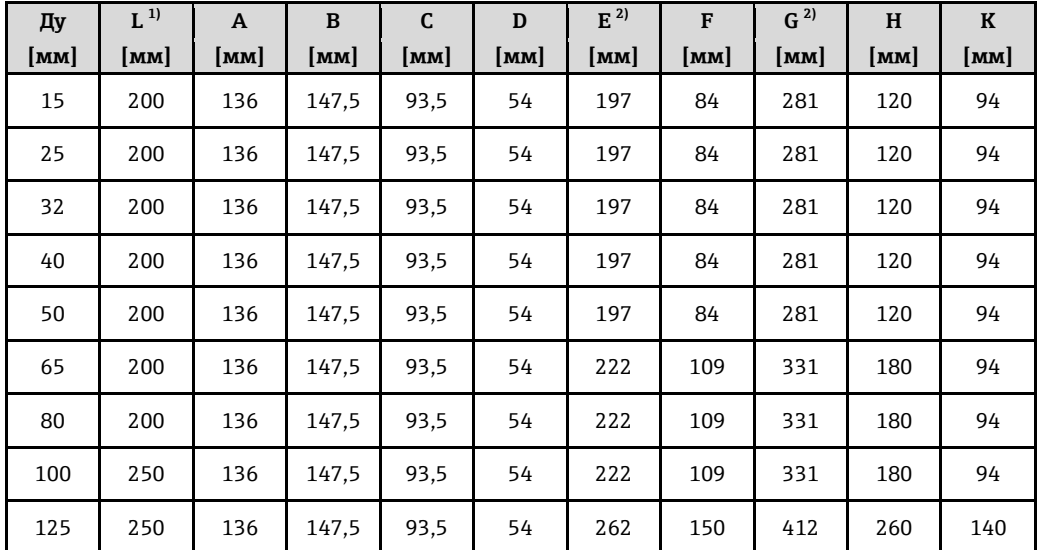

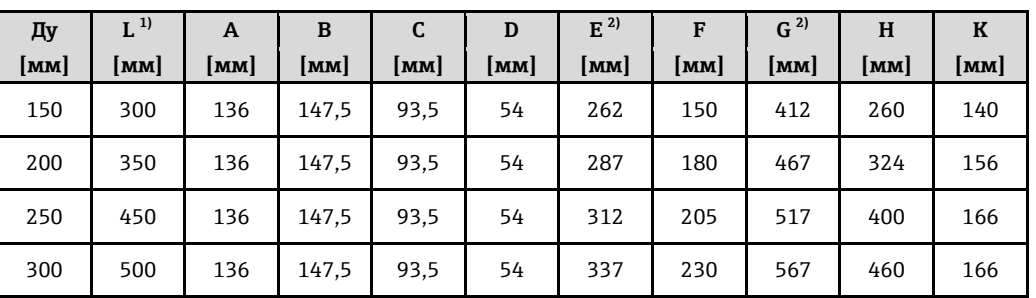

<span id="page-41-1"></span><span id="page-41-0"></span>1) Длина (L) всегда одинакова и не зависит от номинального давления.<br>2) Для высокотемпературного исполнения: к значениям прибавляется 1

2) Для высокотемпературного исполнения: к значениям прибавляется 110 мм

*Размеры в американских единицах*

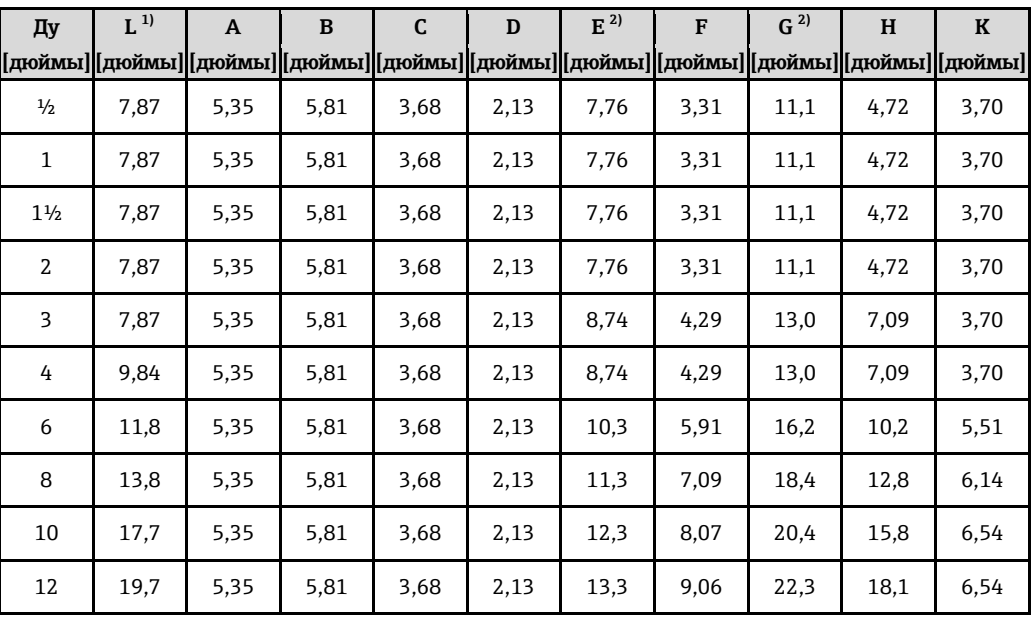

<span id="page-41-3"></span>1) Длина (L) всегда одинакова и не зависит от номинального давления.

<span id="page-41-2"></span>2) Для высокотемпературного исполнения: к значениям прибавляется 4,33 дюйма

*Код заказа для корпуса, опция A "Компактное исполнение, алюминий, с покрытием", Ду 350...600*

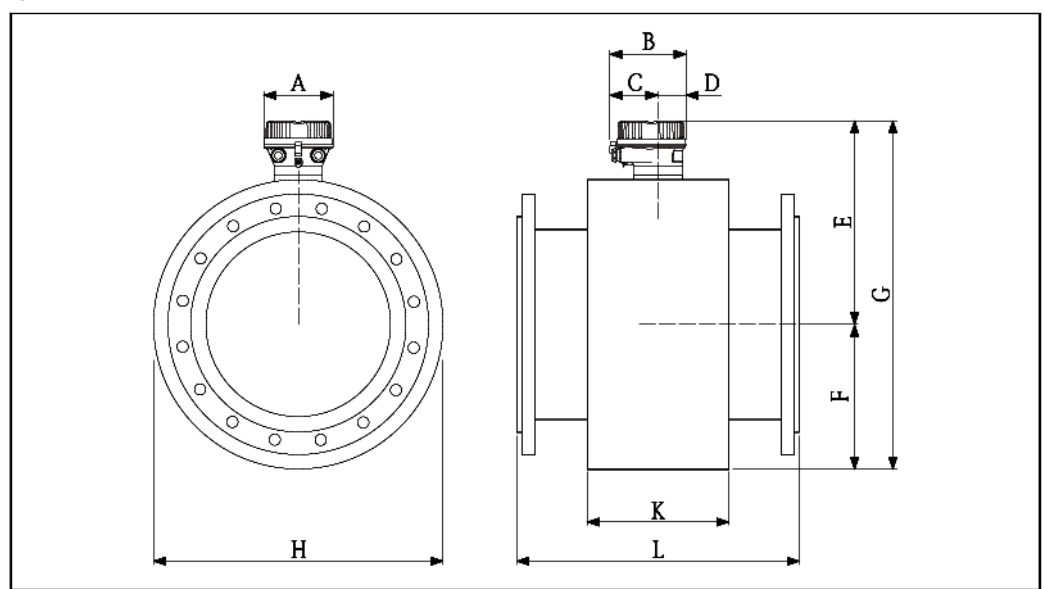

| Ду              | $L^{1}$ | A    | B     | C    | D  | $E^{2)}$ | F               | $G^{2)}$ | H   | $\bf K$       |
|-----------------|---------|------|-------|------|----|----------|-----------------|----------|-----|---------------|
| $\mathbf{[MM]}$ | MM      | [MM] | MM    | MM   | MM | [mm]     | $\mathbf{[MM]}$ | MM       | mm  | [ <b>mm</b> ] |
| 350             | 550     | 136  | 147,5 | 93,5 | 54 | 399      | 282             | 681      | 564 | 290           |
| 400             | 600     | 136  | 147,5 | 93,5 | 54 | 425      | 308             | 733      | 616 | 290           |
| 450             | 650     | 136  | 147,5 | 93,5 | 54 | 450      | 333             | 783      | 666 | 290           |
| 500             | 650     | 136  | 147,5 | 93,5 | 54 | 476      | 359             | 835      | 717 | 290           |
| 600             | 780     | 136  | 147,5 | 93,5 | 54 | 528      | 411             | 939      | 821 | 290           |

*Размеры в единицах СИ*

<span id="page-42-1"></span><span id="page-42-0"></span>1) Длина (L) всегда одинакова и не зависит от номинального давления.<br>2) Для высокотемпературного исполнения: к значениям прибавляется 1

2) Для высокотемпературного исполнения: к значениям прибавляется 110 мм

*Размеры в американских единицах*

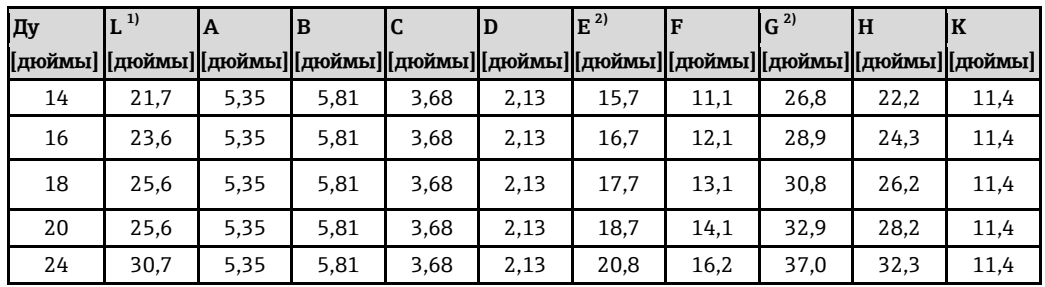

<span id="page-42-3"></span><span id="page-42-2"></span>1) Длина (L) всегда одинакова и не зависит от номинального давления.

2) Для высокотемпературного исполнения: к значениям прибавляется 4,33 дюйма

## **Аксессуары**

*Заземляющий диск для фланцевого присоединения*

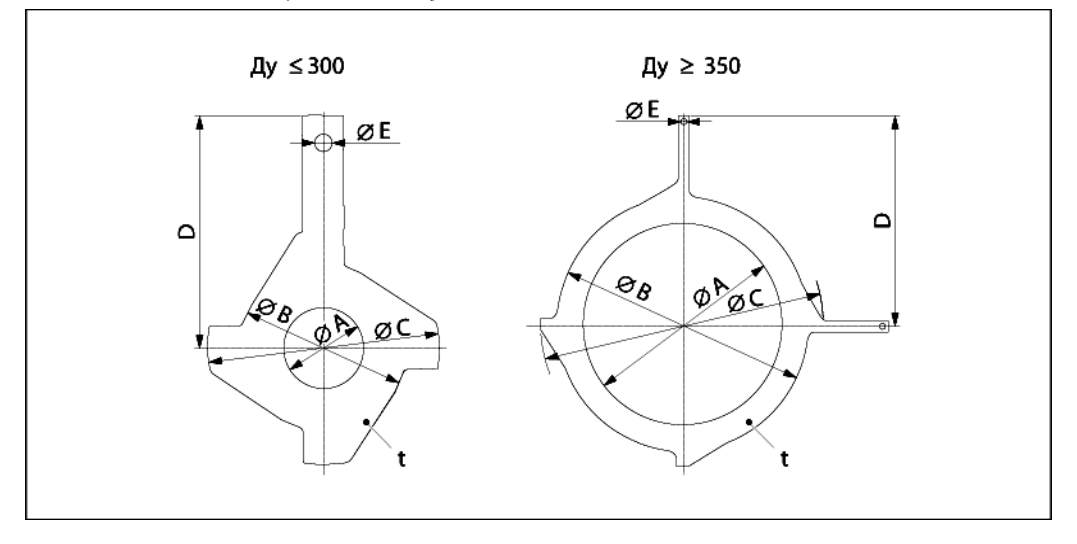

### *Размеры в единицах СИ*

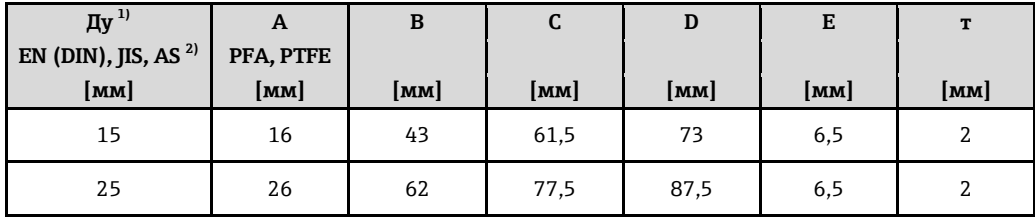

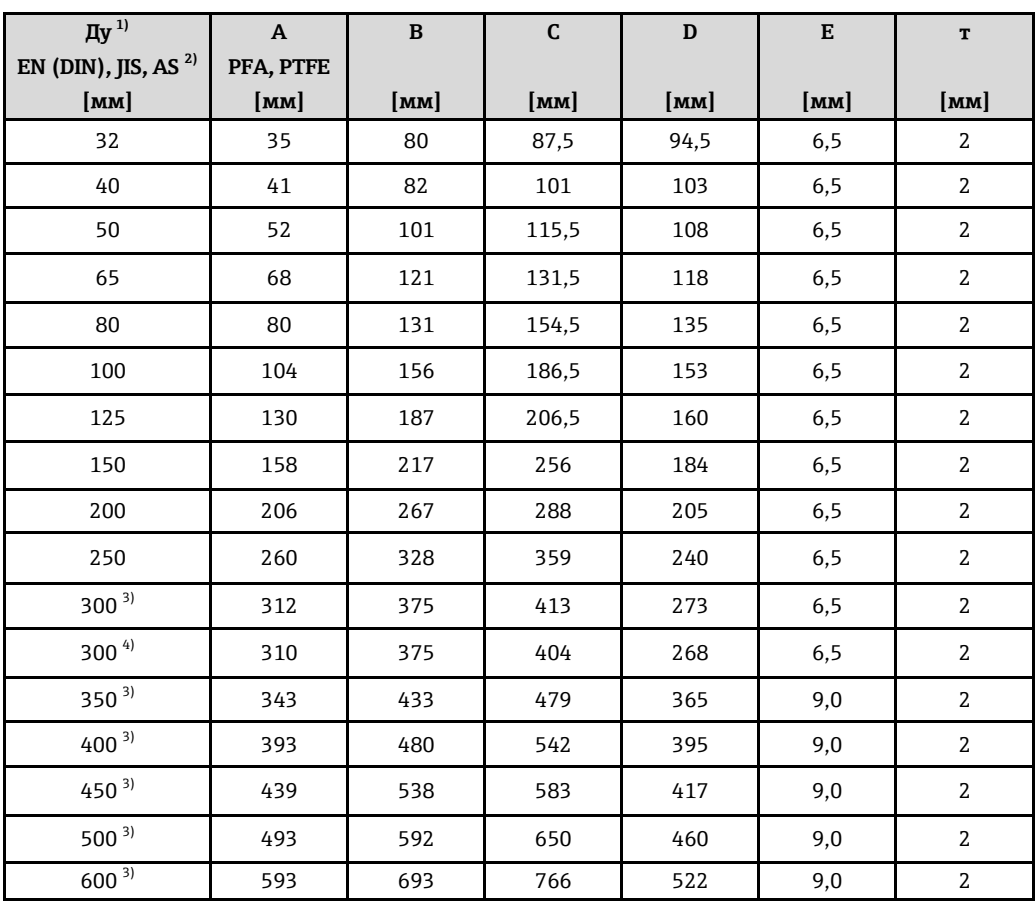

<span id="page-43-1"></span><span id="page-43-0"></span>1) Заземляющие диски Ду 15...250 можно использовать при всех доступных для всех стандартов/значений номинальных давлений для фланцев.

 $2)$ Для фланцев в соответствии со стандартами AS, доступны только номинальные диаметры Ду 25 и Ду 50.

PN 10/16  $3)$ 

<span id="page-43-3"></span><span id="page-43-2"></span>4) PN 25, JIS 10K/20K

Размеры в американских единицах

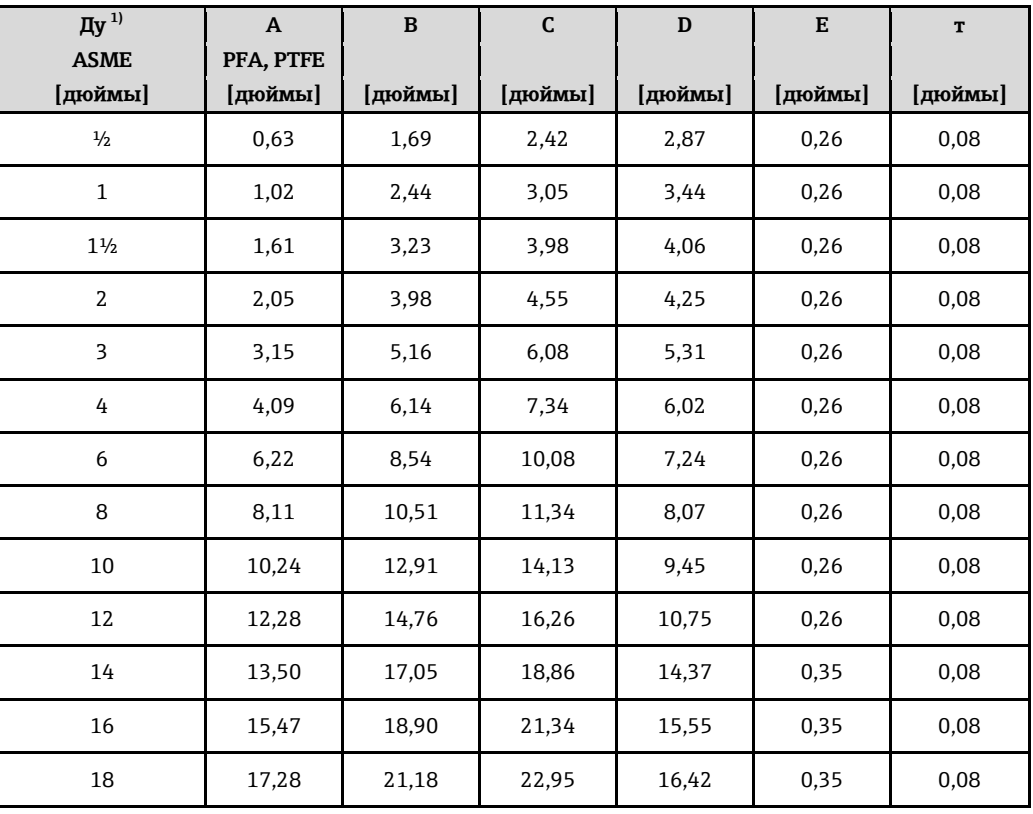

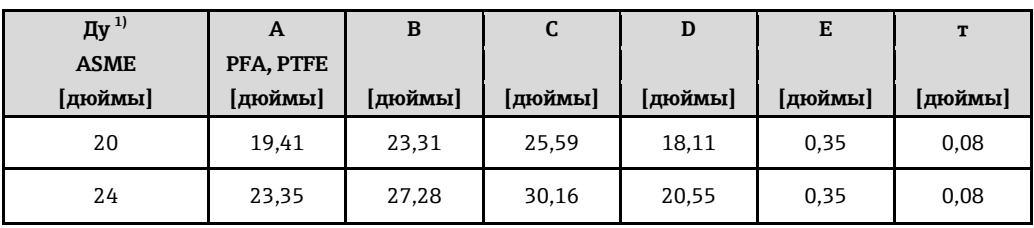

1) Заземляющие диски могут использоваться для всех стандартов фланцев / номинальных давлений.

<span id="page-44-1"></span><span id="page-44-0"></span>**Вес Компактное исполнение** 

• С трансмиттером

- Высокотемпературное исполнение: 1,5 кг
- Вес указан для приборов, эксплуатируемых при стандартном номинальном давлении; вес упаковочного материала не учитывается.

*Вес (единицы СИ)*

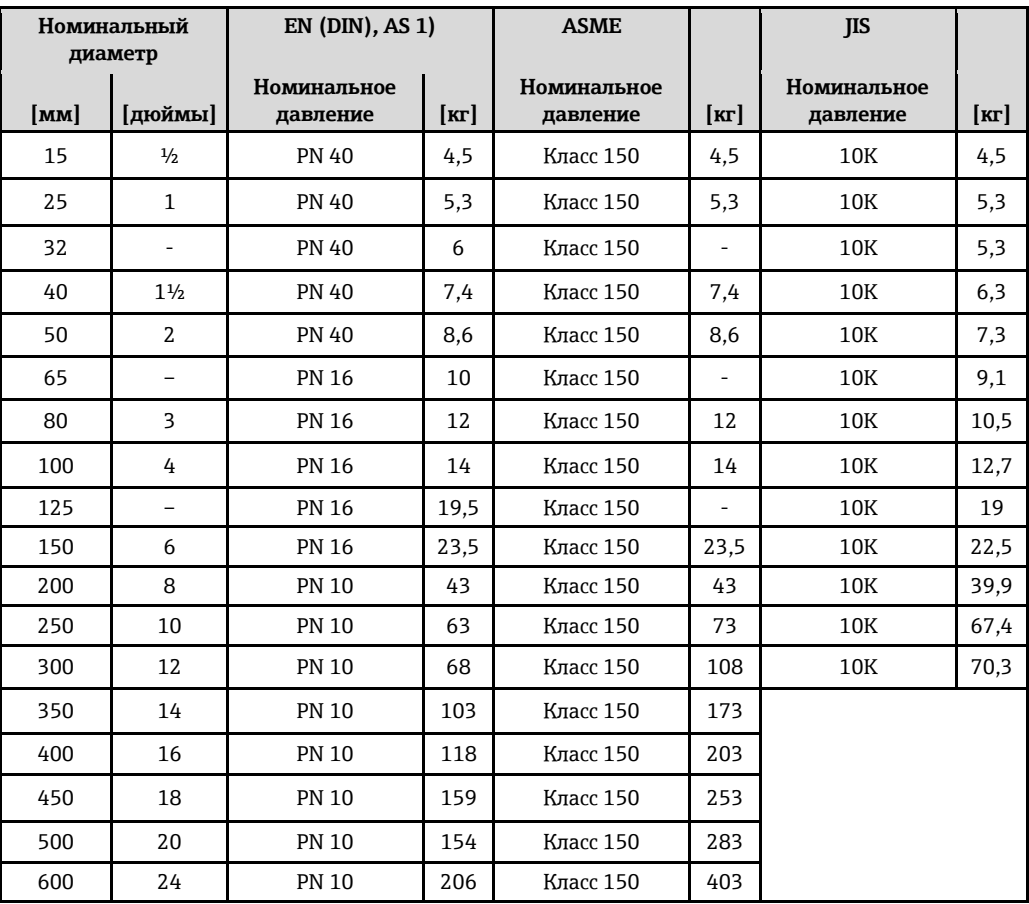

<span id="page-44-2"></span>1) Для фланцев в соответствии со стандартами AS, доступны только номинальные диаметры Ду 25 и Ду 50.

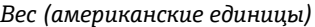

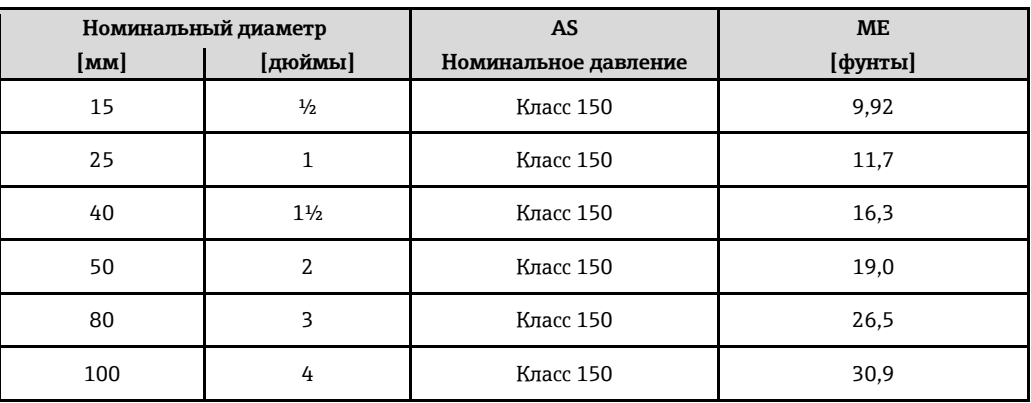

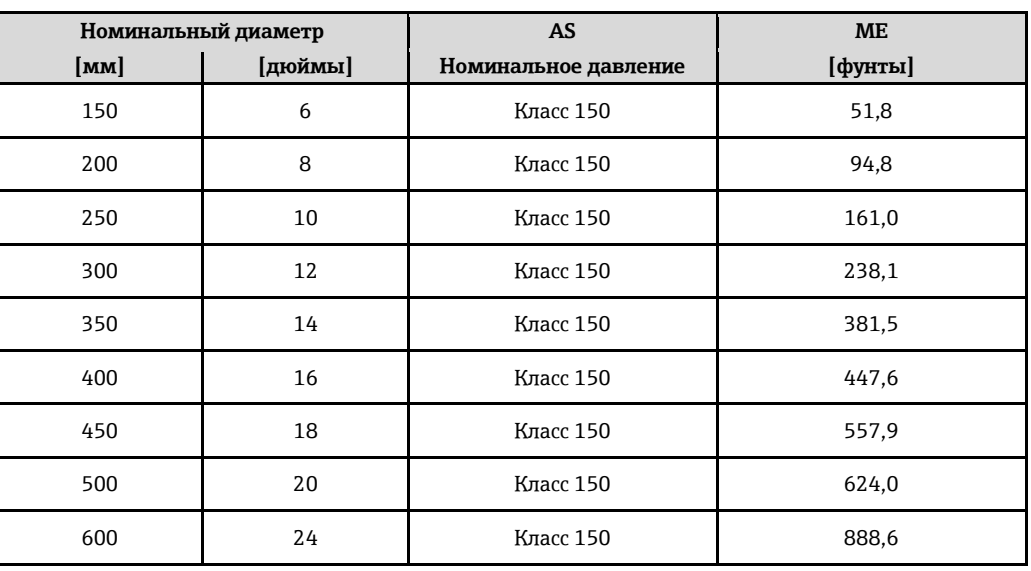

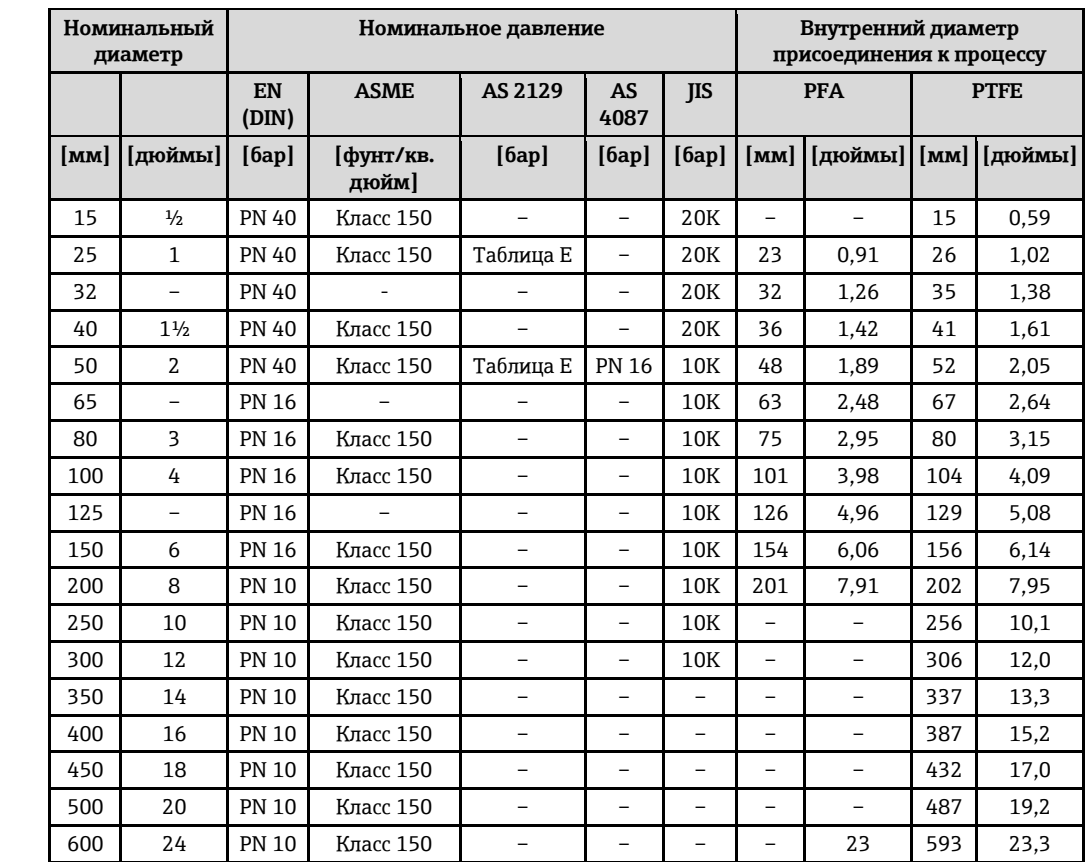

<span id="page-45-0"></span>**Спецификации измерительной трубы Номинальный** 

## <span id="page-45-1"></span>**Материалы Корпус трансмиттера**

Код заказа для корпуса, опция A: "Компактное исполнение, алюминиевое покрытие": алюминий, с покрытием AlSi10Mg

#### **Кабельные вводы/кабельные уплотнители**

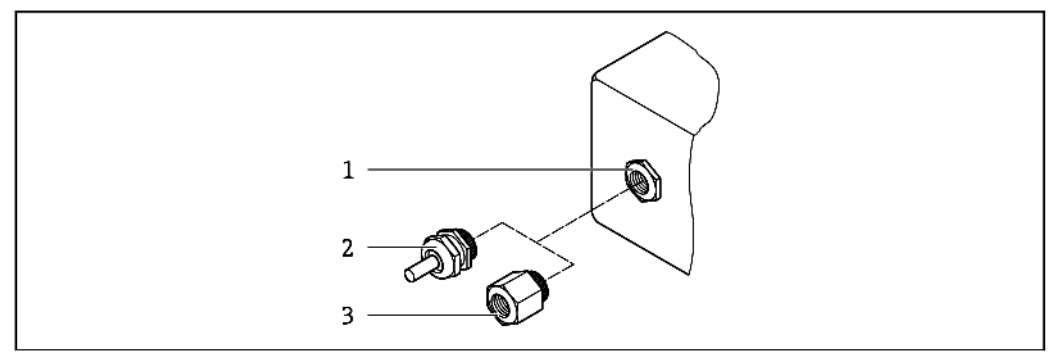

*26 Доступные кабельные входы/кабельные уплотнители*

- *1 Кабельный вход в корпусе трансмиттера, настенном корпусе или корпусе клеммного отсека с внутренней резьбой M20 × 1,5*
- *2 Кабельный ввод М20 × 1,5*
- *3 Переходник для кабельного ввода с внутренней резьбой G ½" или NPT ½"*

*Код заказа для корпуса, опция A "Компактное исполнение, алюминий с покрытием"* Для использования в опасных и безопасных зонах подходят различные кабельные вводы.

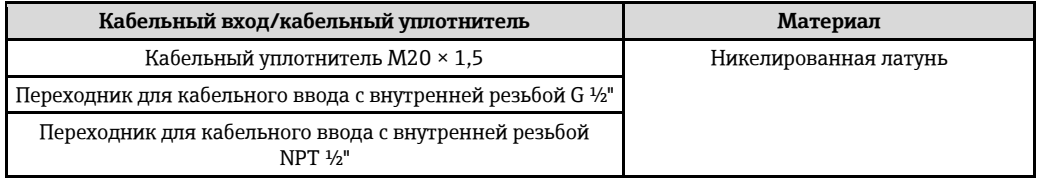

#### **Разъем прибора**

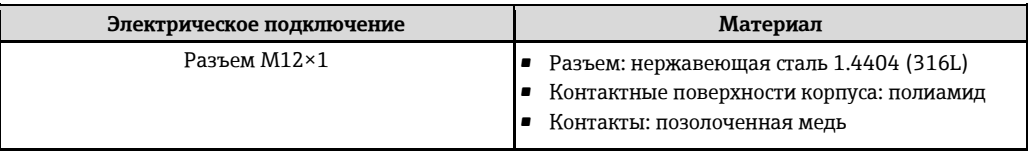

## **Корпус сенсора**

- Ду 15...300 ( $\frac{1}{2}$ ...12"): алюминиевое покрытие AlSi10Mq
- Ду 350...600 (14…24"): углеродистая сталь с защитным лаком

#### **Измерительные трубы**

Нержавеющая сталь 1.4301/304/1.4306/304L; .для фланцев из углеродистой стали с защитным алюминиевым/цинковым покрытием (Ду 15...300) или защитным лаком (Ду 350...600)

#### *Футеровка*

- PFA
- PTFE

#### <span id="page-46-0"></span>**Присоединения к процессу**

EN 1092-1 (DIN 2501) Нержавеющая сталь, 1.4571 (F316L); углеродистая сталь, FE410WB  $^1$ /S235JRG2; сплав C22, 2.4602 (UNS N06022)

ASME B16.5

```
Нержавеющая сталь, F316L; углеродистая сталь, A105 1)
```
 $\overline{a}$ 

<span id="page-47-0"></span>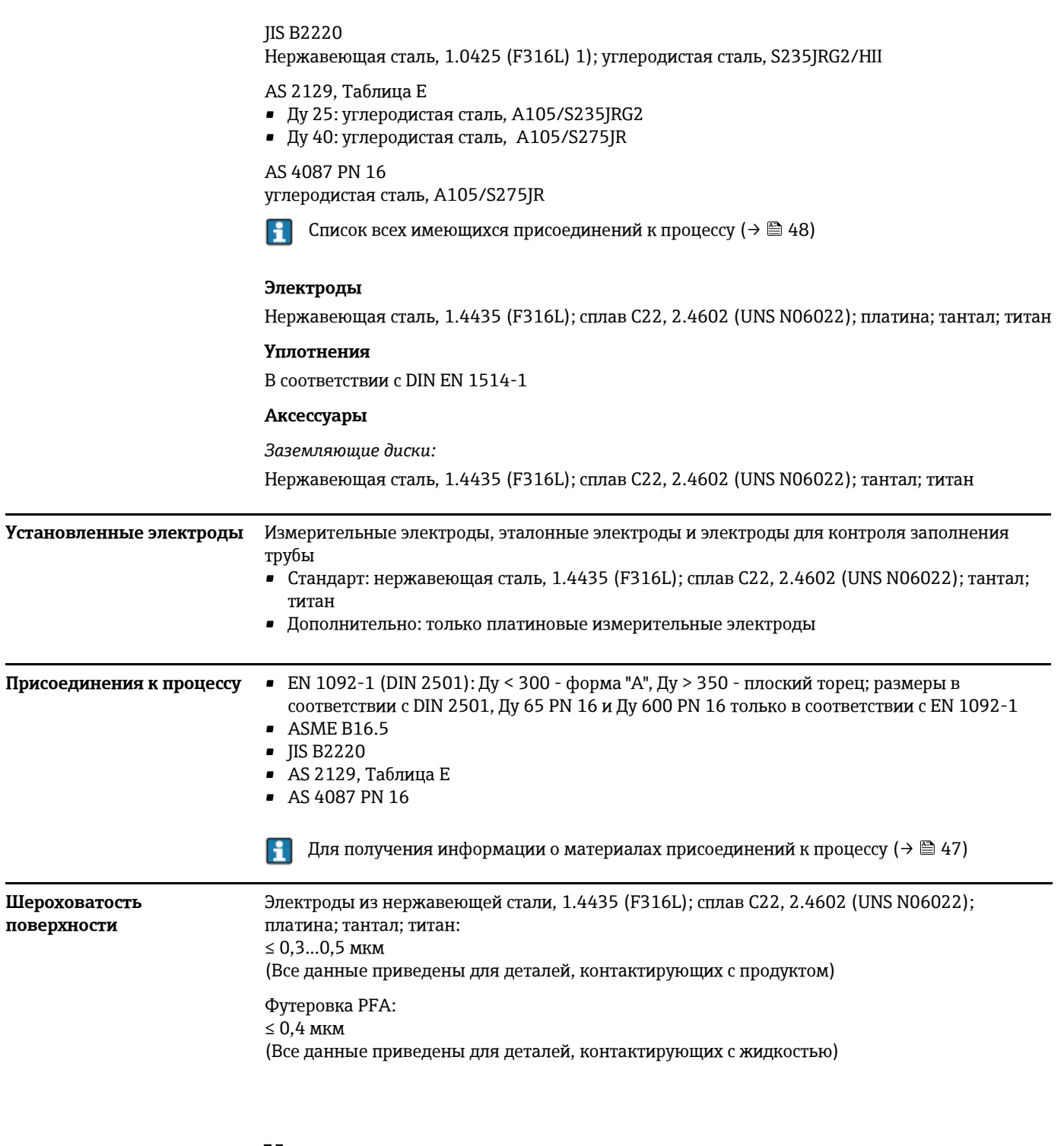

# **Управление**

<span id="page-47-4"></span><span id="page-47-3"></span><span id="page-47-2"></span><span id="page-47-1"></span>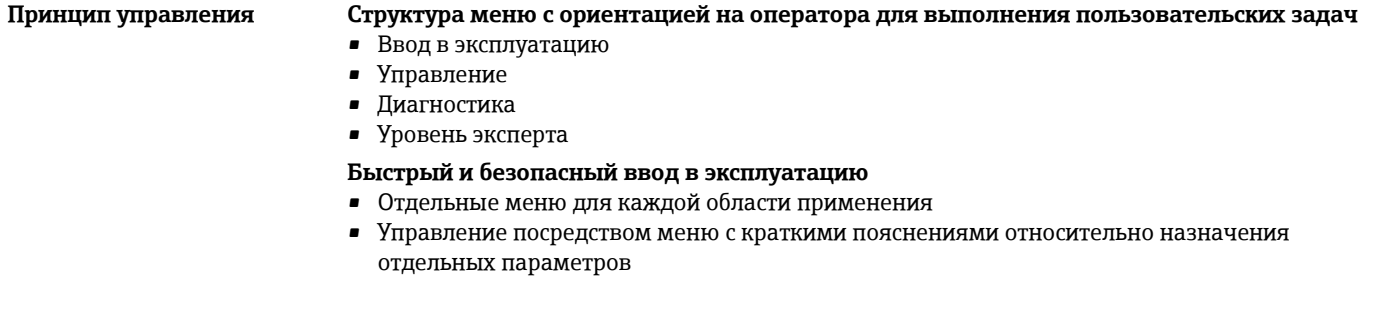

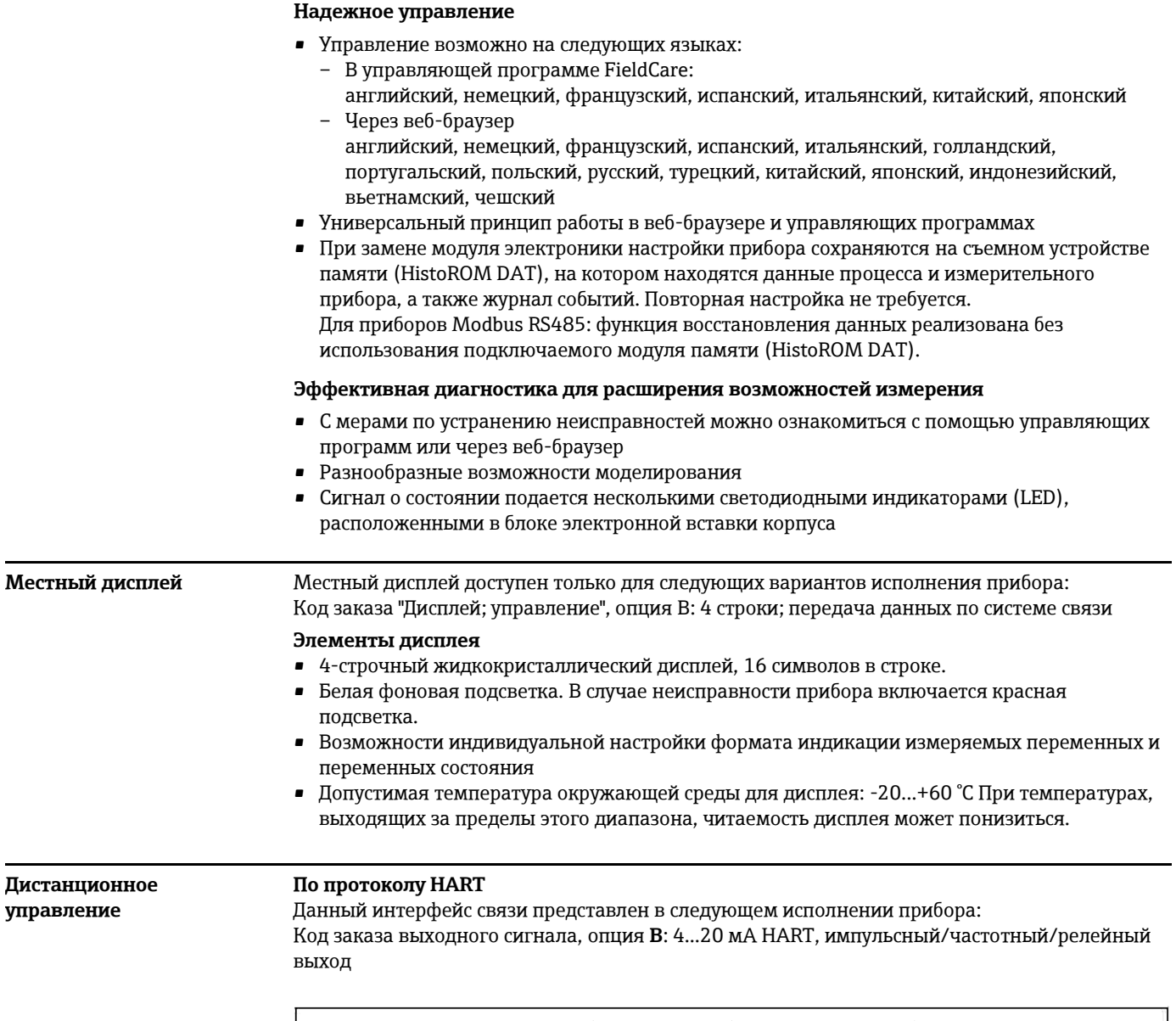

<span id="page-48-2"></span><span id="page-48-1"></span><span id="page-48-0"></span>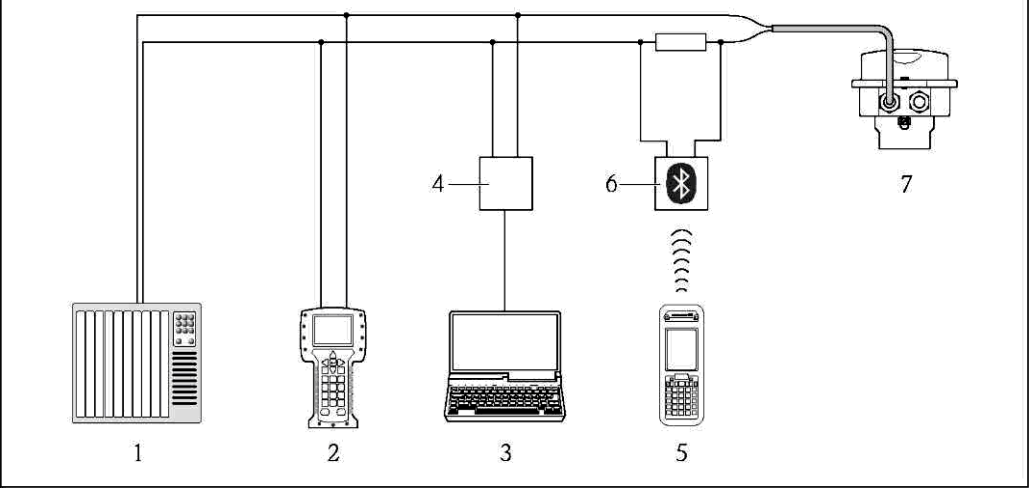

*27 Варианты дистанционного управления по протоколу HART*

- *1 Система управления (например, ПЛК)*
- 
- *2 Field Communicator 475 3 Компьютер с управляющей программой (например, FieldCare, AMS Device Manager, SIMATIC PDM)*
- *4 Commubox FXA195 (USB)*
- *5 Field Xpert SFX350 или SFX370*
- *6 Bluetooth-модем VIATOR с соединительным кабелем*
- *7 Трансмиттер*

#### **Через шину на основе Ethernet**

Данный интерфейс связи представлен в следующем исполнении прибора: Код заказа выходного сигнала, опция **N**: EtherNet/IP

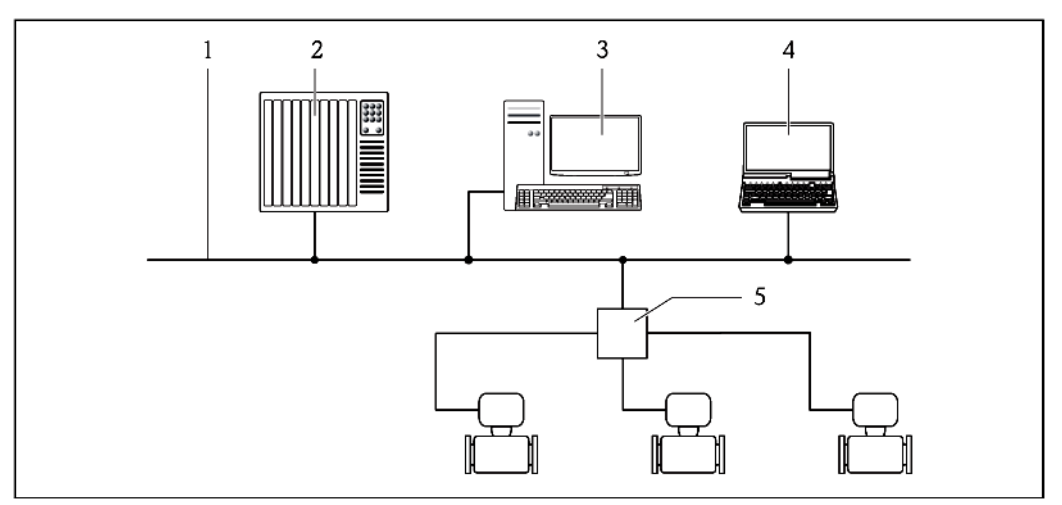

- *1 Сеть Ethernet*
- *2 Система автоматизации, например, "RSLogix" (Rockwell Automation)*
- *3 Рабочая станция для управления измерительными приборами: со встроенным профилем 3-го уровня для "RSLogix 5000" (Rockwell Automation) или электронными техническими данными (EDS)*
- *4 Компьютер с установленным веб-браузером (например, Internet Explorer) для доступа к встроенному веб-серверу прибора или с установленной управляющей программой "FieldCare" и COM DTM "CDI Communication TCP/IP"*
- *5 Коммутатор Ethernet*

#### **Посредством сети PROFIBUS DP**

Данный интерфейс связи представлен в следующем исполнении прибора: Код заказа выходного сигнала, опция **L**: PROFIBUS DP

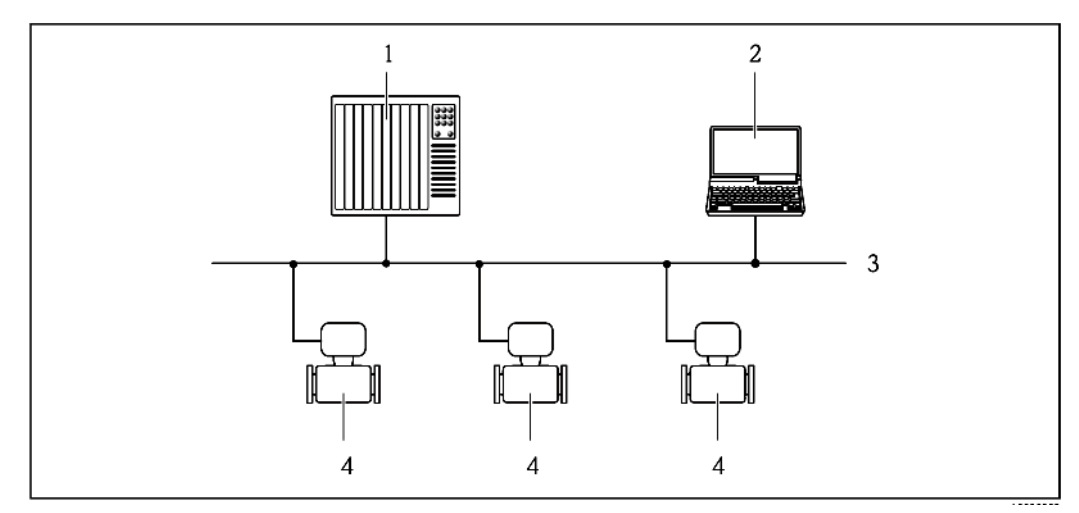

- *1 Система автоматизации*
- *2 Компьютер с адаптером сети PROFIBUS*
- *3 Сеть PROFIBUS DP*
	- *4 Измерительный прибор*

## <span id="page-49-0"></span>**Служебный интерфейс Служебный интерфейс (CDI-RJ45)**

Данный интерфейс связи представлен в следующем исполнении прибора:

- Код заказа выходного сигнал, опция **B**: 4...20 мА HART, импульсный/частотный/релейный выход
- Код заказа выходного сигнала, опция **L**: PROFIBUS DP
- Код заказа выходного сигнала, опция **N**: EtherNet/IP

## *HART*

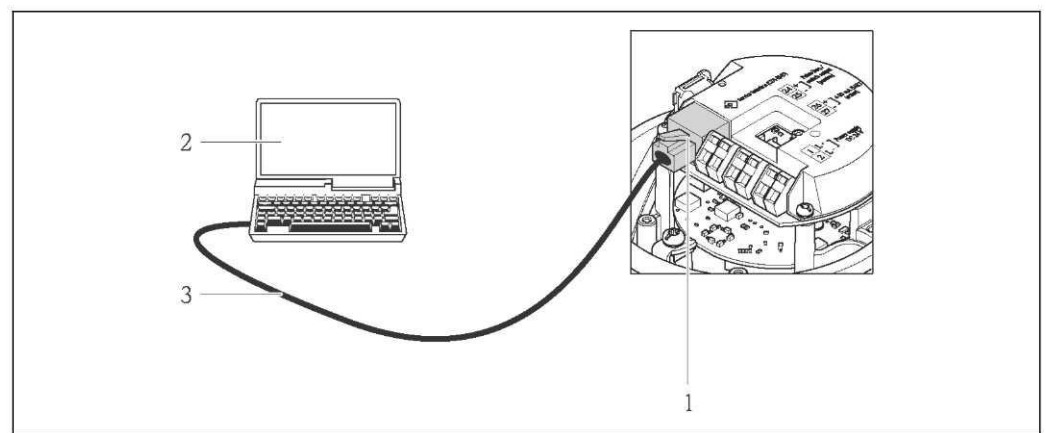

*28 Подключение для кода заказа "Выход"1, опция B: 4...20 мА HART, импульсный/частотный/релейный выход*

- *1 Служебный интерфейс (CDI -RJ45) измерительного прибора с доступом к встроенному вебсерверу*
- *2 Компьютер с установленным веб-браузером (например, Internet Explorer) для доступа к встроенному веб-серверу прибора или с установленной управляющей программой "FieldCare" и COM DTM "CDI Communication TCP/IP"*
- *3 Стандартный соединительный кабель Ethernet с разъемом RJ45*

## *PROFIBUS DP*

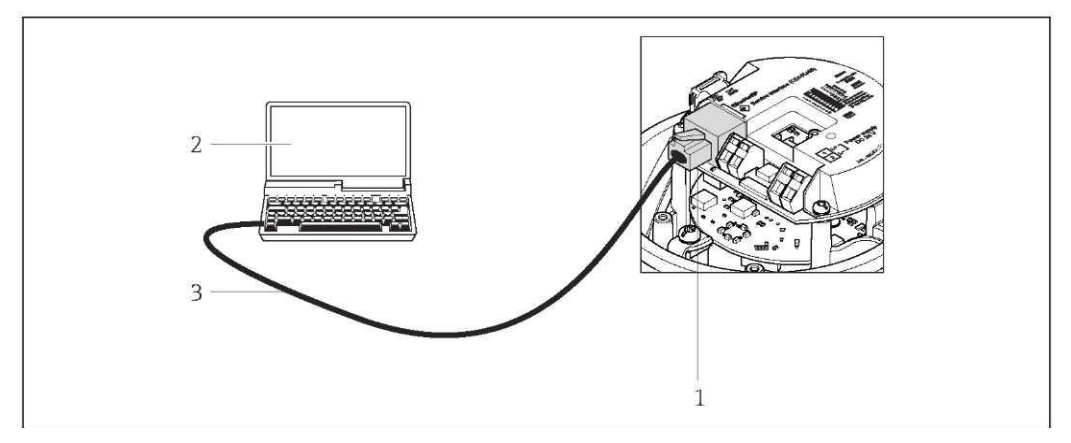

*29 Подключение для кода заказа "Выход", опция L: PROFIBUS DP*

- *1 Служебный интерфейс (CDI -RJ45) измерительного прибора с доступом к встроенному вебсерверу*
- *2 Компьютер с установленным веб-браузером (например, Internet Explorer) для доступа к встроенному веб-серверу прибора или с установленной управляющей программой "FieldCare" и COM DTM "CDI Communication TCP/IP"*
- *3 Стандартный соединительный кабель Ethernet с разъемом RJ45*

*EtherNet/IP*

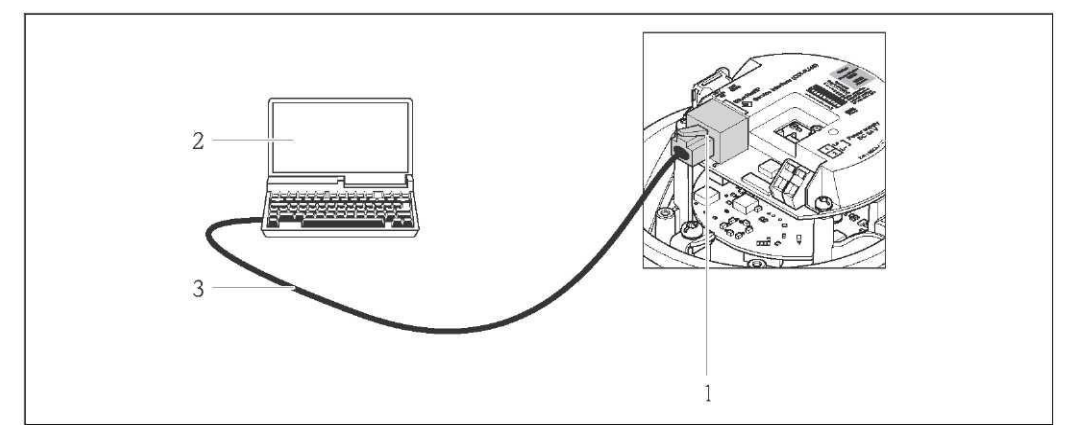

*30 Подключение для кода заказа выходного сигнала, опция N: EtherNet/IP*

- *1 Служебный интерфейс (CDI -RJ45) и интерфейс EtherNet/IP измерительного прибора с доступом к встроенному веб-серверу*
- *2 Компьютер с установленным веб-браузером (например, Internet Explorer) для доступа к встроенному веб-серверу прибора или с установленной управляющей программой "FieldCare" и COM DTM "CDI Communication TCP/IP"*
- *3 Стандартный соединительный кабель Ethernet с разъемом RJ45*

## **Служебный интерфейс (CDI)**

Данный интерфейс связи представлен в следующем исполнении прибора: Код заказа выходного сигнала, опция **M**: Modbus RS485

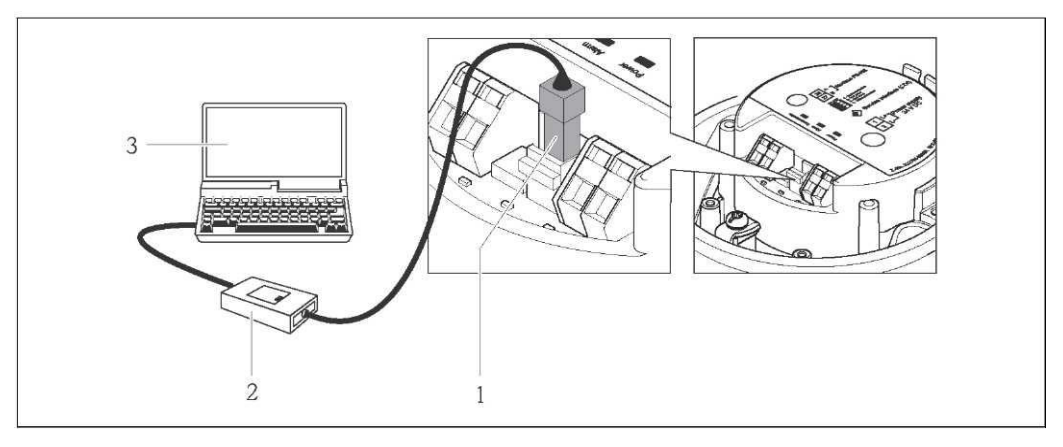

- *1 Служебный интерфейс (CDI) измерительного прибора*
	- *2 Commubox FXA291*
- *3 Компьютер с управляющей программой "FieldCare" и COM DTM "CDI Communication FXA291"*

# **Сертификаты и нормативы**

<span id="page-51-2"></span><span id="page-51-1"></span><span id="page-51-0"></span>**Маркировка CE** Измерительная система полностью удовлетворяет требованиям соответствующих директив ЕС. Эти требования перечислены в декларации соответствия EC вместе с применимыми стандартами. Endress+Hauser подтверждает успешное испытание прибора нанесением маркировки СЕ. **Знак "C-Tick"** Измерительная система соответствует требованиям по ЭМС Австралийской службы по связи и телекоммуникациям (ACMA).

## <span id="page-52-0"></span>Сертификаты по взрывозащищенному исполнению

Прибор сертифицирован для использования во взрывоопасных зонах; соответствующие правила техники безопасности приведены в отдельном документе "Правила техники безопасности" (ХА). Ссылка на этот документ указана на заводской табличке.

**Применное простол** документации по взрывозащищенному исполнению (XA), в которой содержатся все соответствующие данные по взрывозащите, обратитесь в региональное торговое представительство Endress+Hauser.

#### **ATEX. IECEX**

В настоящее время доступны следующие исполнения для использования в опасных зонах:

 $Ex<sub>n</sub>A$ 

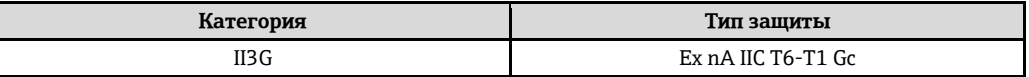

#### cCSAus

В настоящее время доступны следующие исполнения для использования в опасных зонах:

 $\overline{M}$ 

<span id="page-52-5"></span><span id="page-52-4"></span><span id="page-52-3"></span><span id="page-52-2"></span><span id="page-52-1"></span>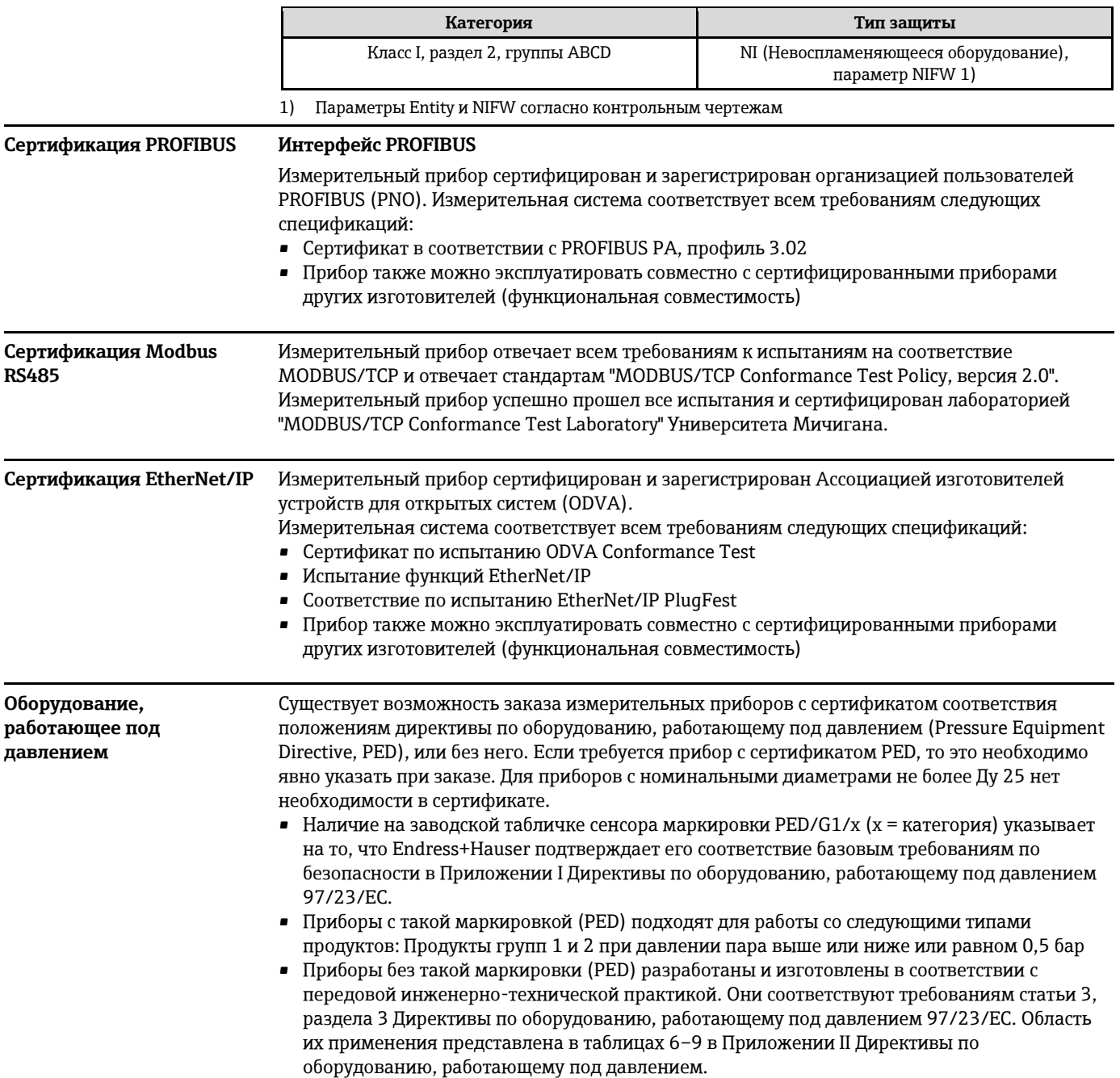

<span id="page-53-0"></span>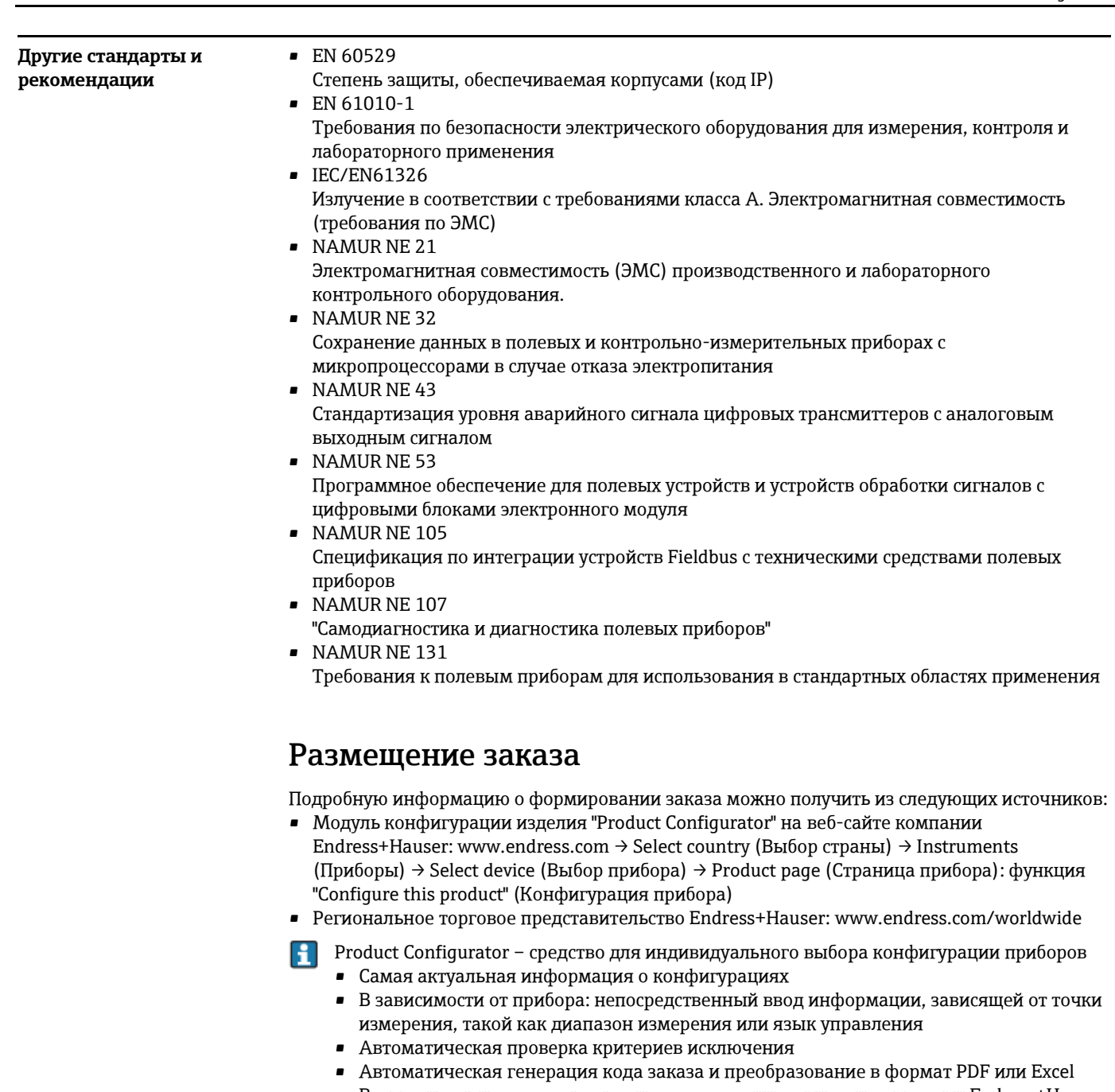

<span id="page-53-1"></span>• Возможность направлять заказ непосредственно в интернет-магазин Endress+Hauser

# **Пакеты прикладных программ**

Доступны различные пакеты приложений для расширения функциональности прибора. Такие пакеты могут потребовать применения специальных мер безопасности или выполнения требований, специфичных для приложений.

Пакеты приложений можно заказать в Endress+Hauser вместе с прибором или после его приобретения. За подробной информацией о соответствующем коде заказа обратитесь в региональное торговое представительство Endress+Hauser или посетите страницу прибора на веб-сайте Endress+Hauser: [www.ru.endress.com.](http://www.ru.endress.com/) 

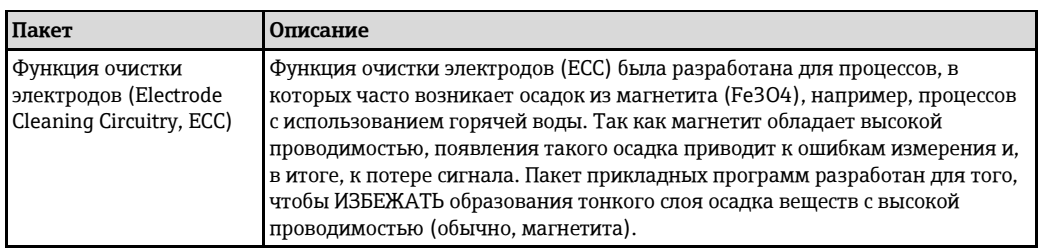

#### <span id="page-53-3"></span><span id="page-53-2"></span>**Очистка**

<span id="page-54-0"></span>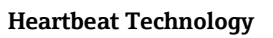

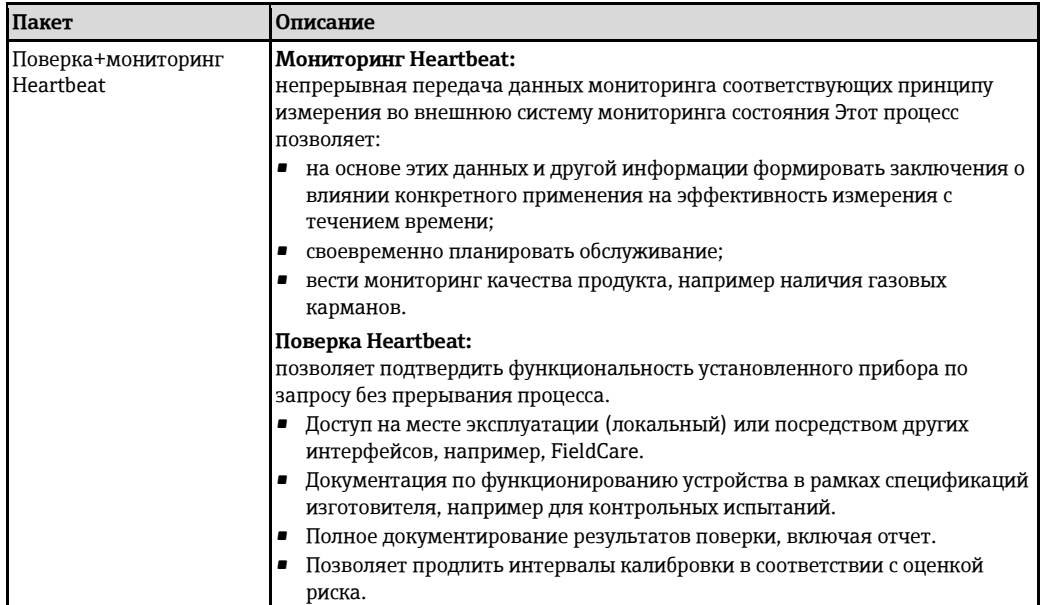

# Аксессуары

<span id="page-54-4"></span>Для этого прибора поставляется различное дополнительное оборудование, которое можно заказать в Endress+Hauser вместе с прибором или отдельно. За подробной информацией о соответствующем коде заказа обратитесь в региональное торговое представительство Endress+Hauser или посетите страницу прибора на веб-сайте Endress+Hauser:

<span id="page-54-3"></span><span id="page-54-2"></span><span id="page-54-1"></span>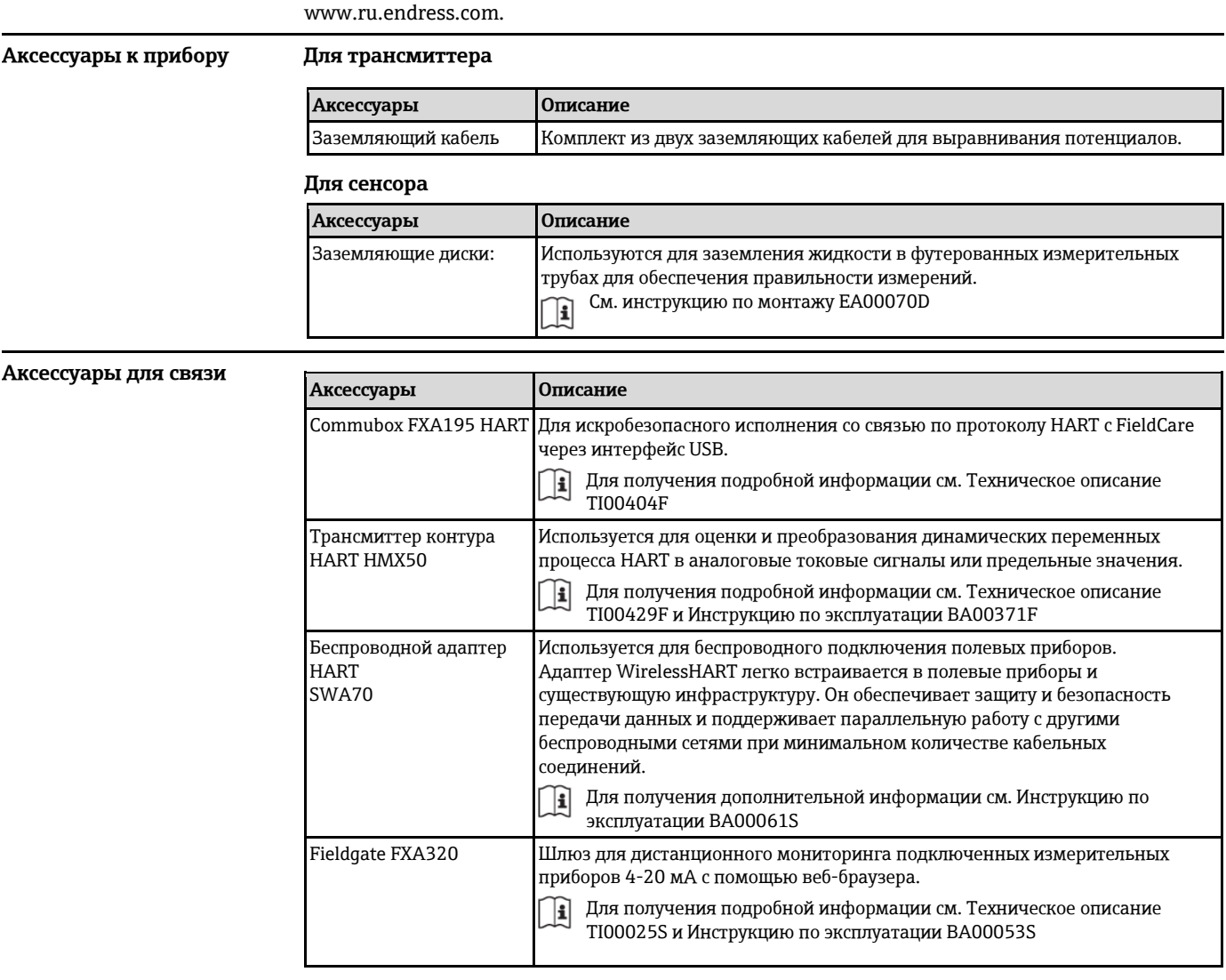

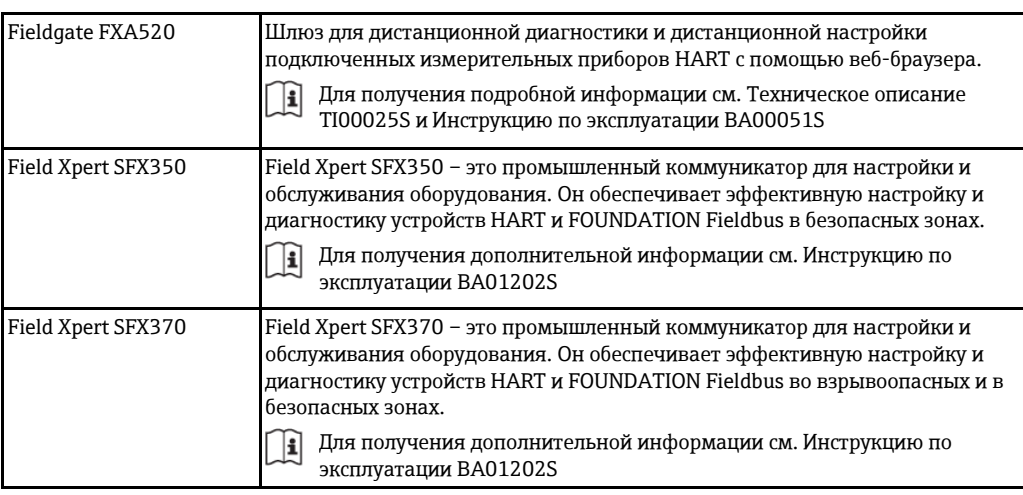

<span id="page-55-1"></span><span id="page-55-0"></span>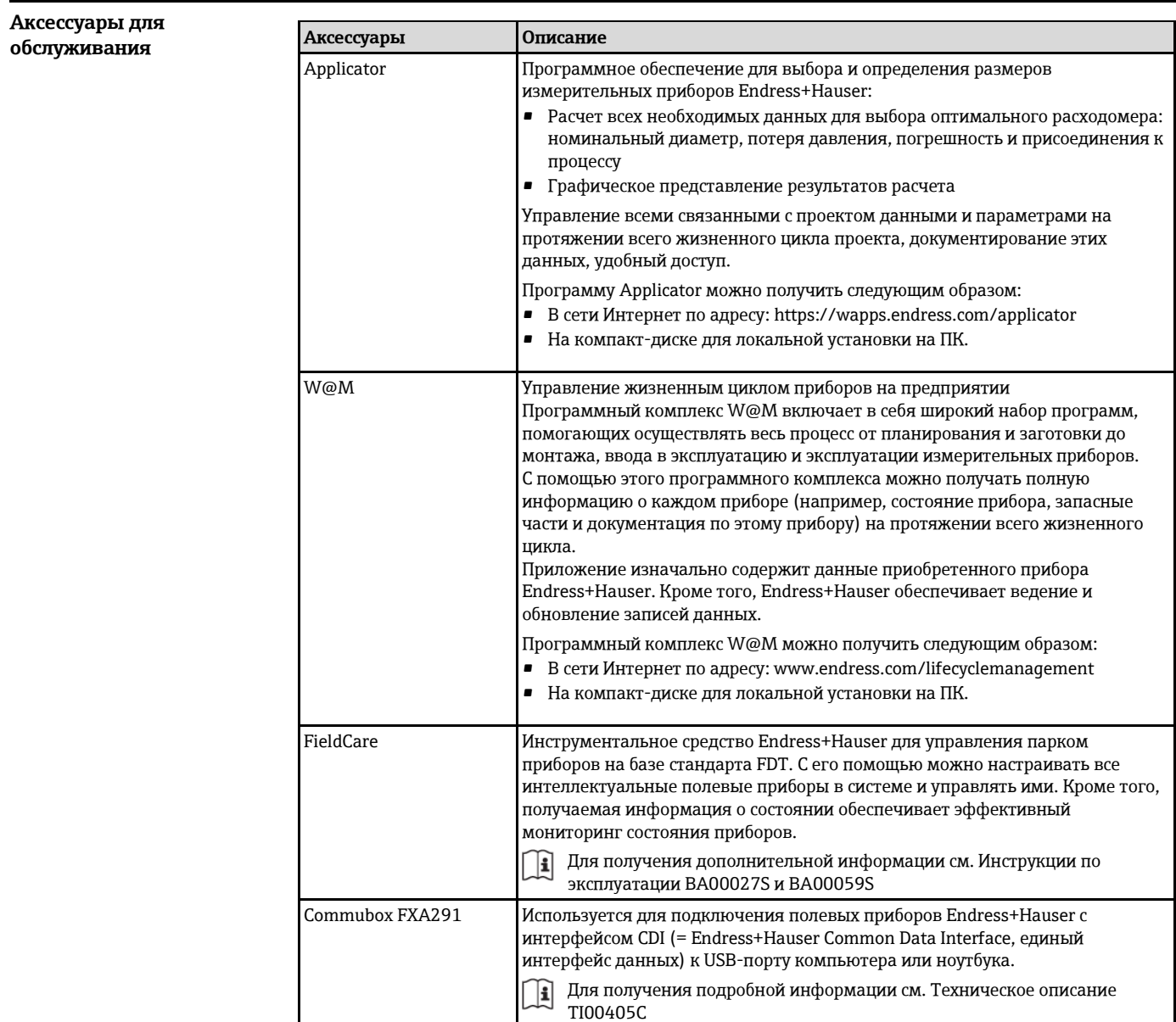

<span id="page-56-1"></span><span id="page-56-0"></span>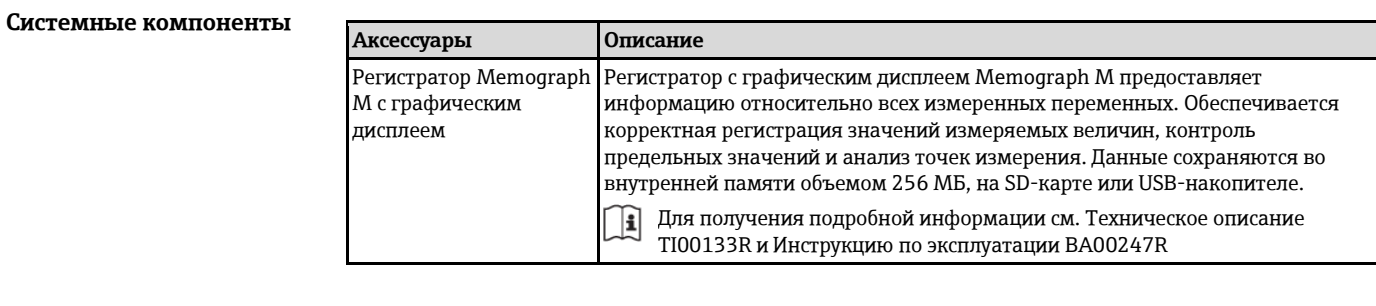

# Дополнительная документация

#### **В Для получения информации о соответствующей технической документации см.** следующие источники:

- Прилагаемые к прибору диск CD-ROM (в зависимости от варианта исполнения прибора, диск CD-ROM может быть не включен в доставку!)
- W@M Device Viewer: введите серийный номер с заводской таблички (www.endress.com/deviceviewer)
- Приложение Operations om Endress+Hauser: Введите серийный номер с заводской таблички или просканируйте двумерный штрих-код (QR код) на заводской табличке.

# <span id="page-56-2"></span>Стандартная

## Краткая инструкция по эксплуатации

#### документация

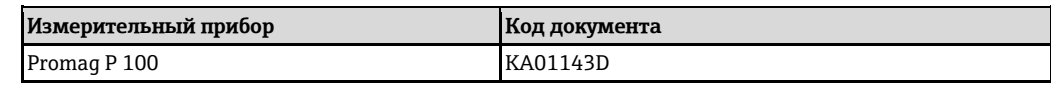

## Инструкция по эксплуатации

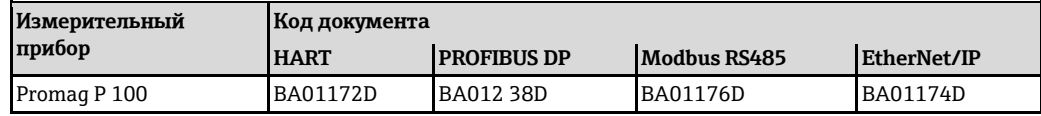

### <span id="page-56-3"></span>Дополнительная документация по различным приборам

### Правила безопасности

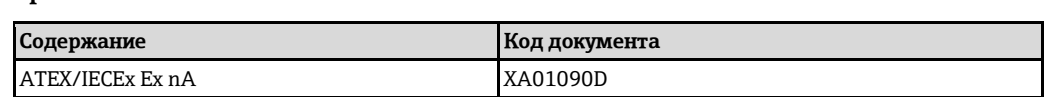

#### Специальная документация

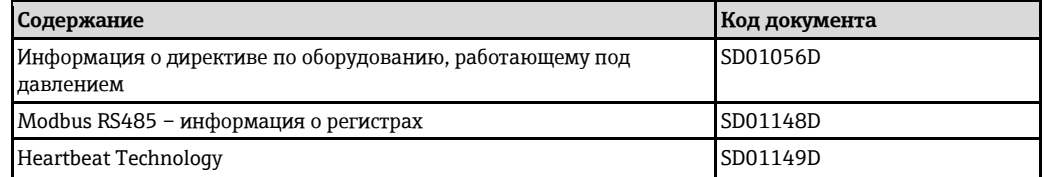

#### Руководство по монтажу

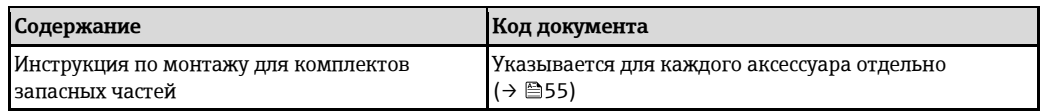

# <span id="page-57-0"></span>**Зарегистрированные товарные знаки**

#### **HART®**

Зарегистрированный товарный знак HART Communication Foundation, Остин, США.

### **PROFIBUS®**

Зарегистрированный товарный знак организации пользователей PROFIBUS, Карлсруэ, Германия.

### **Modbus®**

Зарегистрированный товарный знак SCHNEIDER AUTOMATION, INC.

### **EtherNet/IPTM**

Товарный знак принадлежит ODVA, Inc.

### **Microsoft®**

Зарегистрированный товарный знак Microsoft Corporation, Редмонд, Вашингтон, США

### **Applicator®, FieldCare®, Field Xpert™, HistoROM®, Heartbeat Technology™**

Зарегистрированные или ожидающие регистрации товарные знаки группы Endress+Hauser.

[www.addresses.endress.com](http://www.addresses.endress.com/)

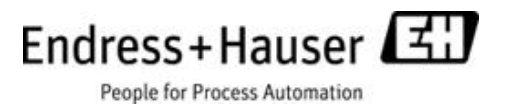